u.s. \$3.75

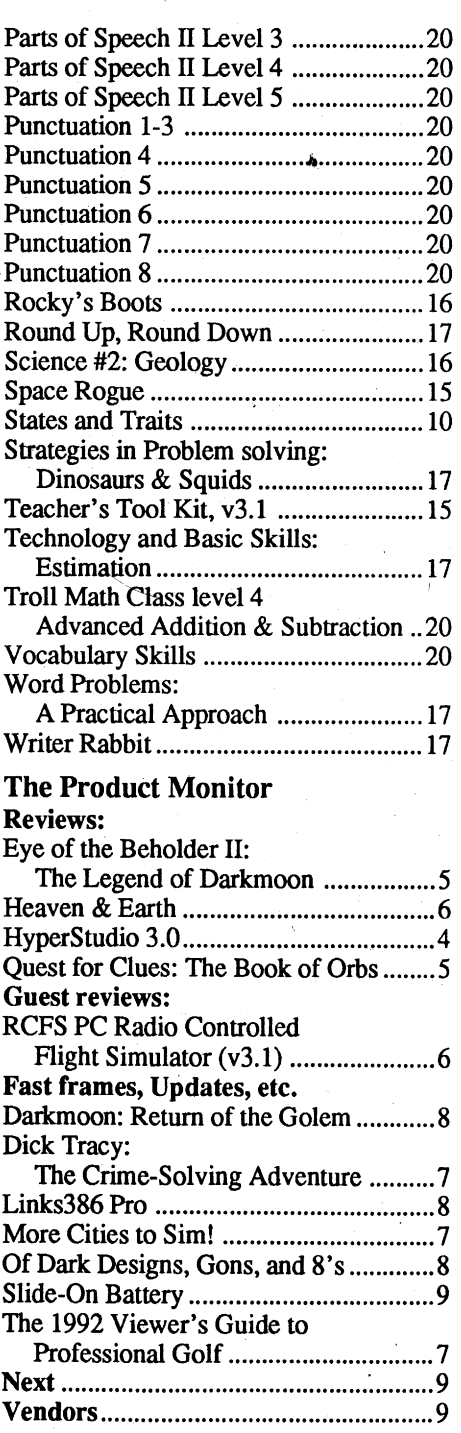

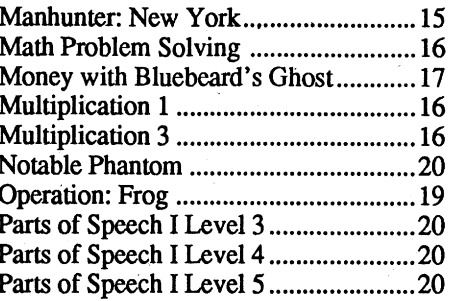

Canada & Mexico \$7

## Contents

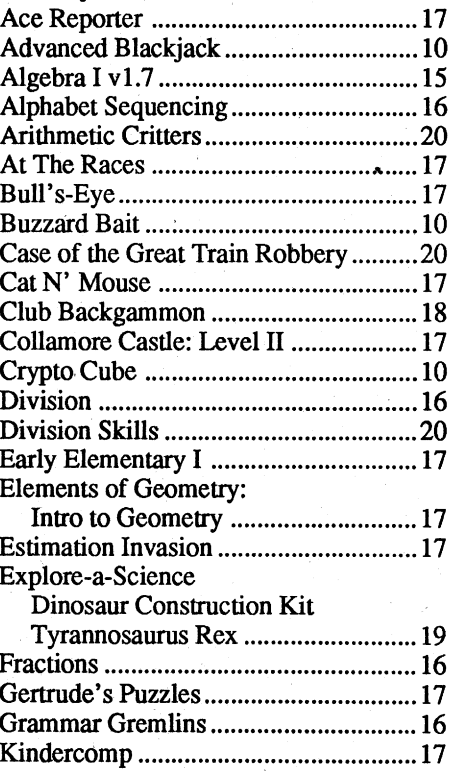

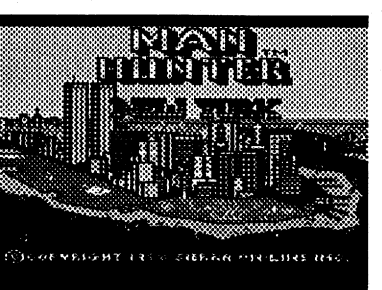

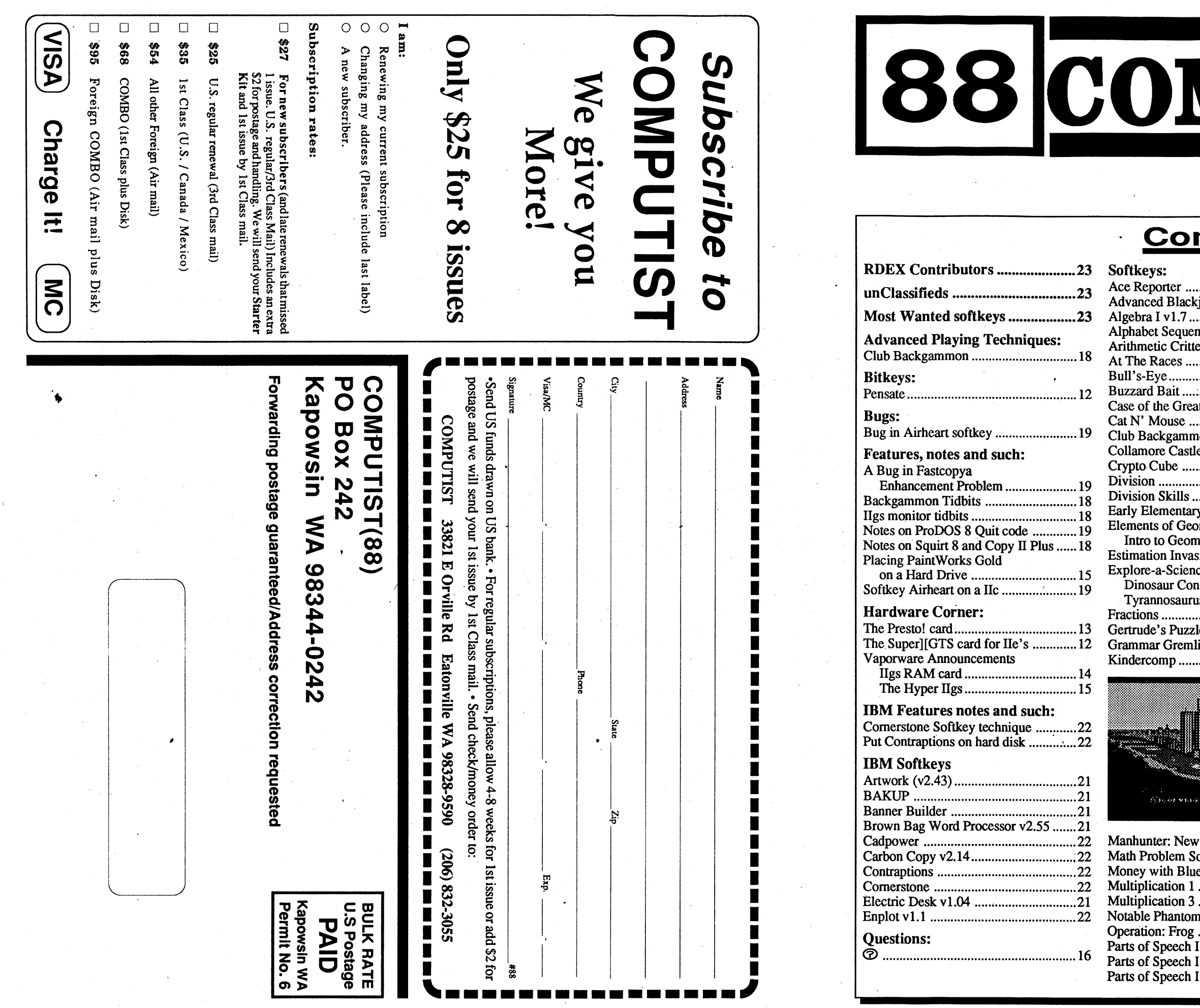

Grammar Gremlinsdercomp ..... Manhunter: New

ney with Blu tiplication 1 tiplication 3 Notable Phantomration: Frog of Speech of Speech of Speech

# OMPUTIST

,

Commands which a reader is required to perform are set apart by being in boldface and on a separate line. The return key must be pressed at the end of every such command unless otherwise specified. Control characters are preceeded 'by "ctrl". An example of both is: 6 ctrl P

Type 6. Next, place one finger on the ctrl key and then press P. Don't forget to press the return key.

Other special combination keypresses include ctrl reset and open-apple ctrl reset. In the former, press and hold down the ctrl key then press the reset key. In the latter, press and hold down both ctrl and open-apple then press reset.

*New COMPUTIST readers using Apple lis are adv.ised to read this page carefully. to avoid frustration when attempting tofollow a softkey or entering*  $the$  *programs printed in this issue*.

a procedure that removes, or at least circumvents, any copy-protection on a particular disk. Once a softkey procedure has been performed, the resulting backup copy can usually be copied by the normal copy programs (for example: COPyA, on the DOS 3.3 System Master disk).

COMPUTIST is published by SoftKey Publishing. Address all inquiries to:

## Readers Data EXchange

#### What is a softkey, anyway?

Softkey is a term which we coined to describe

#### Commands and control keys

COMPUTIST 33821 East Orville Road Eatonville, WA 98328-9590 (206) 832-3055

• COMPUTIST does NOT purchase editorial material. The entire editorial content consists of information submitted to COMPUTIST for publication in the shared interests of all COMPUTISTs.

• Unsolicited material (manuscripts, letters to the editor, softkeys, A.P.T.s, playing tips, questions, etc.) are asswned to be submitted as letters-to-the-RDEX-editor for publication with all and exclusive rights belonging to COMPUTIST. .

• Entire contents copyright 1990 by SoftKey Publishing. All rights reserved. Copying done for other than personal or internal reference (without express written permission from the publisher) is prohibited.

•The SoftKey Publishing assumesno liability or responsibility for the products advertised in this newsletter. Although we are usually pretty much in agreement, any opinions expressed by the authors are not necessarily those of COM PUTIST magazine or SoftKey Publishing.

SUBSCRIPTIONS: Rates (for 8 issues):

U.S. .................... \$25 Canada/Mexico ... \$35 U.S. 1st Class .. \$35 Other Foreign ..... \$54

• Subscriptions are sold by number of issues and not by month or year. An 8 issue subscription means that you will recieve 8 issues before you need to renew. It's when you will receive each issue that we're a little erratic about.

- Domestic Dealerrates: Call (206) 832-3055\_ for more information.

> If you already have a User ID# and password, sign-on using the User ID#. If you are a new user, it may take a day orso to validate your new ID# and password.

- Change Of Address: Let the U.S. Postal Service know that you are moving. Tell them that you want your mail forwarded. If your issue does not come to you in an envelope then you have a regular subscription and you must tell the USPS to forward yourthird class mail. Notify us assoon as you know yournew address. When we receive your notice of change of address, we will send you an acknowledgement card. If you do not receive the acknowledgement card after 2 weeks, send another notice or call us direct.

"Assembler". Most of the source code in older issues is in S-C Assembler format. If you use a different assembler, you will have to translate portions of the source code into something your assembler will understand.

1)thatsuch a new copy or adaptationis created as anessentialstepinthe utilizationofthe computer program in conjunction with a machine and that it is used in no other manner, or

#### Computing checkstrms

*Issuesmisseddue tonon-receiptofchange of address may be acquired at the regular back issue rate.*

*We are notresponsiblefor missing is;ues 90* days after mailing date. If you do not *receive an issueatthe usualtime eachmonth, please call or write.*

Apple® is a trademark of Apple Computers. IBM® is the IBM trademark.

> to an unlocked backup copy You have a LEGAL RIGHT

Don't include hardcopy (printout) unless:

- a. You are writing about a bug or other printing error.
- b. You are writing to ask for help.
- c. You are answering another readers help request.
- d.You are writing about your subscription or sending an order for back issues or'software.

Bugs, requests for help and answers to requests for help are bumped to the head of the lineand go in the very next issue. All other letters are printed in the order that we receive them.

sending source code files, and you are not using the S-C Assembler, send them as normal text files.

#### When to include a printed letter

#### How to get mail

If you are interested in receiving mail from other readers, be sure that we have a current address. If you use a pen name and want to receive mail, we need to have your address. Our readers privacy is important, so we will not print your address unless you specifically say too.

Whenever possible, send everything on Apple format (5.25" - DOS/ProDOS or 3.5" - Pro-DOS) or IBM format (3.5") disks. Other formats are acceptable but theremay be some delay as we look for someone to translate it for us. *(If you use* a5.25" *disk, when we print your letter,we will return your disk with the current library disk copiedonto it.)* Use whatevertext editoryou like, but tell us which one. Put a label on the disk with your name (or pseudonym) and address (if you want to receive mail). Don't reformat any programs or include them in the text of your letter. Send Applesoft programs as normal Applesoft files and machine language programs as normal binary files. We have programs to convert them to the proper (onnat for printing. If you are

#### How to write to RDEX authors

When writing to one of the RDEX authors. Write your letter and seal it in an envelope. Put your return address, the authors name (as it appears in RDEX) and the *correct postage* on the envelope. Put this envelope into another and send it to RDEX. We will put the correct address on your letter and mail it for you. Check to the right of the authors name to see if the author is writing from a foreign country and include the proper postage.

#### Writing to get help

When writing to request help, be sure to include ALL relevent information. The more information you include, the easier it is to find a solution. There's an old saying that goes "A properly framed question includes 90% of the answer".

Any exact copies prepared in accordance with the provisions of this section may be leased, sold, or otherwise transferred, along with the copy from which such copies were prepared, only as part of the lease, sale, or other transfer of all rights in the program. Adaptations so prepared may be transferred only with the authorization of the copyright owner."

#### Help Line

Laser 128: Your ROM includes a forced jump to the monitor. Press ctrl return reset.

> These readers have volunteered their time to help you. Please call only within the given time frames (corrected for your time zone). No collect calls. (You can write anytime!)

- Jack Nissel (Disk Protection, 7-10PM EST) (215) 365-8160
- Marc Batchelor, 6025 Coker St., Cocoa, FL 32927
- Rich Etarip, 824 William Charles Ct. #2, Green Bay, WI 54304-4018

#### The BBS

Apple II+, //e, compatibles: 1) Place an Integer BASIC ROM card in one of the Apple slots. 2) Use a non-maskable interrupt(NMI) card such as Replay or Wildcard.

Apple II+, compatibles: 1) Install an F8 ROM with a modified reset-vector on the computer's motherboard as detailed in the "Modified ROM's" article (COMPUTIST #6 or Book Of Softkeys III) or the "Dual ROM's" article (COM-PUTIST #19).

#### (Bulletin Board System)

VinceAndrewsisthesysopforthe Computist BBS. The NEW number is:

#### (206) 964·8730

Apple *//gs*: If you have the 2.x ROM, there is a hidden Classic Desk Accessory (CDA) that allows you to enter the monitor. In order to install the new CDA, you should enter the monitor (CALL -151) before running any protected programs and press # return. This will turn on two hidden CDAs, Memory Peeker and Visit Monitor. Thereafter press openapple ctrl esc to go to the Desk Accessories menu. Select Visit Monitor and there you are. Use ctrl Y to exit.

> 2) that such new copy or adaptation is for archival purposes only and that all archival copies are destroyed in the event that continued possession of the computer program should cease to be rightful.

The Starter Kit contains most of the programs that you need to "Get started". In addition, we recommend that you acquire the following: • Applesoft program editor such as "Global

Program Line Editor (GPLE)". -Assembler such as "Merlin/Big Mac".

The source code is printed to help explain a program's operation. To enter it, 'you need an

# of your commercial software.

BSAVE the program with the filename, address and length parameters given in the article.

• Apple II Reference Manual (or IIe, IIc, etc.) -IX>S 3.3& ProDOS manual

Applesoft inserts spaces into a program listing before and after every command word or mathematical operator. These spaces don't pose problem except when they are inside of quotes or after a DATA command. There are two types of spaces: those that have to be keyed and those that, don't. Spaces that must be typed appear in COMPUTIST as special characters ( $\Diamond$ ). All other spaces are there for easier reading.

> *Our editorialpolicy is that we do NOT condone software piracy, but we do believe that users are entitled to backup commercial disks they have purchased. In addition to the security of a bqckuf.! disk, the removal ofcopy-protection gives the user the option ofmodifying programs to meet his· or her needs.· Furthermore, the copyright· laws guarantee your right to such a DEPROTECJ'ED backup copy:*

> ..."It is not an infringement for the owner of a copy of a computer program to make or authorize the making of another copy or adaptation of that computer program provided:

/

#### Writing to the RDEX editor

RDEX (are-decks) stands for: Reader's Data EXchange. We print what you write. When you send in articles, softkeys, APTs, etc., you are submitting them *forfree* publication in this magazine. RDEX does *not* purchase submissions nor do we verify data submitted by readers. If you discover any errors, please let us know so that we may inform our other readers.

Remember that your letters or parts of them maybe usedinRDEX even ifnot addressed to the RDEX editor. Correspondence that gets published may, be edited for clarity, grammar and space requirements.

Because of the great number of letters we receive and the ephemeral and unpredictable appearance of our volunteer staff, any response to your queries will appear only in RDEX, so it would be more appropriate for you to present technical questions' to the readers and ask for their responses which will then be placed in the Apple~RDEX.

#### How to get a free libra\_ry disk

#### Correct the lines where the checksums differ.

Checksums are 4-digit hexadecimal numbers which tell if you typed a program correctly and help you locate any errors. There are two types of checksums: one created by the CHECKBIN program'(for machine language programs) and the other created by the CHECKSOFT program (for BASIC programs). Both are on the "Starter Kit".

Ifyour checksums.do notmatch the published checksums then the line where the first checksum differs is incorrect.

CHECKSOFf instructions: Install Checksoft (BRUN CHECKSOFT) then LOAD your program. Press & to get the checksums. Correct the program line where the checksums first differ.

CHECKBIN instructions: Enter the monitor (CALL -151), install Checkbin at some out of the way place (BRUN CHECKBIN, A\$6000), and then LOAD your program. Get the checksums by typing the Starting address, a period and the Ending address of the file followed by a ctrl Y . SSSS.EEEEctrl Y

,",

<sup>4</sup> United States Code title 17, §117

2 **Readers Data Exchange COMPUTIST #88** 

Softkeys occasionally require the user to stopthe execution of a copy-protected program.and directly enter the Apple'ssystem monitor. Check the following list to see what hardware you will need to obtain this ability.

Apple *lie, lie:*Install a modifiedCD ROM on the computer's motherboard that changes the open-apple ctrl reset vector to point to the monitor. *(This will void an Apple* lie *warranty since you must open the case to install it.)*

#### Reset into the Monitor

#### Super lOB and Controllers

This powerful deprotection utility (in the COMPUTIST Starter Kit) and its various Controllers are used in many softkeys. (It is also on each Super lOB Collection disk.)

#### Software recommendations

-Bit-copy program such as "Copy II Plus", "Locksmith" or "Essential Data Duplicator".

-Word-processor (such as AppleWorks). -"COpyA", "FlO" and "MUFFIN" from the

DOS 3.3 System Master disk.

#### Typing Source Code

#### Typing Hexdumps

Machine language' programs are printed in COMPUTIST as hexdumps, sometimes also as source code.

Hexdumps are the shortest and easiest format to type in. You must first enter the monitor: CALL ·151

Key in the hexdump exactly as it appears in the magazine, ignoring the four-digit checksum (\$ and four digits) at the end of each line. When finished, return to BASIC with: 3DOG

#### Recommended literature

-Beneath Apple DOS & Beneath Apple Pro~ DOS, by Don Worth and Pieter Lechner, from Quality Software

#### Typing Applesoft programs

BASIC programs are printed in a fonnat that is designed to minimize errors for readers who key. in these programs. If you type:

#### 10HOME:REMCLEAR. SCREEN

The LIST will look like:

#### 10 HOME : REM CLEAR SCREEN

NOTE: Ifyou want your checksumsto match, only type spaces within quotes or after OAT statements if they are shown as  $(0)$  charactors. SAVE the program at periodic intervals using the name given in the article. All characters after a REM are not checked by the checksum program so typing them is optional.

Editor

**BBS** 

# **COMPUTIST**

Reviews Charles R. Haight Jeff Hurlburt Vincent Andrews

 $\mathbf{\ddot{o}}$ 

 $\boldsymbol{\hat{\mathbf{z}}}$ 

Canada & Mexico

\$3.75

# Editorial Notes

Last minute change: In the Hardware Corner article on page 12, the Super II card is being offered for \$170 not including memory. Memory prices change too fast to keep track of so you decide how much you want to put on the card.

The minimum is  $1M$  byte using a SIMM (Single Inline Memory Module). We called around and here's the best price we found. (Prices at press time were going up.)

1 Mbyte x 8 SIMM (80ns) \$32.00 4 MbytexB SIMM (BOns) \$109.00 If you're quick on the order or if you already have a 1 Mbyte SIMM laying around, you can get a Super II card for about \$200 or less.

# The Product Monitor

#### Reviews:

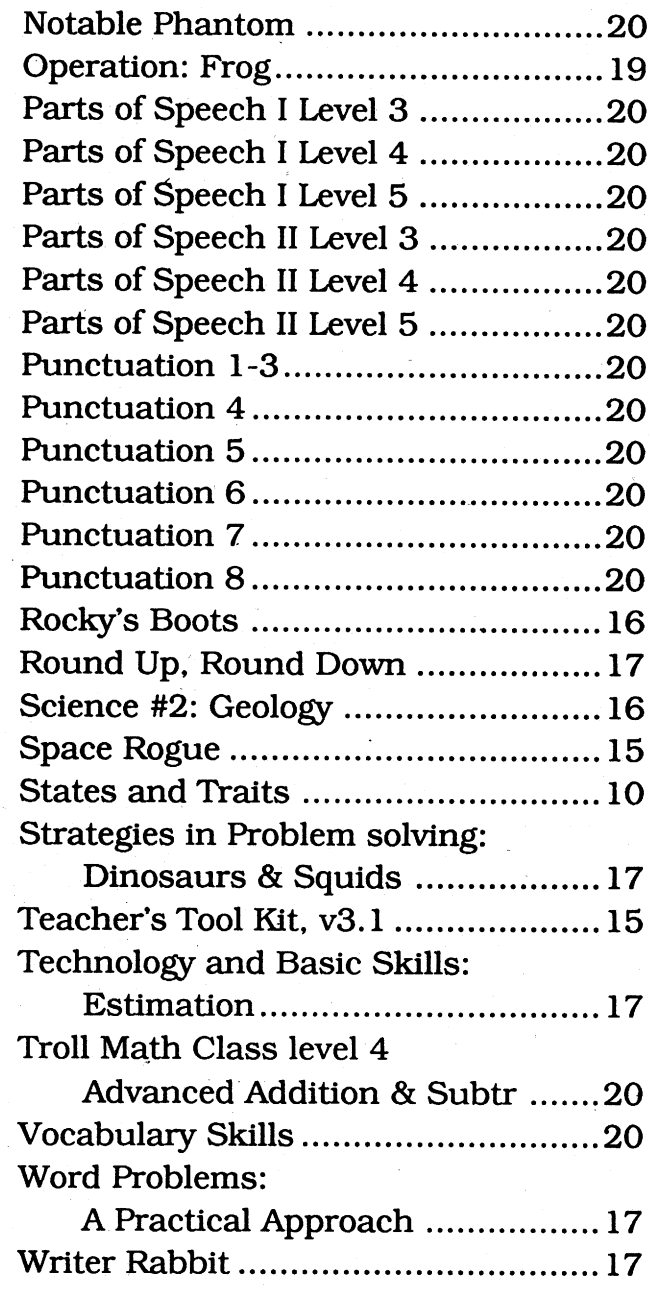

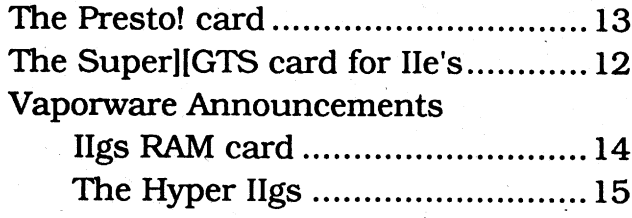

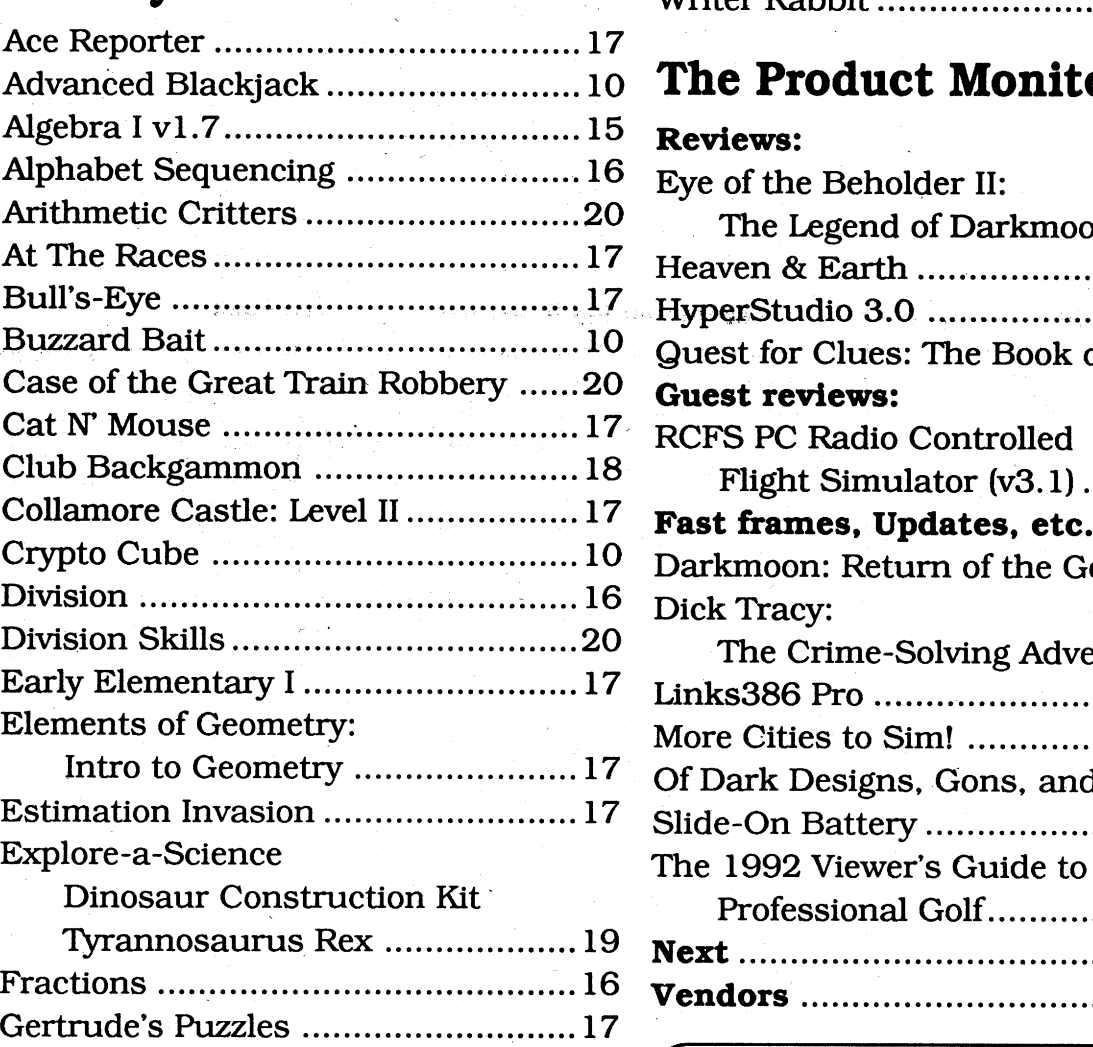

## Hardware Corner:

## IBM Features notes and such:

Cornerstone Softkey technique .........22 Put Contraptions on hard disk .........22

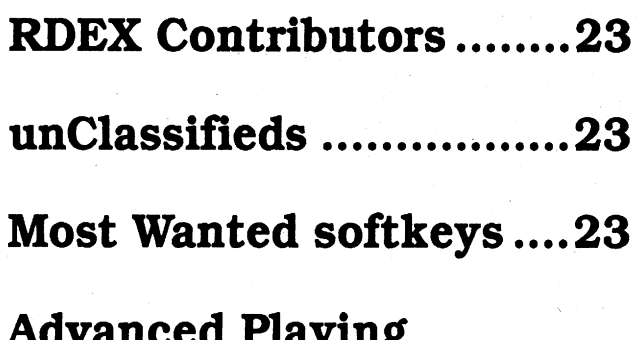

## IBM Softkeys

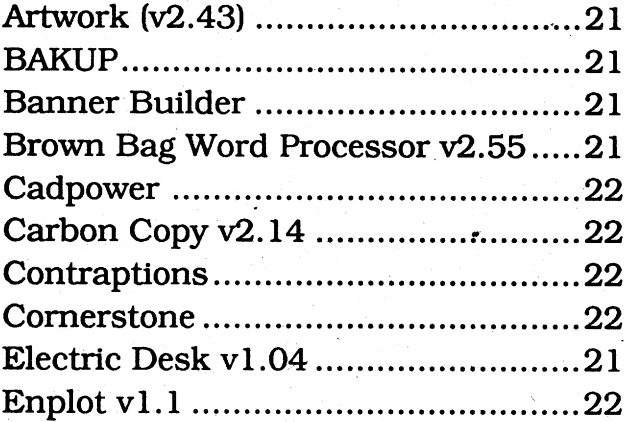

# Questions:

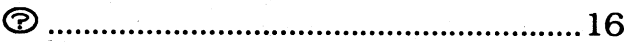

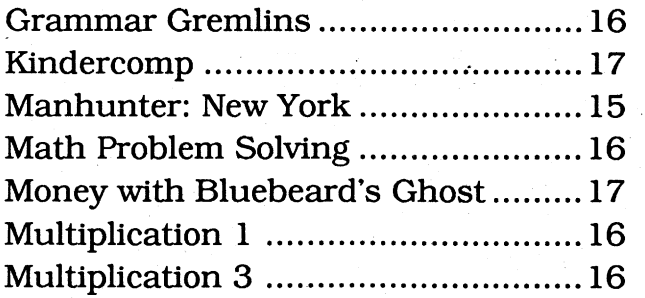

# Softkeys:

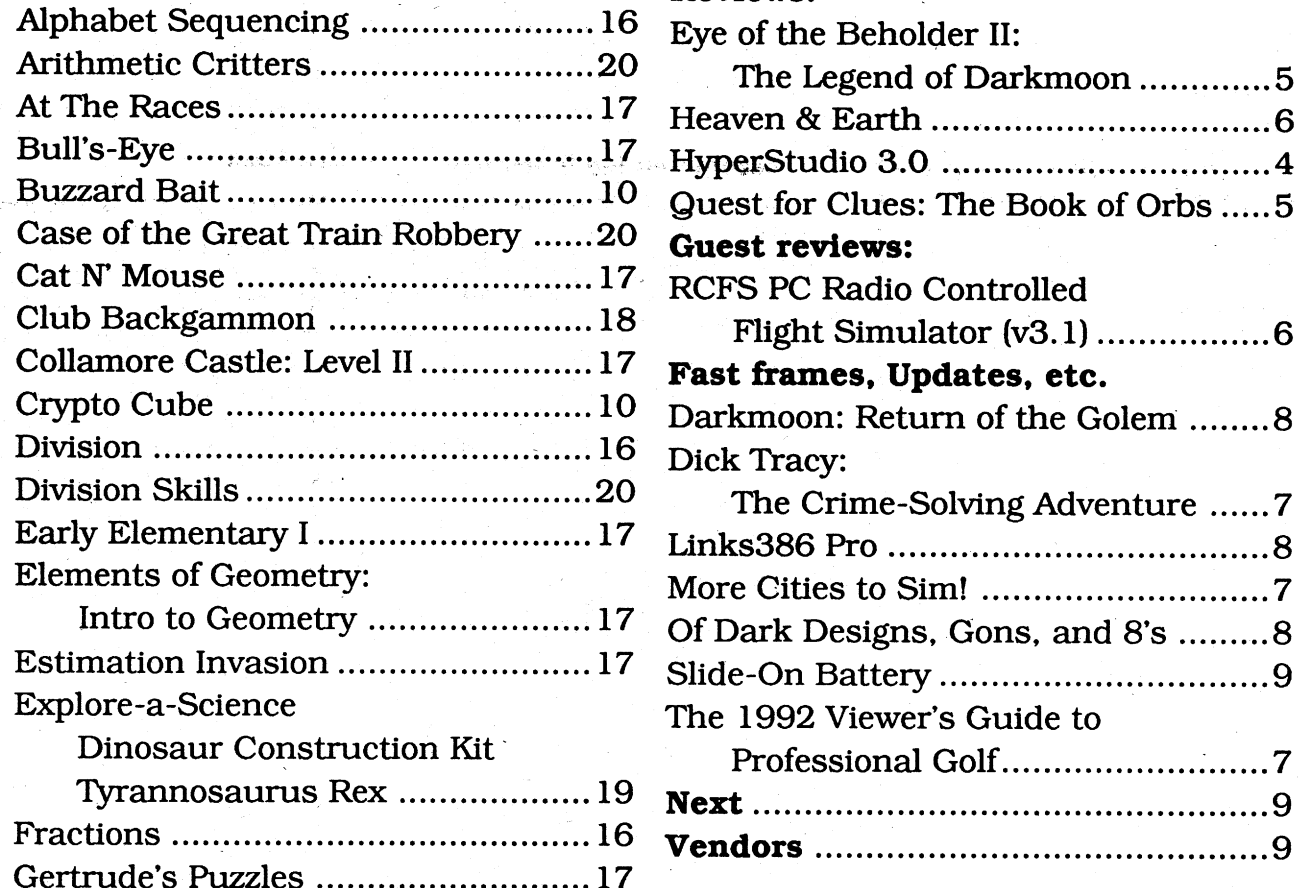

# Table of Contents

## Advanced Playing Techniques:

Club Backgammon ...............................18

# Bitkeys

#### Pensate 12

## Bugs:

Bug in Airheart softkey .................... 19

## Features, notes and such:

A Bug in Fastcopya

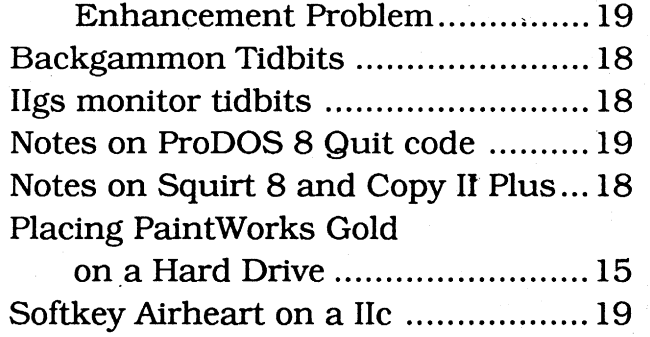

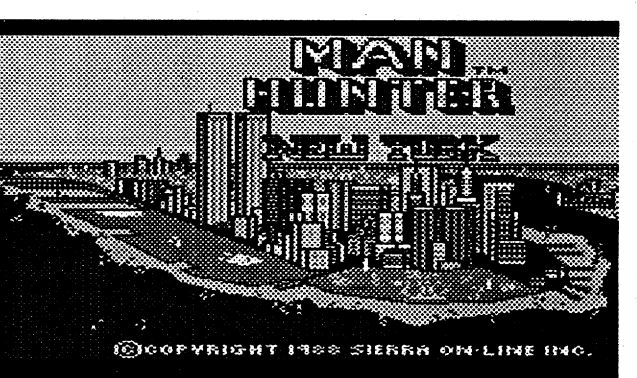

COMPUTIST #88

'Studio's sound recording features.

*Nate:* The package includes a microphone and easy to install *AID* input module which needs' no slot space. The module is compatible with other soundinput software; and, as claimed, is notably less noisy than input boards which depend upon slotsupplied power. If you already have a good A/D input, it will work fine. To record, edit, and, if desired, compress sounds, 'Studio includes a flexible "Sound Shop" utility. There is also a large Library of sound effects on diskette. Since many classroom, university, etc. Ilgs's tend to be bare bones installations, RW offers an attractive compact amplified speaker unit for \$12.95.

On disk, a stack is a file with a name (like "Animal.Book"). Its cards are where you put the graphics and text. Aside from your own Clip Art collections and graphics created via 'Studio's painter, you can draw upon the package's on-diskette libraries of 640-mode pictures and icons. Naturally, a blank card can be colored or 'patterned' to taste OR' a full-screen picture can become the card 'background'. Either way, the artwork you import can be pasted into the background or treated as 'graphic objects' which retain their separateness for specialeffects like animation. Similarly, text can be typed onto the card or brought into 'text object' areas which can be scrollable windows!

Most important, cards are where you place "buttons" to make things happen. For example, you might use a bent arrow icon as a button to let the user move back to the previous card in a stack. HyperStudio 3.0's Button Editing menus make it a snap to create buttons of any size and shape, tell what each does, assign special properties. (like invisibility, sound effects, and time-delayed auto activation) and move them around' on the' card. Usually, the action you want will bea choice in the editor menus (e.g. go to next card, hop to a specific card, start another stack, RUN a .sys type program, etc.). If not, you can use a BASIC-like script lan guage to get just the action desired. Roger Wagner knows that stack authors will want users to be able to run their creations without having to boot Hyper-Studio 3.0; so, they supply "HyperStudio" in two flavors. "HY-PERSTUDIO" is for running AND editing stacks. Depending upon patched-in options, it gobbles a hefty 350 or so blocks of disk space. "HS.SYS16", at only 139 blocks, is the run-only program you can copy to diskettes to produce 'stand alone' modules any'Ilgs owner can access under GSOS 5.04 or System 6. The user simply clicks HS.SYS' (or whatever you've renamed it).

don't have to 'know about everything' to begin producing attractive, useful applications. The 74-page Tutorial booklet and stacks deliver a good 'firstpass' learning experience; but, really, you learn about 'Studio by using it to do things YOU want to do. For instance, you decide "what I really need is a nice voice saying 'Hi, there! Widget buyer" and viola! you're into the 208-page (indexed) Ref- \_ erence hungry for info on using

# The PRODUCT l\I:O'N'ITO'R

#### *Roger Wagner*

Some of the most absorbing computer-fun I've experienced in '92 was in using, of all things, a Ilgs "productivity" utility. Roger Wagner's HyperStudio' 3.0 is your ticket to becoming a builder ofsuch GUI applications as video magazines, computer books, learning & testing modules, manuals (like the stacks

File Edit Move **Fools** Objects Colors Options Extras Cord 13 N

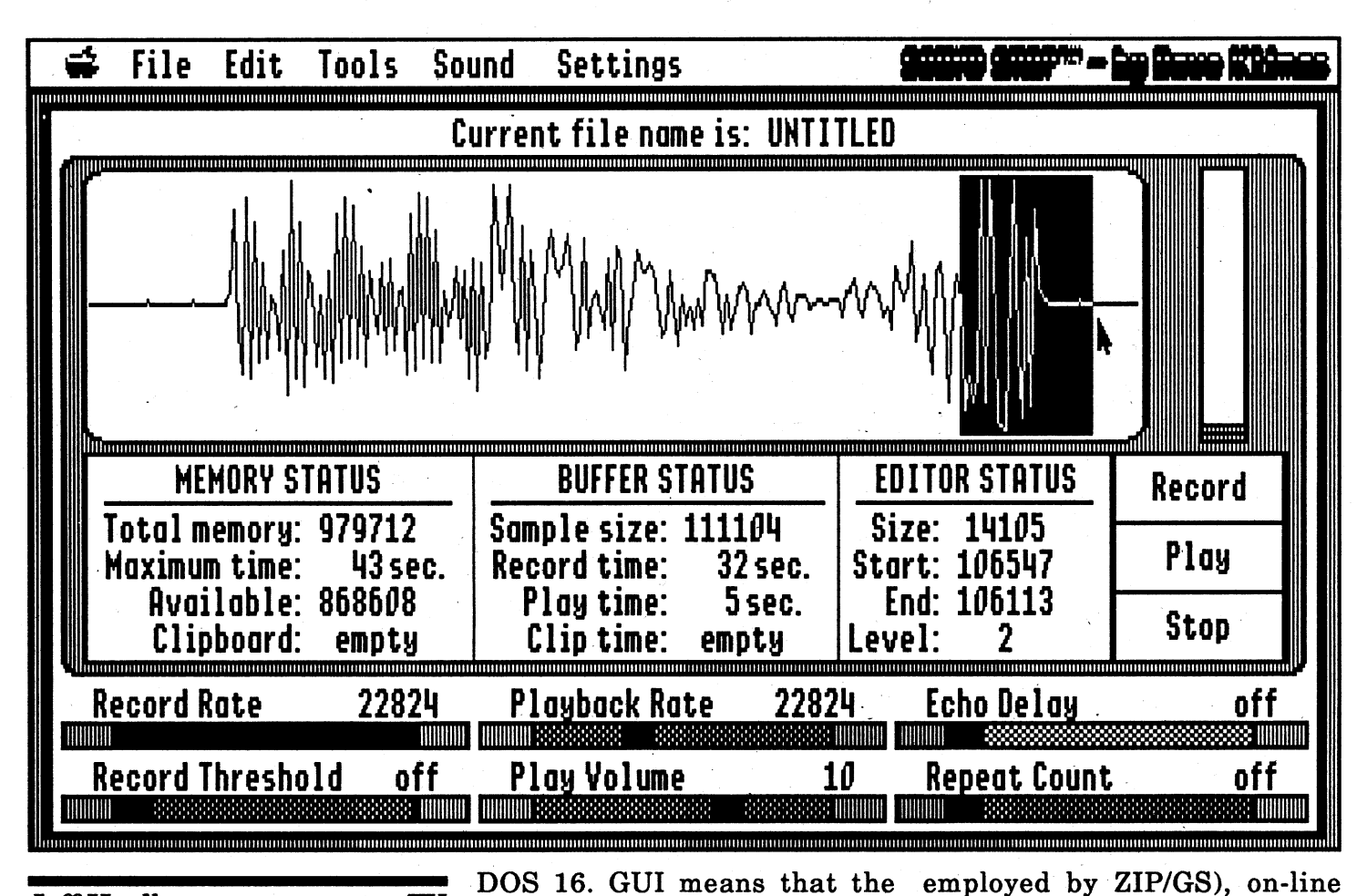

Jeff Hurlburt

user makes-things happen by' family photo albums, games, clicking, dragging etc. objects and more- all with full IIgs on the screen which 'look like sounq and options to employ what they do'. (For example, such peripherals as a video overdragging a program's icon to a lay card and touch screen. Your folder icon puts the program medium is a collection of "cards" into the folder.) The main rea- called a "stack"; and your first son HyperStudio 3.0, Visual message- the one you get run-BASIC, etc. and their products ning the 'Studio startup and are so popular and easy to use tutorial stacks— is that "Hey, is that you are dealing with 'ob- this stack-making stuff looks vious' prompts and clear choic- EASY!" es. At times, the GUI press re- It is. Flexible, straightforleases, conferences, etc. may ward editing tools let you take look like hype (sometimes it is). your vision-say, of an interac-What matters to programmers tive widget sales presentation, and users is that GUI works! and make it work! AND, like

# \$129.95, for 1.25MB IIgs HyperStudio 3.0 dio is ground-up learnable: you<br>  $\star\star\star\star$  don't have to 'know about ev-

Platinum Paint, Appleworks,<br>and other powerful wares, 'Stu-

TX

**RATINGS** 

, '

**Readers Data Exchange** 

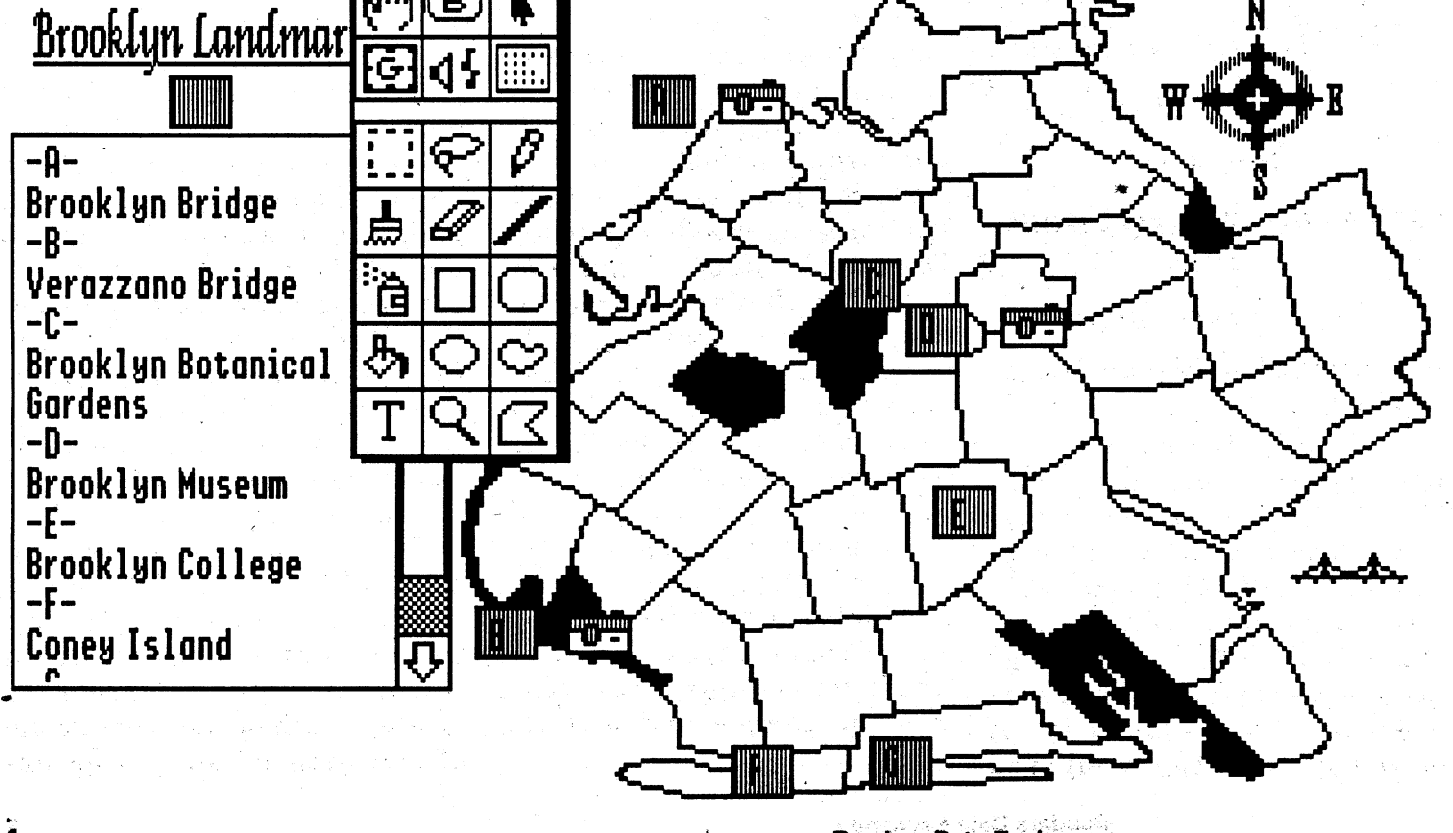

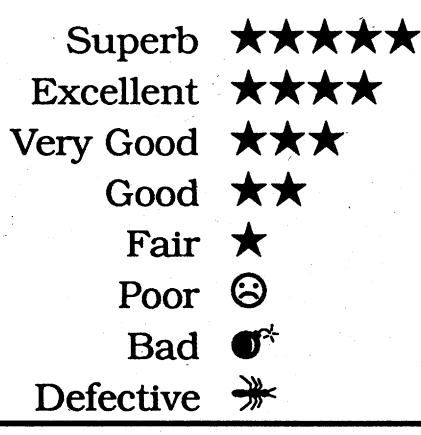

## GUI

4

The "Graphical User Interface idea" has received a lot of PC press attention due, mainly to. revolutionary products like Microsoft "Windows" and "Visual BASIC". On the Ilgs, it's been 'standard stuff since Pro-

the middle of the quest (and had done several pages of maps!) before the \$14.95 Clue Book arrived underscores the success of 'Darkmoon's maze makers. The game is exceptionally good about providing clues, giving 'fair warning' of traps, and placing levers, key holes, etc. where they can be noticed. Yes, it IS nice to have the Clue Book, especially if you'd rather leave the mapping to SSI. 'Darkmoon's CB is comprehensive, well organized, and attractive; but, nevertheless, optional! Temple Darkmoon's twisted passages and vaulted chambers guard many dark secrets. You will encounter characters with sorrowful tales (and hints) to relate, overhear conversations of evil arch minions, free un-

storm giants, mind flayers, and beholders encountered later on.)

Explorations yield opportunities to acquire weapons, armor, etc., plus food, potions, and critical artifacts, such as keys and the stone symbols required to activate teleportals. You will also discover several potential recruits, some as prisoners in cells, others as bones which must be resurrected. If, like me, your mage transferee from EOB I is only a slow-to-advance mage/cleric, fill one of your six characterslots with a full-mage recruit. In 'Darkmoon', magic is very important! A party with ready access to critical spells like Improved Identify, Haste, Hold Monster, Wall of Force, and True Seeing has significantly improved odds for success.

Unlike EOB l's maze, the corridors and chambers of the Darkmoon complex boast countless traps, illusions, and puzzles. On more than one occasion I had succeeded in suppressing local monsters only to find that the REAL 'opposition' was some puzzle-locked grating, shifting walls illusion, fireball gauntlet, or other such device. (To which you can add some particularly wicked trickery, courtesy of Darkmoon's mysterious

cape, richer scenario, and a overlord.) That I was well into much tougher, longer-playing challenge. In 'Darkmoon you encounter not a single 'dungeon' but several. First, you must wend your way through a wolf-infested forest to reach the temple. (HINT: The forest is worth exploring.) The temple proper, itself a respectable challenge, branches downward to sprawling Catacombs and out to three sizable towers and a prison. Each mazescape offers its own 'look' ranging from crudely cave-like through luxurious; and, dominant monster groups are tailored, roughly, to match expected level of character development. (Your party would not last long if, for example, you waltzed into the temple and met the

elektronik († 1920)<br>1901 - Johann Bernstein, filozof († 1920)

Darkmoon Temple is not a place you are anxious to visit, especially in the midst of citywide celebrations ofyour recent victory (re. EOB I: freeing Waterdeep of The Beholder, Xanathar). Still, when a message arrives addressed to "The Fearless Four" there's no choice. A local mage, Khelben, wants you

to find his missing apprentice. She was supposed to infiltrate the ranks of Darkmoon clerics and discover the source of"some gathering focus of Enormous Evil" in the area. Being public spirited (and, perhaps, just a tad smashed), you make some crack about being in "the EEbusting business", slip on the ring Khelben gives you, and TZAPPO, the 'Fearless Four' are off to plumb The Legend of Darkmoon!

The first EOB was also the first multi-character D&D quest for PC to rely exclusively upon a 'real-time', animated, 3-D environment as viewed by the adventuring party. (THE first, of course, is "Dungeon Master"/ IIgs.) Thanks to fine artwork, a large display window, great sound, and well thought-out point-and-click controls, it worked! Step-by-step a player could turn to examine walls or look down a corridor for approaching monsters. You could actually reach out and pull levers, fit keys into portals, etc. AND handle multi-monster combats without experiencing arcade-class demands on mouse handling skills. 'Darkmoon retains all of these features but presents a more complex games-

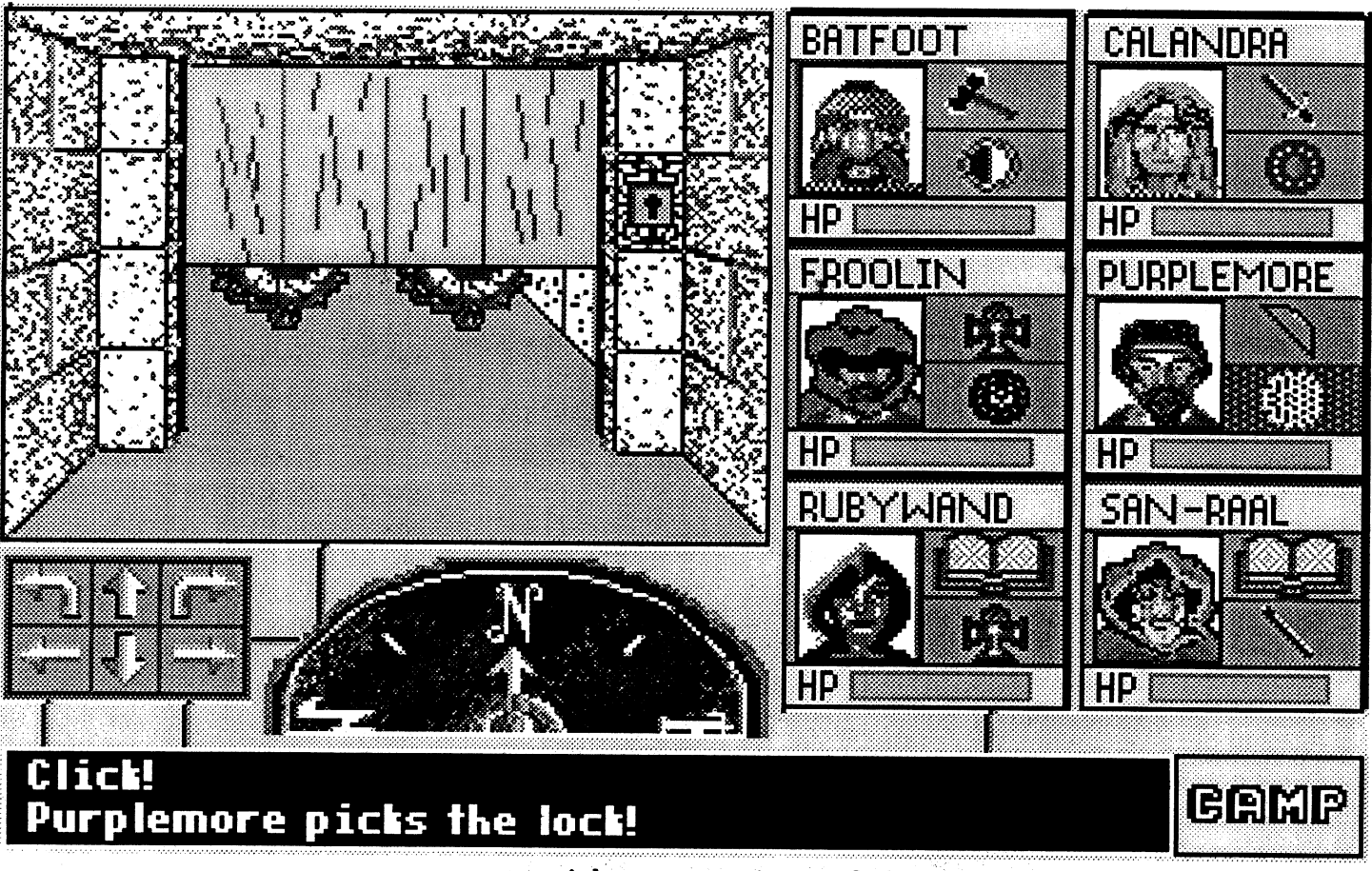

Eye of the Beholder

#### II: The Legend of Darkmoon

# \*\*\*\*

#### \$59.95 for EGA·VGA 640K PC

#### *Strategic Simulations*

AdLib or Sound Blaster recommended

For someone who can 'spot a good one' by scanning an entry's hints, charts, and maps, 'Orbs can also serve as a guide to likely prospects for future questing. The reviews present helpful overviews, but sometimes pass over critical flaws or contain inaccuracies. "Martian Memorandum" is not, as indicated, free of arcade sequences-it incorporates several, including one very good, fairly stiff challenge. Nor are D&D questers well served by comments like "The best thing about 'Pools ofDarkness'... is that it's the last game of the series". Believe that, and, if you normally enjoy character building, exploration, and tactical combat, you miss out on a first rate adventure.

Orbs, as Shay notes in the introduction, turn up in one form or another in practically every adventure. So do those tough, quest-snagging obstacles. When next you sally forth into "'Willy Beamish", "Spellcasting 201" or any of the other 18 adventures, you may be kneedeep in crystal balls, helm-view gems, or power globes; but, you'll seldom be 'dead stuck' when you pack 'The Book of Orbs!

## Quest for Clues: The Book of Orbs

#### \*\*

#### \$16.95, 144 pg. softcover book

#### *Origin*

"QFC V" is due soon; but, lest you be caught 'without a clue', Origin's 'Orbs release covers 20 ofthe newer adventures including "DItima Underworld'", "Monkey Island 2'", "Might and Magic III", "Hare Raising Havoc", and "'Lost in L.A.". For each, Shay Addams and the crew from "Questbusters" present a review and walkthrough with critical hints coded to prevent accidental spoilage of challenges. (There's a new code-only vowels and 3 consonants are affected- just in case users have over-learned the simple lettershift scheme of earlier QFC's.) Each section is nicely tailored to get the job done, with wellwritten prose and illustrations adding to the fun and good use of Bold face to make it easy to zero-in on the hints you need.

'Orbs can, as claimed, save you big bucks versus individual clue books IF, that is, how-towin hints and playing tips are what you're after. SSI's 60-page Clue Book for "Gateway to the Savage Frontier" and the Accolade book for "Elvira II'" both include complete, detailed maps which players can use without otherwise fishing for hints. Orbs' coverage can enhance play beyond just winning; but, relatively small available space means maps, encounter details, etc. must, sometimes, be abbreviated or omitted. Conversely, the need for efficiency results in some very handy charts and tables such as the "Robin Hood'" Riddle Answers and Location of Objects lists.

The program automatically looks for and runs your Home .stack, which can be the whole presentation, an auto-starter for another stack, or a selector for any number of additional stacks.

As noted last issue, a major incentive for going to AE's GS-RAM III and 3.25MB was my experience with Hyperbole and similarly ambitious HyperStudio'-based productions. Thanks to options which allow cards to share backgrounds and for memory-gobbling components (like sound effects) to be part of a stack OR loaded when needed, you CAN do some great stack buildingwithjust 1.25 MB. You can not, however, control the RAM expectations of other authors who may feel that load delays detract from carefully crafted presentations. Anything less than 2MB looks very puny once you're into the horizonbroadening possibilities and just plain fun of HyperStudio'!

ally stable model that is very forgiving of mistakes. The "intermediate" planes are a little less tolerant; and, the "advanced" model generally won't forgive anything. That's all right.... If ya wreck it, start all over again. The software does, however, figure out a repair estimate for a crashed plane or helicopter depending on how hard you hit the ground.

As you progress up through the ranks of planes and learn to fly, you can experiment with wind changes and modify performance characteristics like Elevator sensitivity, Rudder sensitivity and so on. There are 15 variables total; and, the user's manual covers each in detail. Getting started is no problem at all for novice users. For

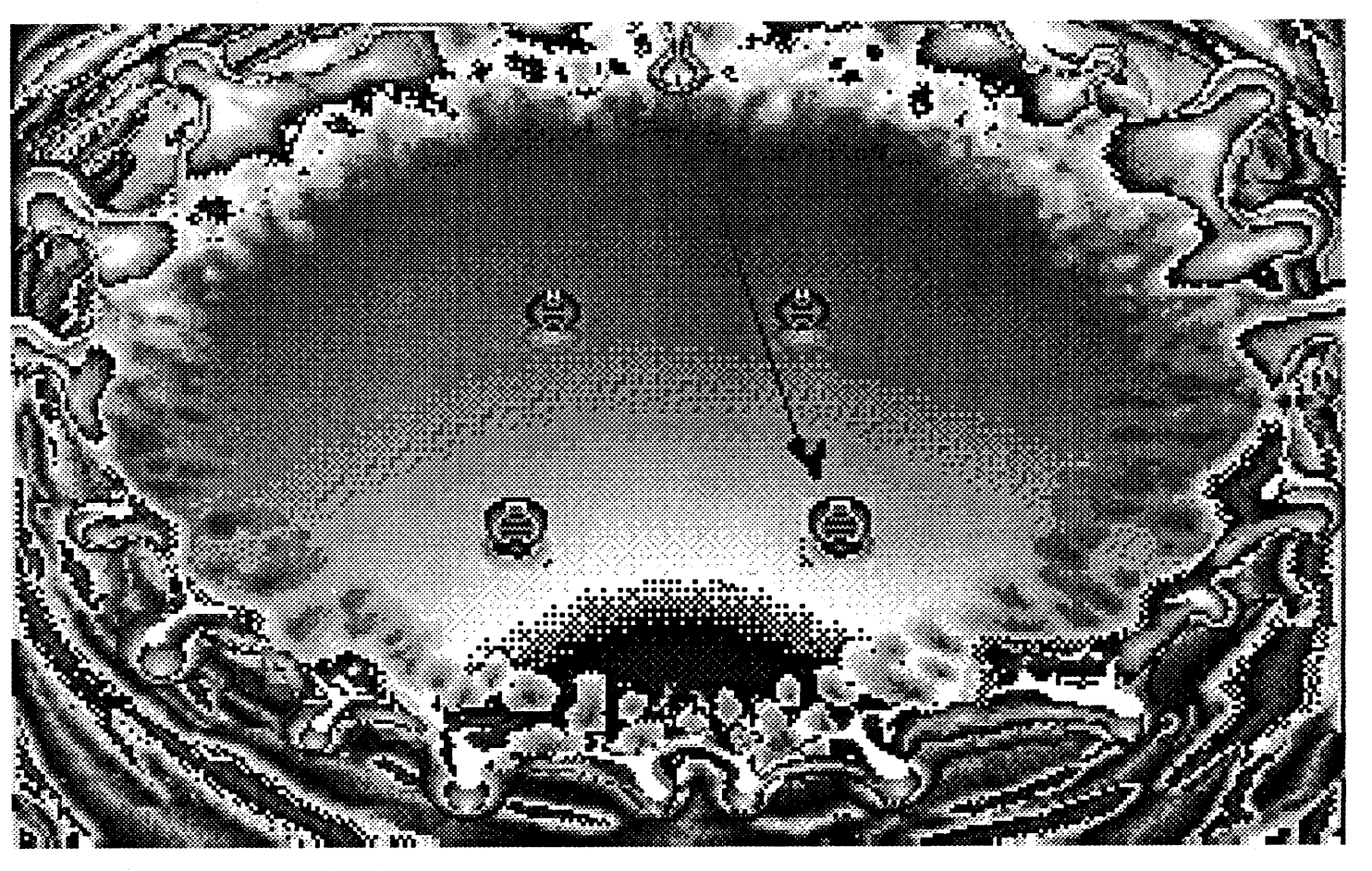

the advanced user there's the fabulous opportunity to design and test-fly a working model from scratch BEFORE actually building it! That's how accurate this simulator is.

dozens of times while I was learning to fly.

RCFS PC Radio Controlled Flight  $Simulator (v3.1)$ 

Enough of my sad tales. This is the 90's. You don't have to spend a lot of money on kits, balsa wood, and radios to learn to fly a model airplane or helicopter. All you need is a PC and the RCFS PC Radio Controlled Flight Simulator to 'test the waters' and see if the hobby is 53.95 for 640K PC XT/AT right for you. If "yes", you just<br>
(also available for Mac) flight-sim fun and learn the flight-sim fun, and learn the *Dave Brown Products* basics of what is required to fly review by Douglas Hecht RC. (Despite all the woeful tales of those who take up the hobby,

I never knew how difficult it was to fly an RC helicopter! Like the planes, the RCFS' helicopter has many different characteristics you can alter (such as Tail Rotor Mixing, Sensitivity, etc.). Accurate? Could you, for example, design and test a forreal flyable 'bird? I was curious to find out, so I had a friend of mine, a 'pro', give it a whirl. He was amazed at how realistically handling matches changes in characteristics. The pro's bottom line comment was: "For the money, you won't get a better deal!" When I first contacted Mr. Brown, he requested that I do some testing with the simulator on different machines. I must have logged about 50 hours/ trying it on everything froni ancient 8088 machines (CGA and VGA) through 33MHz '386 and '486 powerhouses. The simulator runs 'well enough' on the slow machines. Though performance is not 'real time', the program still rates as a dependable trainer for the novice. For

You see, anybody can get an RC plane off the ground; getting it back down where you wantit in one whole piece is the tough· part! (It cost me' about \$2000.00 buying balsa wood and replacement radio parts, to which you can add numerous hours spent patching and rebuilding.) Once flying the trainer became 'second nature', I built another airplane. This one, a 'classic model' replica, was a higher performance craft, much bigger and faster than my trainer. I didn't know it at the time, but when you move up, the process of'wreck em', 'rebuild em', and 'learn em' starts allover again.

Guest Reviews

# \*\*\*\*

willing servants of the overlord, be taunted by foes you'll 'love to hate', and more; much more than mere monster bashing. (Still, monster bashing IS loads of fun!) From the night of that first fateful meeting with Khelben to the final confrontation with Evil in the Crimson Tower, once you take on 'The Legend of Darkmoon, you're in 'for the duration' on one of the greats ofD&D computer adventuring.

Transmitter Box (hardware, flying.)

dio we took it home and installed PLUS a helicopter! itin an old plane. It was a train- Probably, your first plane will

Requires two joysticks and stan-<br>dard Y-adapter or custom are few thrills that match RCare few thrills that match RC-

\$100.00) Supplied with manual on I have been flying remote con- 5.25" or 3.5" media, the Dave trolled model airplanes for Brown package is truly as close about twelve years. My father as your PC can get you to being got me started building them at out on a model airplane field at around the age of eight and it the controls of a real model. has been a hobby ever since. We The optional "transmitter" is a had to wait however, to actual- typical two-gimbal stick box ly go out and buy the remote that plugs into the 'game' incontrol equipment because it is put; or, you can use two joyrather expensive, (around sticks in a 'Y' configuration. \$400.00 for a good six channel Your "real models" include a radio). basic "trainer", electric glider, When we bought our first ra- ducted fan jet, and four others

er craft and let me tell ya, it be the Trainer. Designed for was one tough piece of work to those who are just starting out destroy, but I managed to wreck in the hobby, this is an unusu-

Including a handsome 80 page manual, Heaven & Earth belongs in the collection of any dedicated puzzle fancier. As a quest, it suffers somewhat from Jow-pizazz sound and the need to play through 30 Card Game hands. "Hey, like nobody said The Way of the Warrior is all peaches and cream!" True enough. In fact, it could be fun to maintain the program on hard disk and nibble away a few steps every day or so. Since the game can keep track ofplayer name and position for up to six separate pilgrimages, you and several friends might even begin a kind of'race to wisdom'!

# Heaven & Earth  $\bigstar\bigstar$  \$49.95 for 640K EGA-VGA PC

#### *Buena Vista/Walt Disney*

According to a sticker on the box, this first release on Disney's new Buena Vista "adult stuff' label is by the creators of "Shanghai" and "Ishido". Whereas the latter feature elegantly simple rules and structure, H&E is a collection of minichallenges. Chiefly these are maze, jigsaw, pattern-matching, and other kinds of non-text visual puzzles; but, you can also play "oriental rummy" or try the Pendulum' "computer toy". When confident of your skills, you embark upon the lOB-step Pilgrimage. Each step is a puzzle, rummy hand, Pendulum setup, or Tantra (an inspirational poem to read-i.e. a 'freebee'step). Your goal is increased wisdom in the Way of the Warrior and, specifically, to uncover all lOB pieces of a "visual reward".

Featuring mainly l6-color 640 x 4BO VGA displays and minimal sound support (AdLib/ SB and Sound Source), H&E delivers a crisp, smooth-running, but rather bland gaming environment. The puzzles are just that, no Tetris-style scenery or music scores. Still, there ARE lots of puzzles, 576 in all; and with 12 kinds, you can expect some interesting new twists. For instance, an "identity maze" requires that you guide a pair of locked cursors through two different side-by-side mazes. H&E's "Pendulum" is chiefly for show. Mouse-pushing the pointer to turn off gravity wells may have some mystical appeal; but, it's too easy to qualify as a challenge. According to H&E's manual, the Card Game is "an original computer card game". This explains a great deal, since no such rummy variant could ever have gained popularity among real players. Aside from dealing with twelve derived "month" suits- each is defined by an "element" and a "season"- becoming skilled in applying the obtuse grouping rules, hierarchies, and scoring conventions is far more trouble than the game is worth. It's too bad that the attractive, occasionally animated card illustrations were

not applied to some tried-and- it and had to rebuild it literally true'diversion like, forinstance, plain old rummy.

Including several golfing lore pieces by Bob Hope, Herbert W. Wind, and others, the 'Viewers Guide' looks pretty good on your computer table, too!

#### Dick Tracy: The Crime-Solving Adventure  $\odot$

Disney's Dick Tracy' adventure challenges you to smash the octopus-like empire of the arch crime lord Big Boy. Since BB is far too slippery for a 'direct hit', this means a piece-bypiece assault against his chief lieutenants: Flattop, Shoulders, Pruneface, ... (i.e. the "usual suspects"). Answering a succession of "Calling Dick Tracy" alerts (music, effects, AND voice via Disney's Sound Source adapter), you stick-guide your police cruiser through the multi-screen street map to the scene. Leaving your vehicle switches to a detailed side-view so that your Tracy figure can search rooms, rooftops, sewers, etc. for evidence and deal with criminal types whom you interrogate, chase, and, ifnecessary, blow away.

Supplied with classy manual, commands card, and Infotator-style copy protection wheel, DT, takes care of basics (like Game Save) but, nevertheless exhibits numerous rough edges. That Infotator illustrations do not look much like the display pictures you're supposed to match is a minor annoyance. Cumbersome car-steering controls and, when on foot, sloppy action figure response are the major league 'downers'. Still, DT could attract a youthful action gamer following were it not necessary to maintain notes and actually do something with evidence. Adventure players might enjoy the latter activity; but, few are going to put up with anything short of flawless 'action' controls. Who, one wonders, IS supposed to play the Dick Tracy'?! (\$39.95 or \$59.95 with Sound Source, for EGA-VGA 640K PC)

In large,  $8.5$ " x  $11$ " spiralbound format with plastic-coated covers, the 'Guide' is intended for the coffee tables of upscale TV golf devotees— that's why broadcast dates, times, and networks are listed for all 50 highlighted events. (Dates and networks appear for a total of 75.) Computer golfers, however, will find the descriptions and JNG-style maps very helpful in both selecting a course to play AND picking the best shots. Oddly, there are no page numbers; so, you may end up adding index tabs. (Not to worry, the 1993 edition is due soon. You can put IT on your coffee table.)

## The 1992 Viewer's Guide to he 1992 Viewer's Guide<br>Professional Golf <mark>★★★</mark>

golfers' and TV golf fans can come pretty close via Intergolfs 'Viewer's Guide' (\$24.95). Arranged by month, the 200-page guide covers some 50 major tele: vised tournaments with the focus on detailed course diagrams. You'll find an event introduction plus full-course and individual hole maps for Bay Hill, Augusta, Pebble Beach, Barton's Creek, and other favorites. In vivid color by Golfax, every hole map includes text describing 'best play' for each shot and marked-off distances.

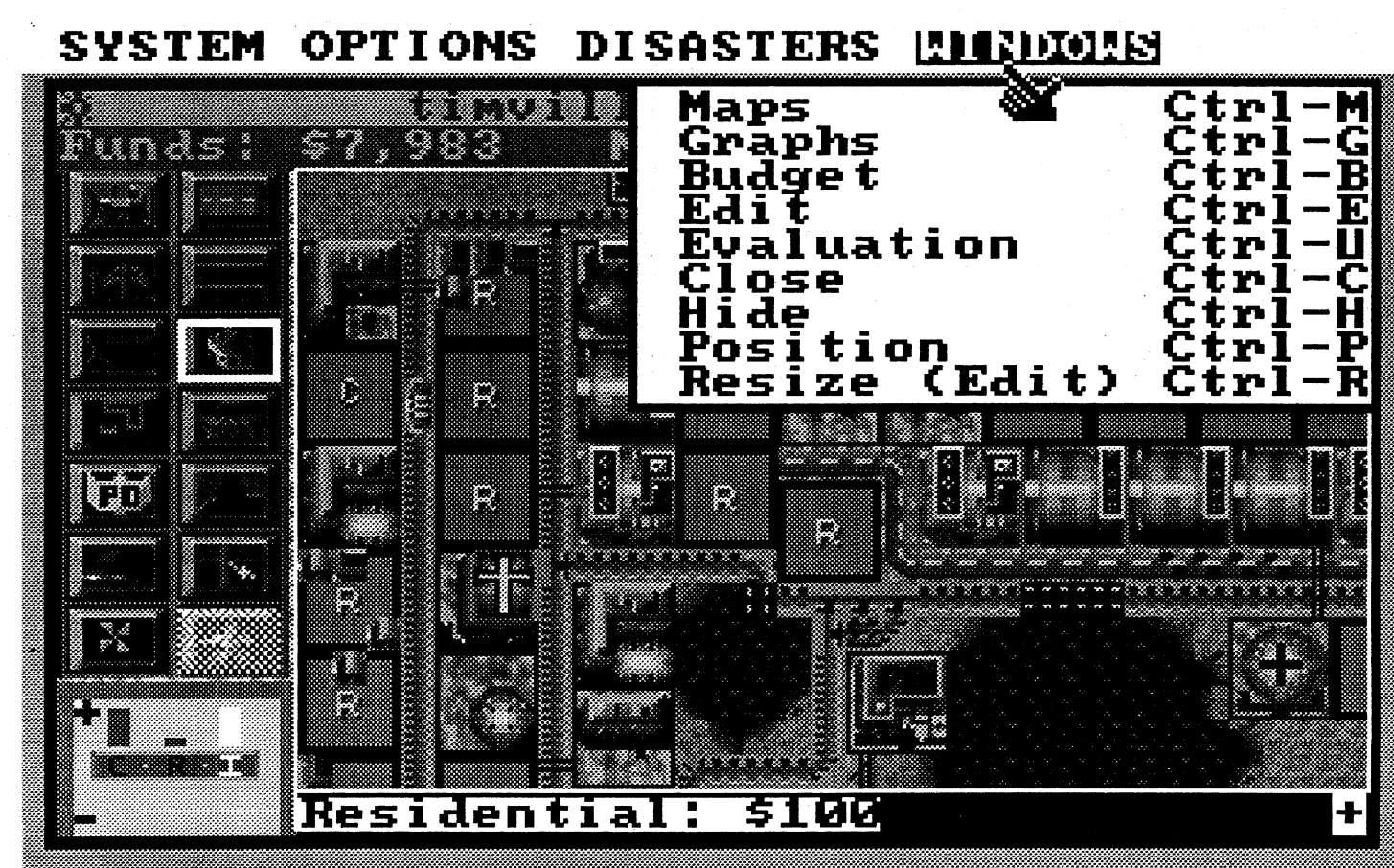

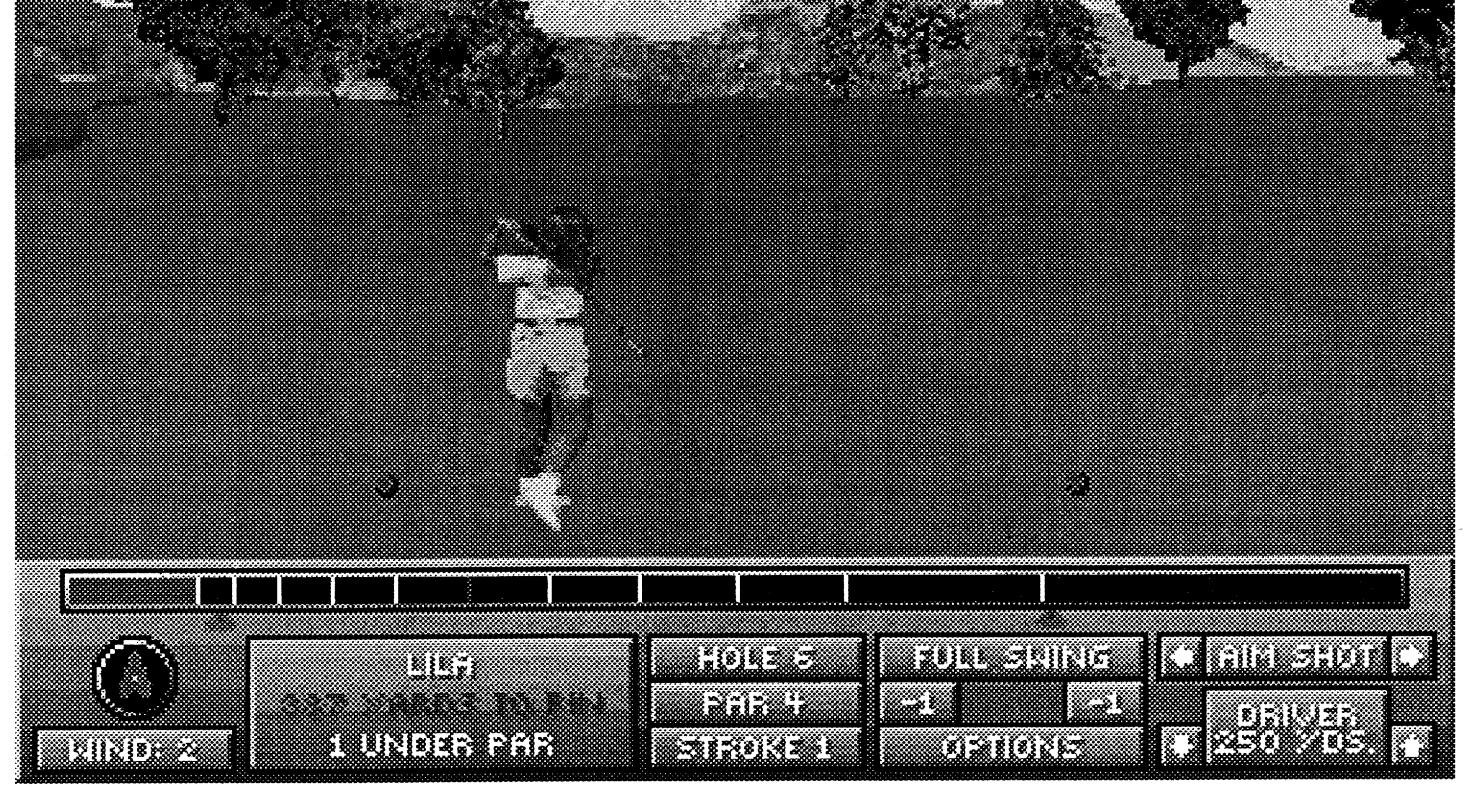

COMPUTIST #88 **Readers Data Exchange** Readers Data Exchange

'Ancient Cities and 'Future Cities (\$34.95 each). The new "Graphics Sets" and animations 'overlay' existing scenarios with text and sound effects mods to accommodate differences in disasters and other challenges. (i.e. You have problems with oxygen supplies on the Moon, tumble weeds in the Wild West, etc..) According to the manuals supplied with each set, some 'old scenario' stuff may slip through; but, so far, I haven't noticed any. As before, you must make do with PC-sound or Covox support; the new "Graphics Sets" do not expand sound options. With more places and times to build, they DO expand the fun!

Anyone who gets into Accolade's Jack Nicklaus Golf' spends some time checking the overhead course maps and marking off distances prior to shots. "Gosh," you may have thought, "these maps sure help. Too bad real golfers on real courses can't do this." Pending satellite links and pocket PC's, they soon may! For now, 'real

a pro RC-er, the delays might be a bit frustrating. On my 12MHz '286, (running under "Windows") RCFS' delivers practically 'real time' response! The speed and power of the '386 and '486 platforms did not have much impact.

Overall I give RCFS PC Radio Controlled Flight Simulator two thumbs up. Dave Brown's software does everything you expect and more. It can save you an incredible amount of time and money learning to fly model airplanes and it does so with incredibly accurate speed and graphics capabilities. Installation is simple, too. Just copy the files to a directory, fire up the program, and you're ready to fly. The only problem that I could find with the package was that, once you get started, you can completely lose track of time. It's that much fun!

## Fast frames, Updates, etc.

# –<br>More Cities to Sim! ★★★

"Sim" stands for "simulate" and for would-be city simulaters, the 'place' is Sim City (\$49.95 for CGA-VGA 640KPC) from Maxis. The practically universal appeal of the package, of course, is the opportunity to build something, tinker with it, and manage its performance in the face of challenging obstacles. (Proof: Baywoofs teenage daughter, Andrea, is one of many young-Computist "'City freaks".) Sim City permits starting from scratch or loading in "San Francisco 1908", "Tokyo 1957" and six more pre-built scenarios featuring special challenges like earthquake, monster attack, etc..

Neat; but, suppose you could tryout your 'City skills building an empire in ancient Asia, a medieval kingdom, or an empire in the Wild West? How about 21st century cities in the U.S. and Europe, or a colony on the Moon?! Now you can, via

ties. After seeing the beautiful near photo-quality course views PLUS optional resizable windows (for simultaneous overhead, green, etc. views), there really was no choice. Links386' comes with the Harbour Town course in new "high-res" format and a utility to convert your old courses. I converted the latest old format course to arrive and, as promised, the desert scenery, and twisty water traps of Troon North looked great! (Of course, maximum detail at all distances is obtainable only from new format courses.)

users are unlikely to complain. The most notable Links se

AdLib/SB sound (including voice comments) is improved; and, though there are still no 'computer players', a new Record Game feature is a decent (in some ways, better) substitute. You can load a game you orsomeone else has 'recorded' and play against the perfor-

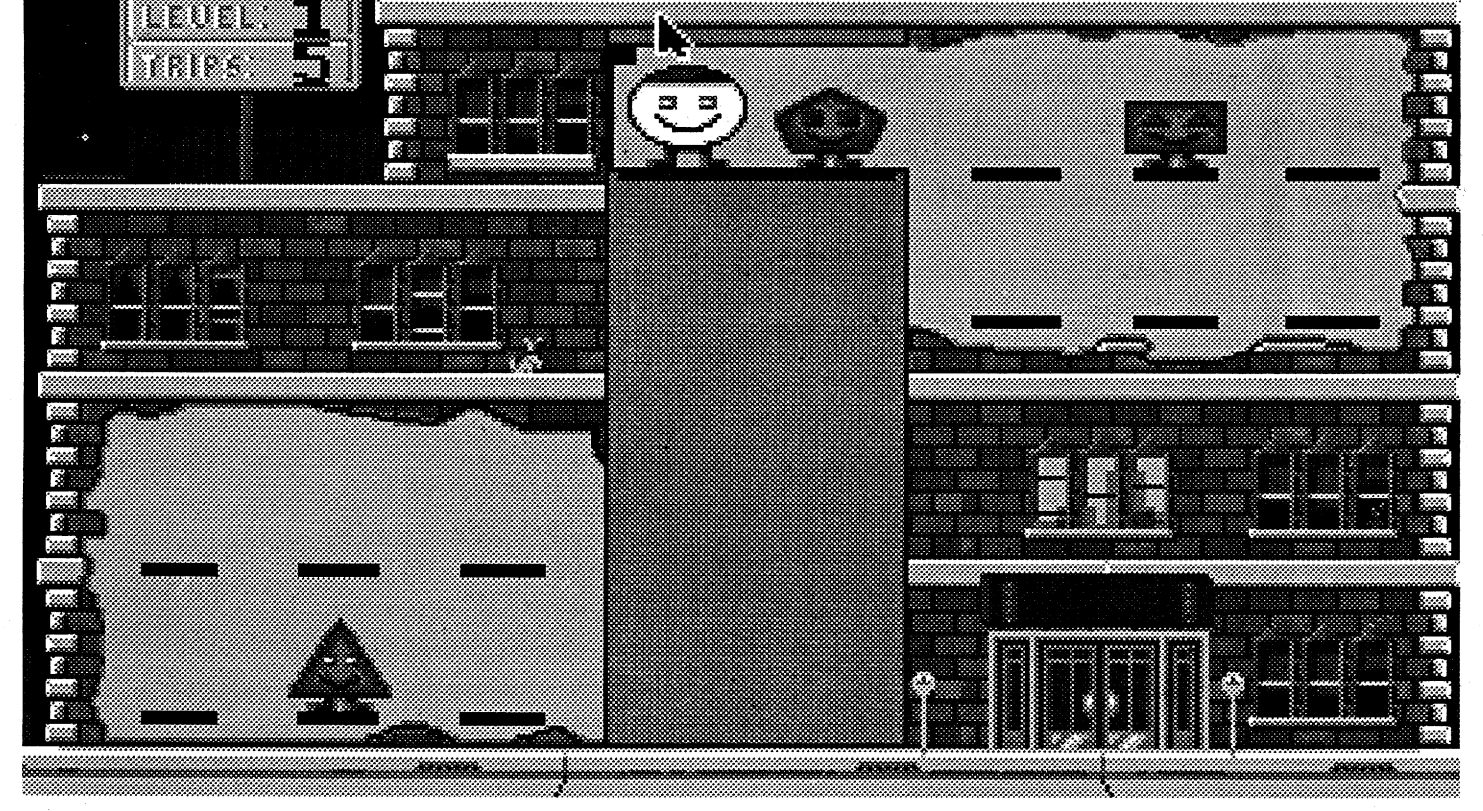

The Horns of the Four Winds, wasp colonies, and flying snakes

mances ofrecorded players. The Links386 package includes sev. eral recordings to try out. Since the courses are built directly from digitized images, we may never see a course construction utility like the one in "Nicklaus" golf. It would be a nice feature; but, at the rate Access produces new course disks, and the high challenge level ofeach,

ries deficit remains the absence of 'big time golf pizazz (i.e. something like "PGA Tour Golf"s TV-style fairway flythrough before each tee-off). The game's current, low key ambience is pleasant and relaxing; but, not golf like the 'big guys' play. Eventually, the best solution may be to build-in pro golf hype and add some kind of 'Set Atmosphere' option. For sure, 'the handwriting is on the wall' for '286 AT's; on '386/'486 machines, ultra-real computer golf is better than ever.

#### Darkmoon: Return of the Golem

dragged into modern PC computing. What did it was a visit to Baywoofs and a look at Links386 Pro from Access (\$69.95; \$39.95 for registered Links owners). It REQUIRES at least a '386 and extended 640 x 480 256-color VGA capabili-

narf

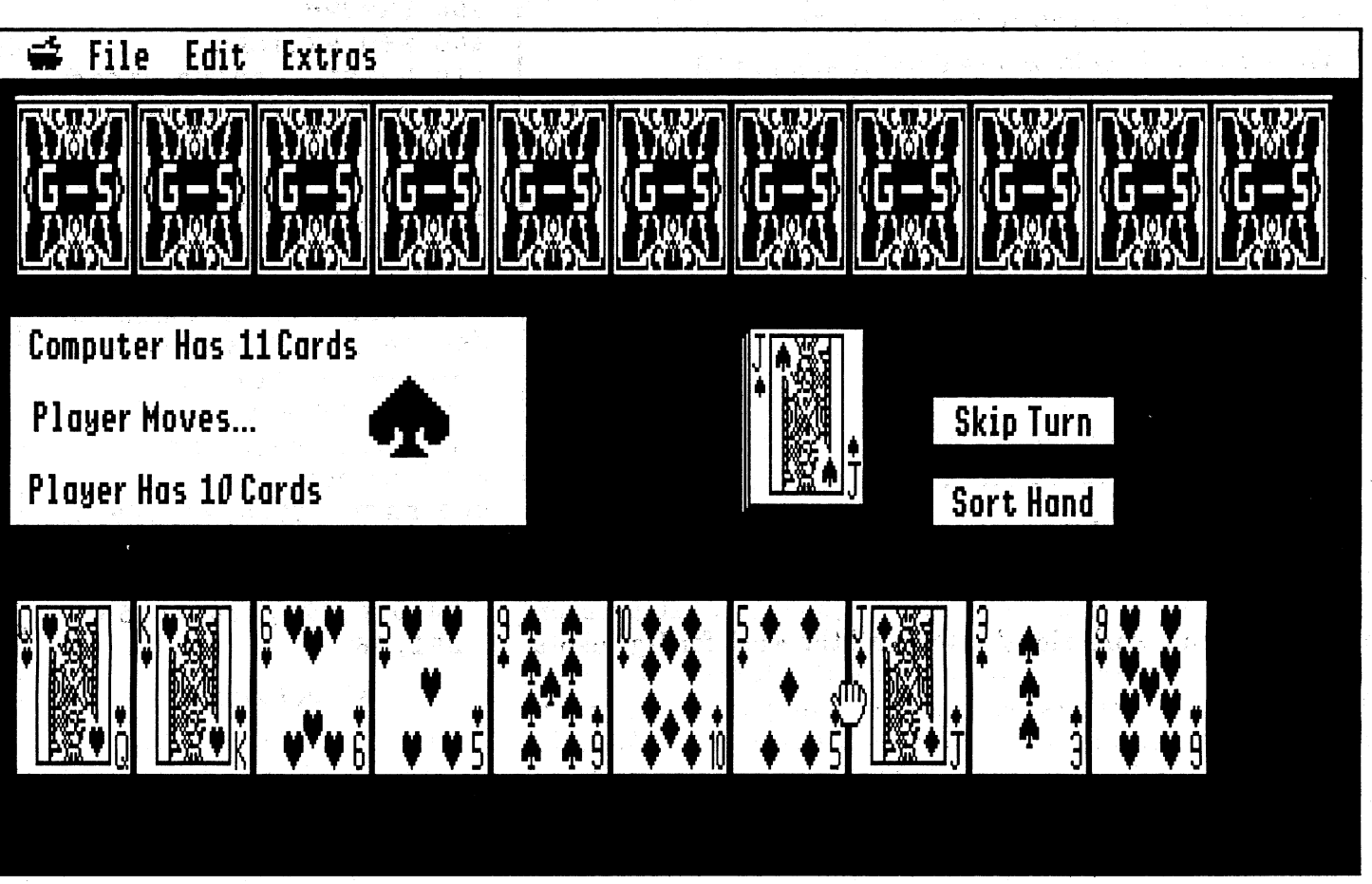

playing version of the vintage-

# Links386 Pro ★★★★

After two enjoyable, productive years with our 12MHz '286 machine, we have, at last, been

Extras

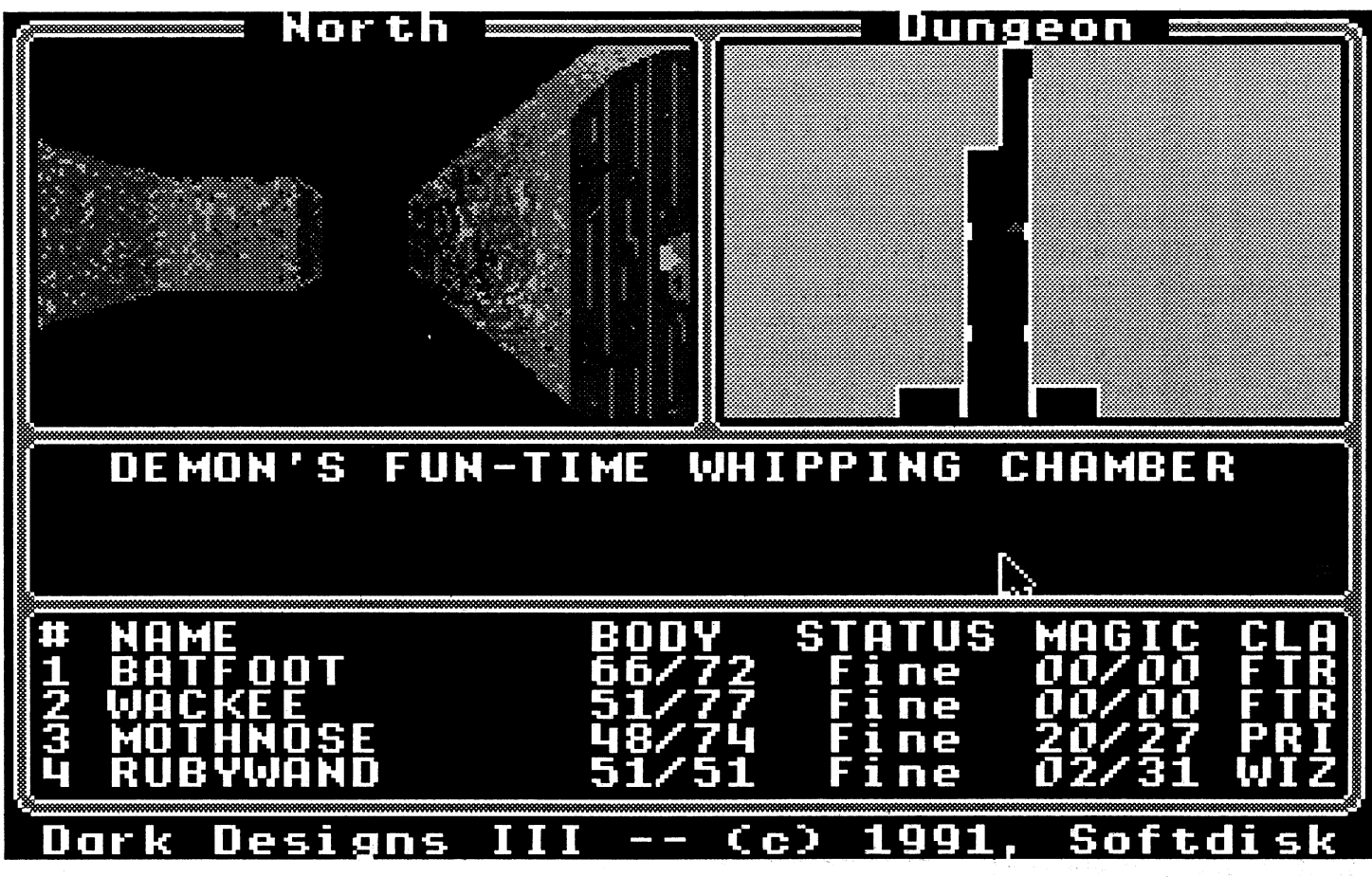

#### Of Dark Designs, Gons, and 8's

As promised, SoftDisk G-S's Lee Golden delivered a patched version of Dark Designs III; so, the bug is gone and I'm back into the quest. DD3 boasts an SSI AD&D 'look', including attractive 3-D forward views, and adds a very helpful self-mapping feature. Since the entire game must fit on a single diskette (along with the rest of the stuffin SDGS Issue #171), weapon and spell variety is limited and "tactical" combat is chiefly a matter of trading blows. Still, with quality sound, a large monster-infested mazescape to ex. plore, goodies to find, and Text messages to enrich the scenario, the third Dark Designs is good for many sessions at your IIgs.

Among more current SDGS entertainment offerings, Lifta-Gon challenges you to move<br>triangular, circular, pentago-<br>nlowing version of the wintege nal, etc. "Gon" creatures from cards favorite, Crazy 8's. ground level, into an elevator, and up to safety. Not so easy, since both body and eye shapes (Gons have faces) govern who may go/remain safely with whom. The same issue (#33)

File

œ.

Origin Systems 110 Wild Basin Road, Ste 330.

## Vendors

atten: Wayne Baker (800-999-4939)

7814 Santa Elena'  $H{\rm outson}$  TX  $77061$ 

PO Box 30008 Shreveport, LA 71130-0008

Dave Brown Products 4560 Layhigh Road Hamilton, Ohio 45013

Strategic Simulations Inc. 675 Almandor Ave Sunnyvale, CA 94086

atten: Kathleen Watson (408- 737-6800) dist: Electronic Arts

atten: Dave Brown (513-738- 1576)

#### Susan & Company

Intergolf 6016 Bridgewater\_Circle Ponte Vedra, FL 32082 atten: Witney McClelland

(800-999-4106)

#### Maxis

2 Theatre Square, Suite 230 Orinda, CA 94563-3346

atten: Kirk Green (800-688-1520 orders, 818-567-5360) ref: Susan & Co.

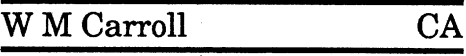

**BATRAMMER** 

atten: Sally Vandershaf (orders: 415-376-6434; 415-253- 3705)

Nite Owl Productions 5734 Lamar Blvd. Mission, KS 66202-2646 atten: Bob Shofstall(913-362'- 9898)

*Well readers! Anyone who knows how to explain these files got some time to help a fellow Computist in his quest for*  $k$ *nowledge?* ..................*RDEXed* 

COMPUTIST #88 **Readers Data Exchange** 9

 $\mathbf{A} \in \mathbb{R}^n$ 

Austin TX 78746

Product Monitor

atten: JeffHurlburt (713-645- '8680)

#### Roger Wagner

1050 Pioneer Way, Suite P El Cajon, CA 92020

atten: Garland Buckingham (619-442-0522)

atten: Susan Dunn/ Steve Witzel (800-800-4880/801-359-2900)

#### Softdisk

atten: Lee Golden, Ed. (800- 831-2694)

319 Carpenter Avenue Sea Cliff, NY 11579

atten: Susan Kornick, Kim Adamo (516-759-4475) ref: Disney/Buena Vista

Walt Disney Computer Software 500 South Buena Vista Burbank, CA 91521

keep your ROM 01 IIgs clock ticking for at least  $5$  years—a BIG improvement over, the 18 months our original Ilgs battery lasted!

> About your comment on only having enough material for the next  $1 \frac{1}{2}$  issues. How about filling out an issue with some specific articles onCDA, NDA, TIF and PIF files. What are they, what do they or can they do, how are they installed, etc, etc. Itseems that very little is available in regular Apple publications.

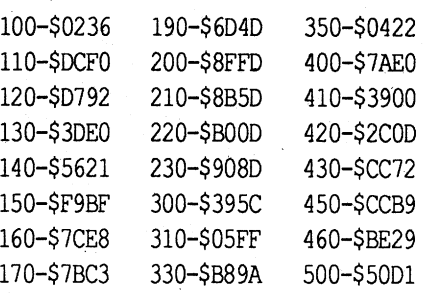

#### Next **Next**

"Rats! Everything looks so easy, it's ashame I have to write

"Itsssss niiiice tooo seee yooo againn," it groaned, slowly comng up to speed as the granite fist closed. "Listen well:"

- "Who's refuse is gold wants Food that's too Old.
- To the one 'born of greed', several Rocks you must feed.
- The cursed Hungry, Sword a long hunger retires.
	- Another, I think, any Potion desires.
- 'No matter how parched' means matter quite dry; something of paper is what you should try.
- In the Idol, of course, is a green Hidden Glow.
- And the Red Gem-possesses Nature's own soul.
- When seven are sated, a sound you shall hear.
- The lock is defeated, the passage is clear!

# Slide-On Battery ★★★<br>`

Some day soon you may power-up your computer and discover that it 'don't work right'. The clock is,set to Quetmo Standard Time, the screen colors are blue. and light blue, and all of those Printer and Modem settings have been forgotten. Probably, that little lithium battery- the one that runs your Clock/Calendar/Control Pan-  $'el$ - is out of juice.

> Expect SSI's'Dark Queen of Krynn, Interplay's Battle Chess II, Super Space Invaders and Pit Fighter from DOmark/Accolade, Martian Dreams and the new Quest for Clues 'Orbs book from Origin... PLUS an in-depth look at Eamon text adventuring along with souped-up programs for play and editing... and, for sure, More!

RUN it now to record your settings. After replacing the battery, RUN it to restore Battery RAM. BATRAMMER even

years. Once in place, it should 160 PRINT "[0] Oselect' ;: BTAB 2: GOSUB <sup>220</sup> 170 IF  $Q\$  = "S" THEN GOSUB 310: GOTO 200 180 IF  $Q\$  = "R" THEN GOSUB 410: GOTO 200 190 IF  $Q\$  = " $Q$ " THEN PRINT : END 200 PRINT ': PRINT  $"Continue\rangle>>\lozenge"$  ; GOSUB 220: GOTO 120 210 REM GET KEY 220 GET  $Q$$ : PRINT  $Q$$ : X = ASC  $(Q<sup>5</sup>)$ : IF X > 95 THEN  $Q\hat{s}$  = CHR $\hat{s}$  (X -32) 230 RETURN 300 REM SAvE 310 POKE 786,10: CALL 768 330 PRINT CHR\$ (4) "BSAVE<sup>O</sup>BATRAM. SAVED, A\$1000,L\$100" down all of those Control Panel 340 PRINT "Batter  $\hat{W}$ RAM $\Diamond$ values $\lozenge$ saved $\lozenge$ in $\lozenge$ file $\lozenge$ BATRAM. SAVED" 350 RETURN '400 REM RESTORE 410 PRINT : PRINT "LOd in $\lozenge$ values $\lozenge$ for $\lozenge$ BATRAM? $\lozenge$ (Y*IN)* 0" ;:' GOSUB 220: IF  $Q$ <$  > "Y" THEN 460 420 PRINT CHR\$ (4)  $"BLOAD<sup>0</sup>BATRAM. SAVED,$ A\$1000" 430 POKE 786,9: CALL 768 450 PRINT "Batter $\hat{w}$ RAM $\Diamond$ values $\Diamond$ restored." : PRINT "Visit Control Panel0to0set0TIME." 460 RETURN 500 DATA 169,0,72,169,0, 72,169,16,72,169,0,72, *24,251,194,48,162,3,9i* 34,0,,0,225,226,48,56, 251,96 Checksums

#### Access Software

4910 W. Amelia Earhart Drive Salt Lake City, Utah 84116

100 REM BATRAMMER: Save/ Restore IIgs BatRAM settings/ JR, Computist 1992 110 FOR I = 768 TO 795: READ X: POKE I,X: NEXT

#### Accolade

5300 Stevens Creek Blvd. San Jose, CA 95129

130 PRINT "[S] $\lozenge$ SAVE $\lozenge$ cur  $\verb|rent/BATRAM/values/to|$ £ileOBATRAM.SAVED"

140 PRINT "[R] $\sqrt{R}$ RESTORE $\sqrt{R}$  $s$ aved $\Diamond$ BATRAM $\Diamond$ values $\Diamond$ 

£romOfileOBATRAM. SAVED" 150 PRINT " $[Q]\&Q$ uit" :

atten: Melinda Mongelluzzo (408-985-1700; orders: 800-245- 7744)

tery failure! When he couldn't reminds you to set your clock to  $find$  anyone in town who sold a  $the$  correct time! For some users, this could be VERY inconvenient-they must start calling local shops to find a replacement battery; and, then, worry about restoring the lost settings. (Believe it or not, the precipitating event for Baywoofs bailing out of IIgs computing back in 1989 was batreplacement, it was the proverbial "last straw".) YOU, however, are prepared! Being a Computist reader, you've written down 'all of your Control Panel (and/or Hard Disk) settings AND you have a fresh Nite Owl replacement ready to pop into place. For owners of the pre-1MB ROM 01 IIgs (with the battery leads soldered to the motherboard) the choice is a handy Slide-On unit selling for \$14.95. (The company also stocks  $Tadi$ ran batteries priced at \$10.00- \$14.95 to fit Mac, PC, and New IIgs models.) According to Nite Owl's Bob Shofstall, their Slide-On model is an improved design with a rated shelf life of 10

180-\$C779 340-\$06B3

To install, you move the power supply out of the way and mark the old battery "+" side on the motherboard. (Probably, "+" faces toward the back of the computer.) Cut the old battery leads leaving about 1/2" on the board; straighten the old leads and slide on the 'springy' leads. of the new battery. No soldering is required. The Slide-On kit includes directions with pictures, an "Installation Date" label, and a tube for disposal of the old battery.

settings and then type them in again." Exactly my feelings, which is why I wrote BATRAM-MER, a quickie BASIC program to do all the work for IIgs users. BATRAMMER pokes in a short machine language routine to access Tools in the Miscellaneous Toolset which read and write Battery RAM. To save your settings, the program tells Tool 9 to copy all 256 bytes of Battery RAM to addresses \$1000-\$10FF and B\$AVEs the contents to BATRAM.SAVE. To restore the settings, it BLOADs BATRAM.SAVE at \$1000 and calls Tool 10 to move the data into Battery RAM.

I

120 PRINT CHR\$  $(4)$ 

 $"FRE(0)" : TEXT : BOME$ 

: PRINT "B $\lambda$ a $\lambda$ t $\lambda$ r $\lambda$ a $\lambda$ m $\lambda$  $m\&e\&r"$  : PRINT

PRINT

were behind us. But now, with the "Clue Book" still a distant promise, we needed to satisfy the cryptic demands of seven Magic Mouths to continue. While pacing the corridor and mulling over these riddles, whom/what should we stumble upon but the famous Computist Golem!

As usual, it was in a nearly hidden alcove standing rock still and silent beneath a flickering neon sign which advised: "Cross my palm. with silver." Not so easy; the Silver Tower (and everywhere else we'd seen on this quest) was notably devoid of silver coins. Then I remembered the 5-Zorkmid piece sewn into the lining ofmy boots. In a thrice 2.5 ounces of fine Venusian silver plunked into the Golem's enormous paw....

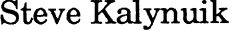

- 
- 
- 
- 
- 
- 
- 

skipped if the monitor prompt at \$96F9 from \$0801 to \$FF59 9714 (\*) is shown. Skip to step 7. (If by typing "96F9:59 FF". This 971. skipping 5  $\&$  6 doesn't work try makes the Apple jump into the 971 with them.) monitor after loading the first  $\frac{97}{10}$ 

6600<B600.BFFFM *move RWTS* to *a* the first stage boot. I then typed  $\frac{972}{972}$ 

8. Place a "helloless" disk into<br>drive. Type:

- 
- 
- 

Note: Try above crack with typing "96F9:00 97", I typed in nothing unusual happened. I CALL-151 *to enter the monitor*<br>other similar protections.

tact with APPLE IIe/IIc own- jump address to \$B000 would kette and initializing the blank L\$7700<br>ors. Where are the APPLE propelled the second to show the filles diskette with the following hel. BSAVE BUZZARD.OBJ1, A\$8000, ers. Where are the APPLE pro- be changed to a jump to \$FF59 diskette with the following hel- BSAVE BU grams? It seems companies have (the monitor again). the follow- lo program:<br>forgotten all about us. So how ing is the actual code I used: 10 END You now have a COPYAble forgotten all about us. So how ing is the actual code I used: 10 END You now have a COPYAble<br>I then repeated all my steps backup of Buzzard Bait. Installabout if someone out there can  $\frac{9700:80}{100}$  98 STA \$9800 I then repeated all my steps backup of Buzzard Bait. Install-<br>up to the point before executing ing a fast loader on this disk or

out there already, but I thought *Muse* (1983) *Iota Systems* try to copy this program using next state. Lucking  $\frac{1}{2}$ 

monitor. (On a Laser, I use my Apple without a disk, and ctrl M reset.) reset to the Applesoft prompt. I stage boot: 4. Remove Advanced Blackjack then entered the monitor by  $970$ <br>4. Remove Advanced Blackjack  $\frac{1}{2}$ disk. typing "CALL-151". I cleared all  $\frac{1}{900}$ user RAM to make it easier to .<br>5. Insert the blank disk and see where code is being loaded . type: by typing "800:00 N 801<800  $^{3/10}$ <br>BUT D 1997 Call this Disk A BEEEM" Than Loanied the boot  $^{3/10}$ INIT D  $\begin{array}{c} \text{call this Disk A} \\ \text{BFFEM". Then I copied the boot \end{array}$ 6. Fresh Boot DISK A. Type: routine from  $$C600$  into  $$9600~^{970}$ <br>CALL-151 to enter the monitor using "9600<C600 C6FFM" **CALL-151** *to enter the monitor* using "9600<C600 .C6FFM", *Note:* Steps 5 & 6 may be and I changed the jump address  $971$ 7. When asterisk appears type: stage boot instead of executing  $971$ **safe** spot<br>safe spot<br>with the Buzzard Bait diskette in the drive (write-protected of  $\overline{I}$  saved the accumulator and course). Then I turned off the  $\overline{X}$  register because I used them **COUG**<br>9. Place disk with DEMUFFIN+ looked at the first stage boot

This is an old game, and there the original disk, and what I is probably a softkey for this had done so far did not do all out there already, but I thought the disk access to load the game. Softkey for... I'd start out small with my first I again looked for JMP com-Advanced Blackjack submission. I tried originally to mands which would go to the<br>try to copy this program using next stage. Luckily, the article Locksmith 4.1 & 5.0 and Copy in Computist issue #5 gave me Requirements: II Plus 8.4; but being a fair nov- the clue that \$8000 was a possi-The original Advanced Black-<br>ice at bit copying, I could not do ble starting point for executing<br>it. I also could not find parms the game after loading so I was jack disk<br>A empty initialized disk it. I also could not find parms the game after loading, so I was<br>for hit conving this program in plassantly surprised when I A empty initialized disk for bit copying this program in pleasantly surprised when I<br>A blank disk any Computist issues I had I found a JMP to \$8000 at ad-A blank disk any Computist issues I had. I found a JMP to \$8000 at ad-<br>Demuffin+ found the softkey in Computist dress at \$B0F9. I then repeated dress at \$BOF9. I then repeated A way to reset into monitor issue #5, but it required an Ap- the steps for making my modi-1. First place a write-protect ple with an old F8 ROM which I fied boot routine at \$9600 betab on Advanced Blackjack did not have. So I finally decid- cause it was erased, and I credisk. ed to boot trace Buzzard Bait. ated the following code at \$9700 2. Boot Advanced Blackjack Thanks to the boot trace arti-' to load in the first stage boot, disk. cle in Computist issue #5 on modify the first stage boot so 3. When you get the prompt to Hard Hat Mack, I was able to that it would modify the jump<br>remove to broak into the take my first steps. I started to \$8000 to \$FF59 before exeremove tab, break into the take my first steps. I started to \$8000 to \$FF59 before exe-<br>monitor (On a Lasor Luse my Apple without a disk, and cuting, and execute the first

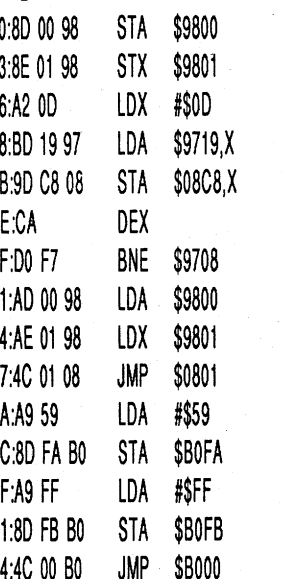

course). Then I turned off the X register because I used them<br>C600G *to boot disk* drive by tyning "COES" and I to copy the routine starting at 9971A to \$08C9 and the first lower mem Into drive. Type:<br>
into drive. Type: code at \$800 by typing "800L". stage boot needed the original 9700:8D 00 98 8E 01 98 A2 0D<br>
BLOAD DEMUFFIN+, A\$803 Noticing that the byte at \$800 yalues in the accumulator and BD 19 97 BLOAD DEMUFFIN+, A\$803 Noticing that the byte at \$800 values in the accumulator and :<br>CALL-151 was \$01. I knew that the first X register. I didn't worry about CALL-151 was \$01, I knew that the first X regIster. I dIdn t worry about :F7 AD'OO 98AE <sup>01</sup> 984C FF59G.<br>B600<6600.6FFFM stage boot was only one page the code after address  $\frac{308}{101}$  :01 08 A9 59 8D FA BO A9 B600<6600.6FFFM long, so I scanned the disas- because it looked like it would :FF 8D FB B0 4C 00 B0<br>A851G sembly of the code from \$801 to only be executed if the first sembly of the code from \$801 to only be executed it the first  $\frac{4}{1}$ . Insert the write-protected 10. Copy all files to INITIAL- JMP, and it was at address "9600G", and the game proceed- Buzzard Bait disk have and the game proceed- boot it. IZED DISK.  $$08C8$$  to address \$B000, I then ed to load and then stop before  $$000G$ <br>1. With ConvIIPlus, change changed the jump from my mod- actually executing. I then veri-11. With CopyIIPlus change changed the jump from my mod-<br>heat program in 3000<9600.97FFM boot program to SETUP. ified boot routine to a short pro- fled that I had the program in  $\frac{1}{2}$  insert the slave diskette. a. Do not write protect. Boot in the code loaded at \$B000 after was rewarded with Buzzard C600G *you* in the code loaded at \$B000 after was rewarded with Buzzard C600G *you* in the code loaded at \$B000 after was rewarded w  $\frac{1}{2}$  the first stage boot executed by Bait executing normally as if **MAXFILES**<br>*Note:* Try above crack with  $\frac{1}{2}$  types 0.0.97" I typed in nothing unusual happened. I CALL-151 my code at \$9700 so that after then created a DOS 3.3 slave by 9600<3000.31FFM  $\frac{1}{2}$  at  $\frac{1}{2}$  and  $\frac{1}{2}$  at  $\frac{1}{2}$  and  $\frac{1}{2}$  and  $\frac{1}{2}$  and  $\frac{1}{2}$  and  $\frac{1}{2}$  and  $\frac{1}{2}$  and  $\frac{1}{2}$  and  $\frac{$ This is a request for con- loading the first stage boot, the booting the DOS 3.3 master dis- BSAVE BUZZARD.<br>Of with APPLE Hollie awn, in which the POOC would kette and initializing the blank

- $10 D$5=CHR$$  (4)
- '20 PRINT D\$"MAXFILES 1"
- 30 PRINT D\$"BLOAD BUZZ ARD.OBJ0"
- 40 PRINT D\$"BRUN BUZZARD .OBJ1"
- 2. Remove the DOS 3.3 Master Diskette and insert the blank
- diskette. Initilize the blank disk with the "Hello" program. - The blank diskette will now be referred to as the slave diskette.

*move bootO to* 9600~C600.C6FFM

- 803G \$8FF. Luckily I found only one stage boot failed. I then typed 4. Insert the write-protected<br>Buzzard Bait diskette and.
	-

12. Do not write protect. Boot gram I created to let me look at memory by typing "8000G". I 5. Insert the slave diskette.<br>12. Do not write protect. Boot the sede leaded at \$B000 ofter, was rewarded with Buzzard C600G you s

INIT HELLO

3. Enter the monitor and setup the altered "BootO" code. CALL-151

cation \$9600-\$97FF would not be used. I then entered the monitor and typed "9600<3000 .31FFM" to move back the code and pressed  $\overline{\text{CTR}}$  C to return to the Applesoft prompt. I then saved Buzzard Bait into two files because DOS 3.3 will not allow me do save it as a single large file. I cold started my Apple and ran the copy of Buzzard Bait, and for some reason, the disk access normally done between levels of the game disappeared. I think 'I might have accidentally removed that copy protection by, not including the :code at \$800 or at \$BOOo.

Requirements: Apple II Copy II Plus 8.4 (may work on other versions)

Softkey for... ×.

#### Step-by-step

1. Boot from the DOS 3.3 Master Diskette and enter the "Hello" program.

NEW

#### Pensate

*Penguin Software*

. I found that using the "TRY HEADER" autocopy parm in Copy II Plus 8.4 can be used to copy Pensate.

•

Buzzard Bait

*Sirius*

#### Requirements:

Apple 11+ or lIe with at least 48K DOS 3.3 Master Diskette Blank disk

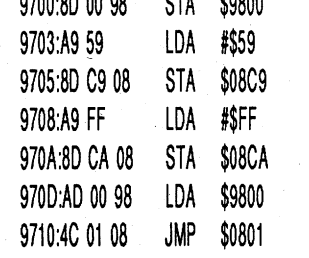

I saved accumulator before I Sang J. Moon MD actually changed the address \$800 and at \$B000 were from<br>at \$8C9 and reloaded it before I the boot and load process and

> again to shut off the drive, and looked at the code at \$B000. I .97FFM".<br>assumed that this code was the I then booted the slave and assumed that this code was the one that actually loaded the typed "MAXFILES I" so that

up to the point before executing ing a fast loader on this disk or<br>the game at address \$8000, I replacing the DOS 3.3 with a get new or used software and  $\frac{3000 \text{ N}}{0700 \text{ N}}$  replaces the game at address \$8000. I we'll talk.  $\frac{9}{105}$ :80 C9 08 SIA \$08C9  $\frac{300}{100}$  such a quick scan of the user faster DOS would be an option-Steve Kalynuik  $\frac{9708.89 \text{ ft}}{271.89 \text{ ft}}$  LUA  $\frac{1}{271}$  memory to see how much mem- al step. 936 Southdale Rd E 970A.80 CA 08 STA \$000A ory Buzzard Bait took by typing London, Ontario 1. 1 970D:AD 00 98 LDA \$9800 800.BFFF. It seemed that Buz- Bitkey for... Canada N6E 1B2 9710:4C 01 08 JMP  $$0801$  zard Bait took up memory-from \$0900 to \$97FF (the code at Sang J. Moon MD actually changed the address \$800 and at \$B000 were from at \$800 and at \$B000 were from executed the first stage boot were not used anymore). The because the first stage boot re- DOS 3.3 slave would only overquired the original accumula- write the memory at \$800-\$8FF tor value. and at \$9600-BFFF, so I trans-After booting the disk again ported the code at \$9600-97FF using "9600G", I typed "COE8" to some unused memory at again to shut off the drive, and \$3000 by typing "3000<9600"

game code because I had booted the DOS buffers at memory 10-

## Hail and well met, Eamon adventurer.

COMPUTIST has' news of great import for loyal supporters of Eamon and members in good standing at the Main Hall. There is a newsletter for Eamon Adventure Buffs. **, ,**

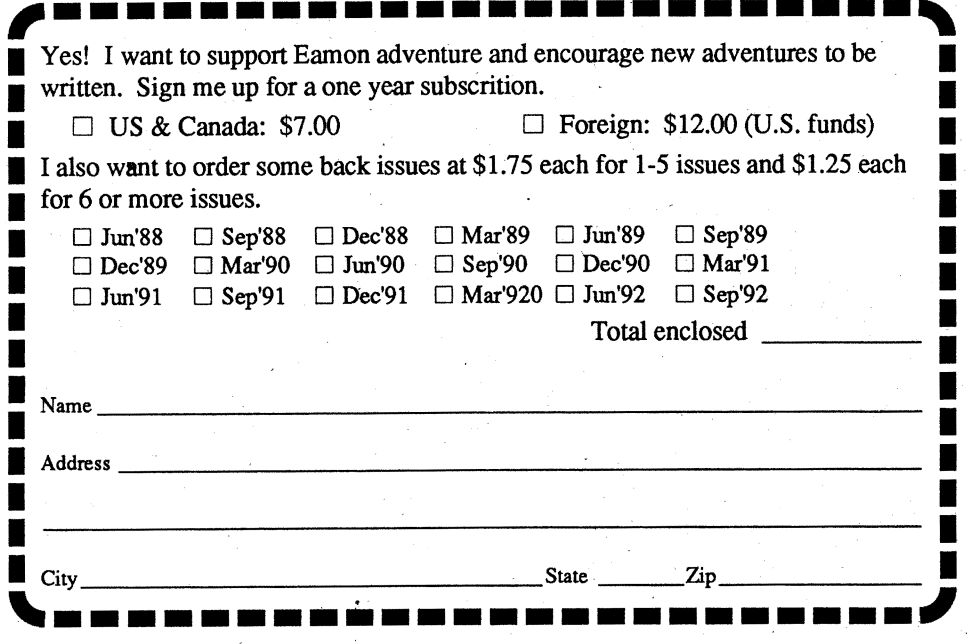

# "The Eamon Adventurer's Guild"

Tom Zuchowski is the editor and driving force behind it. The newsletter is printed on  $8.5" \times 11"$  bond, double sided with dot matrix 'type. It is non-profit (it's his hobby) and Tom's avowed purpose is to maintain a single point collection and clearing house for Eamon Adventures. He also intends to fix all known bugs in these adventures.

> Be sure and check the boxes of your free disks that you want but do not include free disks when figuring total number of disks ordered.

> Adventure Gaming doesn't have to cost a lot. The Eamon Adventure Gaming system was created by Donald Brown and placed into the public domain. Since then it has been updated and improved by game players all over the world. Take a look at what \$1 will buy. (Get free games too.)

This is a grand concept worthy of support. We highly recommend that you subscribe. This newsletter will help you keep in touch with other Eamon adventurers. But more important, it will improve the state ofEamon adventures andencourage new adventuresto bewritten. Tom has accomplished a great deal along these lines already, not only fixing' bugs but also improving the Eamon Main program and authoring the version 7.0 Dungeon Designer Disk.

The "Guild" is printed quarterly. A 1 year subscription is: US & Canada: \$7.00 Foreign: \$12.00 (U.S. funds)

> The Eamon'Adventurer's Guild 7625 Hawkhaven Dr. Clemmons, NC 27012 (919) 766-7490

# Eamon Adventure for only  $\$1$  (or less) each  $$^{\text{1 Main Hall $\&$}$  Beginners Cave 0 76 The Search for Yourself 0 147A The Dark Brotherhood 0 190 Shift Change at Grimmwax Adventure Gaming doesn't have 0 191 En Dark Brotherhood

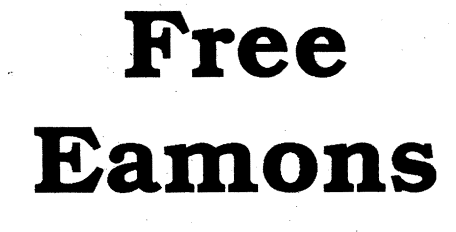

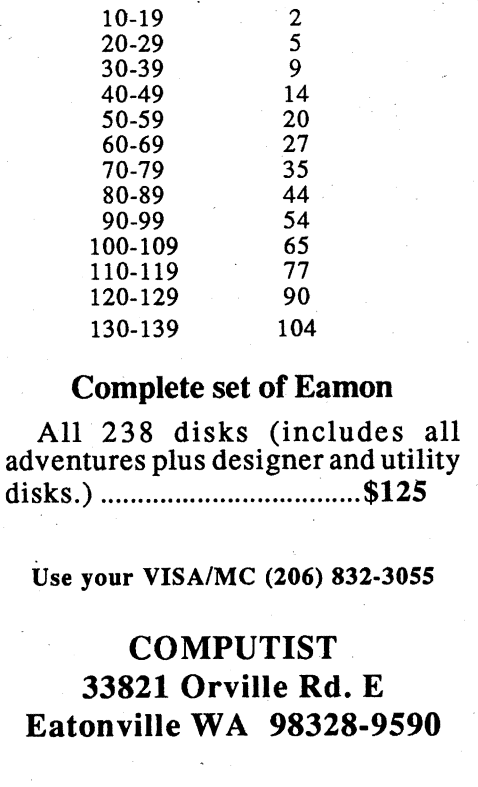

#### COMPUTIST #88 Readers Data Exchange COMPUTIST #88

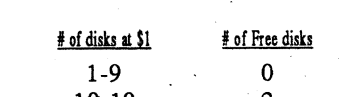

 $\Box$  62 The Caverns of Doom  $\Box$  134 Pyramid of the Ancients  $\Box$  63 Valkenburg Castle  $\Box$  135 The Tomb of Evron  $\Box$  64 Modern Problems  $\Box$  136 The Mountain Fortress  $\Box$  65 The School of Death  $\Box$  137 The Ruins of Ivory Castle  $\Box$  66 Dungeons of Xenon  $\Box$  138 Starfire <u> Mand</u>

Use the total number of adventures ordered to determine how many free adventures you get.

*Note: Some Adventures are multi-part and take more than one disk. Be sure you have selected all of the disks.*

*The Eamon Master disk* (#1) *is required to play most adventures.*

■ 2 The Lair of the Minotaur<br>
■ 2 The Lair of the Minotaur<br>
■ 3 The Cave of the Minotaur<br>
■ 2 The Cave of the Minotaur<br>
■ 2 The Cave of the Minotaur<br>
■ 2 The Cave of the Minotaur<br>
■ 2 The Cave of the Minotaur<br>
■ 2 The Cav ■ 0 5 Castle of Doom 0 80 The Castle of Count Publy<br>
■ 0 5 Castle of Doom 0 80 The Search for the Key 0 149B Elemental Apocalypse 0 194 Attack of the Kretons 16 O<br>
■ 0 6 The Death Star 0 194 Attack of the Kretons 196 The ■ 0 3 Castic of Doom<br>
■ 0 6 The Death Star District On 196 The Rescue Mission District On 149C Elemental Apocalypse 0 195 The Training Grounds I<br>
■ 0 7 The Devil's Tomb 082 Escape from Mansi Island Di49D Elemental Apocaly I 0 8 The Abductor's Quarters 0 83 The Twin Castles 0 150 Walled City of Darkness 0 197 Star Wars - Tempest One I 38 The Twin Castles 0 150 Walled City of Darkness 0 197 Star Wars - Tempest One I 38 The Twin Castles 0 150 <sup>09</sup> Assault on the Clonemaster <sup>084</sup> Castle ofRiveneta <sup>0</sup> <sup>151</sup> EamonS.A.R.-l(Deneb Raid) <sup>0</sup> <sup>198</sup> Revenge of the Bookwonn <sup>I</sup> <sup>0</sup> <sup>10</sup> The Magic Kingdom <sup>085</sup> The Time Portal <sup>0</sup> <sup>152</sup> The ComputerClub of Fear <sup>0</sup> <sup>199</sup> Quest ofthe.Crystal Wand <sup>I</sup> <sup>I</sup> <sup>0</sup> <sup>11</sup> The Tomb ofMolinar' <sup>0</sup> <sup>86</sup> Castle Mantm <sup>0</sup> <sup>153</sup> Lost! <sup>0</sup> <sup>200</sup> The Lost,Isle <sup>I</sup> ■ 0.11 The Tomb of Mountain Caves of Hollow Mountain Caves of Hollow Mountain District Caves On the Caves of Vanavara<br>■ 0.13 Caves of Treasure Island District Caves of Hollow Mountain District Caves of Caverns of Vanavara <sup>o</sup> <sup>13</sup> Caves of Treasure Island <sup>0</sup> <sup>88</sup> The Shopping Mall <sup>0</sup> <sup>155</sup> Tomb of the Vampire <sup>0202</sup> The Plain of Srevi <sup>I</sup> [] 14FuriosoD89 Super Fortress of Lin Wang <sup>0</sup> <sup>156</sup> The Lake ,0203Lotto's Masterpiece <sup>I</sup> <sup>I</sup> <sup>0</sup> <sup>15</sup> Heroes.Castle <sup>090</sup> The Doomsday Oock <sup>0</sup> '157 Pathetic'Hideout of MrR. <sup>0</sup> 204A Sanctuary - <sup>I</sup> ■ 16 The Cayes of Mondamen<br>
□16 The Cayes of Mondamen<br>
□17 Merlin's Castle<br>
□17 Merlin's Castle<br>
□18 Hogarth Castle<br>
□18 Hogarth Castle<br>
□18 Hogarth Castle<br>
□18 Hogarth Castle<br>
□18 Hogarth Castle<br>
□18 Hogarth Castle<br>
□18 ■
<br>
19 Death Trap<br>
C 20 The Black Death<br>
C 21 The Quest for Marron<br>
C 96 The Chamber of the Dragons<br>
C 21 The Quest for Marron<br>
C 96 The Chamber of the Dragons<br>
C 1618 Operation Endgame<br>
C 1618 Operation Endgame<br>
C 208 As <table>\n<tbody>\n<tr>\n<td>□ 21 The Quest for Marron</td>\n<td>□ 96 The Chamber of the Dragons</td>\n<td>□ 161C Operation Endgame</td>\n<td>□ 209 Apcalypes 2021</td>\n</tr>\n<tr>\n<td>□ 22 The Senator's Chambers</td>\n<td>□ 97 The House of Secrets</td>\n<td>□ 162 Eamon 7.0 Demo Adventure</td>\n<td>□ 210 Return of Ngurct</td>\n</tr>\n<tr>\n<td>□ 23 The Temple of Ngurct</td>\n<td>□ 98 Slave Pits of Kzorland</td>\n<td>□ 163 The Sands of Mars</td>\n<td>□ 211 Lair of the Maraud ■ □ 23 The Temple of Ngurct □ 98 Slave Pits of Kzorland □ 163 The Sands of Mars □ 211 Lair of the Marauders □ 24 Black Mountain □ 99 In the Clutches of Torrik □ 164 A Real Cliffhanger □ 212 Haunted Keep □ 25 Nuclear Night ■ 26 Assault on the Mole Man and all Counter Control of the Mole Man and Counter Control of the Mole Man and Counter Control of the Mole Man and Counter Control of the Mole Man and Counter Counter Counter Counter Counter ■ 030 The Underground City and District District District District District District District District District District District District District District District District District District District District District D <table>\n<tbody>\n<tr>\n<th>□ 29 The Lost Island of Apple</th>\n<td>□ 104 The Lost World</td>\n<td>□ 166C Storm Breaker</td>\n<td>□ 217 Eye of Agamon</td>\n</tr>\n<tr>\n<td>□ 30 The Underground City</td>\n<td>□ 105 The Strange Resort</td>\n<td>□ 167 Expedition to the Darkwood</td>\n<td>□ 218 Return to Pendrama</td>\n</tr>\n<tr>\n<td>□ 31 The Gauntlet</td>\n<td>□ 106 Camp Eamon</td>\n<td>□ 168 The High School of Horors</td>\n<td>□ 219 The City of Soreeros</td>\n</tr>\n<tr>\n<td>□ 32 House ■ ① 32 House of III Repute 0 109 The Dast Dragon<br>■ ① 33 The Orb of Polaris 0 108 The Mines of Moria 0 170 Ragnarok Revisited 0 Dungeon Designer Diskette v7.0<br>■ 24 Death's Gateway 0 109 The Forest of Fear 0 171 The Pyramid απολύθεται διαθέται στο Παγκατά του Μπάτου Παγκατά του Μπάτου Μαντικό Παγκατά του Μαντικό Παγκατά του Μπάτο Παγκατά του Μπάτο Μπάτο Παγκατά του Μπάτο Παγκατά του Μπάτο Παγκατά του Παγκατά του Παγκατά του Παγκατά του Παγκ  $\Box$  36 The Citadel of Blood  $\Box$  111 A Vacation in Europe  $\Box$  173 The House that Jack Built  $\Box$  Graphics Main Hall  $\Box$  37 Quest for the Holy Grail  $\Box$  112 Hills of History  $\Box$  174 Escape from Granite Hall  $\Box$  38 Ci ■ □ 38 City in the Clouds □ 113 The Life-Orb of Mevtrelek □ 175 Anatomy of the Body □ 39 Museum of Unnatural History □ 114 Thror's Ring □ 176 Dirtie Trix's Mad Maze □ 40 Daemon's Playground □ 115 The Ring of Doom □ 177 Sh <table>\n<tbody>\n<tr>\n<td>□ 141 Caverns of Lants</td>\n<td>□ 116 The Iron Prison</td>\n<td>□ 178 The Alien Intuder</td>\n</tr>\n<tr>\n<td>□ 42 Alternate Beginners Cave</td>\n<td>□ 117 Dungeon of Doom (40 col)</td>\n<td>□ 179 The Wizard's Tower</td>\n</tr>\n<tr>\n<td>□ 43 Priests of Xim!</td>\n<td>□ 117 Dungeon of Doom (80 col)</td>\n<td>□ 180 Gamma 1</td>\n</tr>\n</tbody>\n</table> ■ □ 45 FIESIS OF AIM:<br>■ □ 44 Escape from the Orc Lair □ 118 Pittfall □ 181 The Eamon Sewer System □ 45 SwordOuest □ 19A Grunewalde □ 182 Farmer Brown's Woods <sup>045</sup> SwordQuest <sup>0</sup> 119A Gmnewalde <sup>0</sup> <sup>182</sup> Fanner Brown's Woods <sup>I</sup> <sup>0</sup> <sup>46</sup> Lifequest <sup>0</sup> 119B Grunewalde <sup>0</sup> <sup>183</sup> The Boy and the Bard <sup>I</sup> <sup>I</sup> <sup>047</sup> FutureQuest <sup>0</sup> <sup>120</sup> Orb ofMy IJfe <sup>0</sup> <sup>184</sup> Quest for Orion <sup>I</sup>

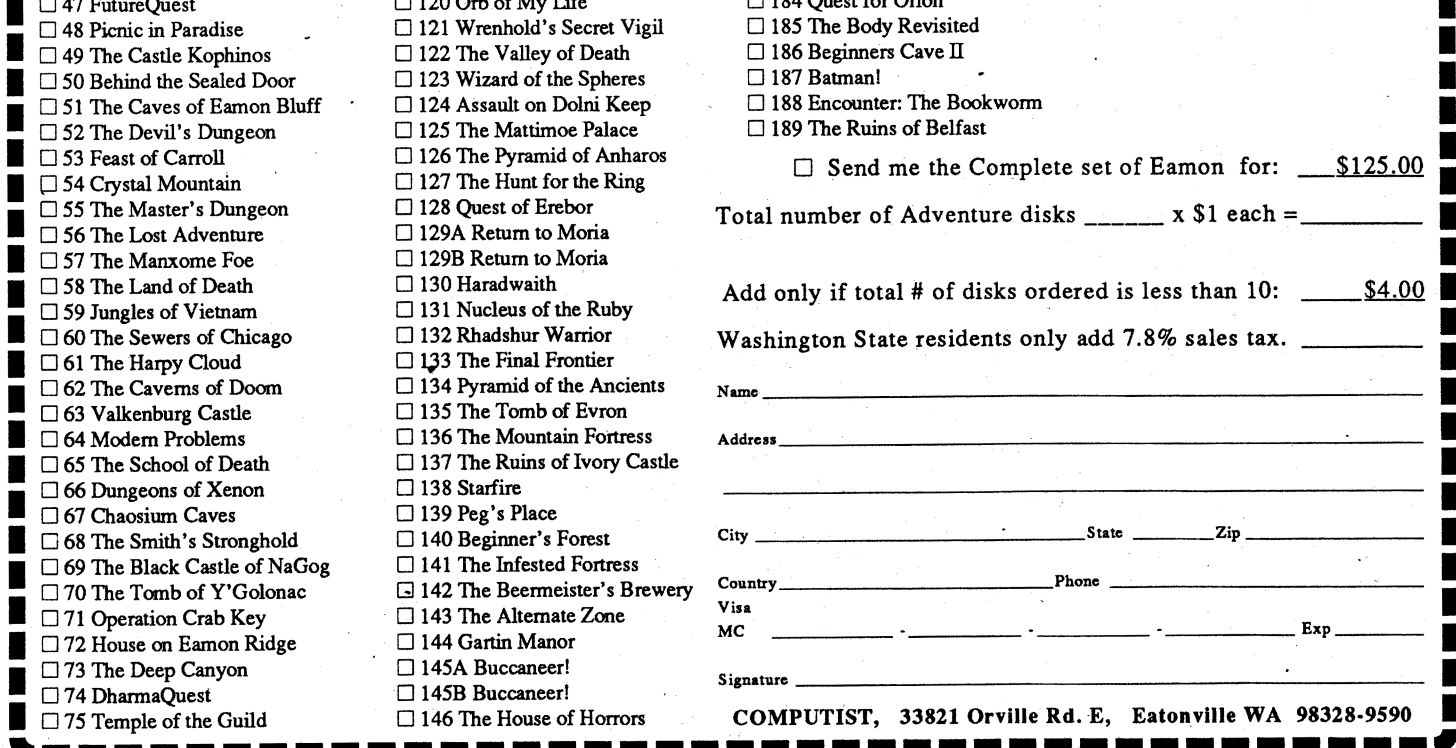

board and acquire the other parts yourself or you can order the assembled card from me.

I am offering the initial run ofassembled cards for \$200 each to hackers who are willing to help convert popular software to run on the card. We need to jump into the water first to warm it up for the casual users who are unable to patch their own software. Andjust think of the programs that you could write with 1M byte of linear addressable memory and a 4MHz processor.

This is not a vapor attack. The circuit has been fully simulated and checked. I've sent . away for two prototype boards. At \$328 for two bare boards, that's \$164 each. Ouch! So I am serious and I'm looking for some far sighted individuals who want to get in on the ground floor.

# This one is for all of us who **The Super II Upgrade Kit**  $\frac{\text{popular software programs to }\text{chaination to buy a Iigs or Mac.}\text{ linear Gaussian to buy a Iigs or Mac.}\n$

The Super II card works in all Includes: A  $65C816 - 16$  bit processor (and patch) Applesoft BASIC of the IIs except the IIgs. **zooming along with a 4MHz clock speed** but I think we need something What it won't do and 1Mbyte of memory (expandable to  $\left\{ \begin{array}{c} \text{better, compatible with Apple-} \end{array} \right\}$ First let me say that the Su-  $\begin{array}{c} \blacksquare$ First let me say that the Su-<br>per II card is not a IIgs clone 15.8Mbytes using SIMM memory modules) more commands. Also, we need<br>consider a custom operating

ware. Plugging the Super][ into  $(200^{\circ}\text{w/1Mbyte memory—For II, II+ and IIe})$  system. We will use DOS 3.3 or

gives programs access to all of What it will do<br>f you want to stick with (minimum) 1M byte of memory den variety LS (Low-power this going. Send COMPUTIST But if you want to stick with (minimum) 1M byte of memory den variety LS (Low-power this going. Send COMPUTIST<br>uur IIe and just need some zip is 16 times more that the 64K Schottky) chips. your checks, we will hold them There are no banks to switch including the 8MHz 65C816 pro- respond, we'll have the boards<br>nor any arcane access rules to cessor and a 1Mbyte (SIMM) made. Otherwise, we'll return

it going to "empower" the older Initially, we will be patching alone is \$43 each in small quan- of every great enterprise there<br>II's. The card plugs into a regu- programs to run on the card tities. (That includes \$15 of is II's. The card plugs into a regu- programs to run on the card tities. (That includes \$15 of is always a core group of believ-<br>lar slot and replaces the on- and encouraging software pub- shared setup fees which can be ers a lar slot and replaces the on- and encouraging software pub- shared setup fees which can be ers and board 65C02 processor with the lishers to convert their titles. reduced if we order larger quan- done. lishers to convert their titles. reduced if we order larger quan- done.<br>Conversion is simple in theory, titles.) You could order the bare Send your letter, today. more powerful 65C816 proces- Conversion is simple in theory,

you should buy one!<br>
Running on the card also art. Advanced Schottky (AS) for everyone elses cards. If you<br>
gives programs access to all of chips. You'll find that these want this then Vote with your

(2GTS: Too Good To Stop)

Apple II. In "90's" vernacular, your programs to play in.<br>it going to "empower" the older Initially, we will be patching alone is \$43 each in small quan- of every great enterprise there

# Hardware Corner I1111111111111111111111111

#### Charles R Haight WA

I think it's about time for us Computists and all other Apple II enthusiasts to admit to ourselves that Apple doesn't care about us. They're too wrapped up in the MAC and in making money. We had better start taking care of ourselves. And if we want new hardware, we're going to have to make it ourselves. So ifyou've done something neat with your machine (even if it involves cutting holes in your motherboard) how about writing and telling us all about it. In line with that, here's what I've been up too.

card and will not run IIgs soft.<br>were plugging the Superlines (\$20000 W/1Mbyte memory—For II II+ and IIe) system. We will use DOS 3.3 or your IIe is more like dropping a ProDOS to start with but we'll<br>454 optionally want something else. ware. I rugging the superfit into  $\begin{bmatrix} 0 & 0 \end{bmatrix}$  . The superfit into  $\begin{bmatrix} 0 & 0 \end{bmatrix}$  we have  $\begin{bmatrix} 0 & 0 \end{bmatrix}$  of  $\begin{bmatrix} 0 & 0 \end{bmatrix}$  and  $\begin{bmatrix} 0 & 0 \end{bmatrix}$  eventually want something else. VW Bug and bumping out the While the Zip chip has a faster **What's your "Pain Level"?** GEOS would be interested.<br>body to give the same room as a clock speed, it must continually body to give the same room as a clock speed, it must continually<br>stretch limo. But it doesn't add slow down to the IIs 1MHz clock I've tried to keep costs down. What do you think? Is this<br>plush cannots, power soats and spe plush carpets, power seats and speed for writes and cache miss- Every design decision was made something that you can get in-<br>windows and a super stareo sys- es. The best average speed that with an eye towards reducing ter windows and a super stereo sys- es. The best average speed that with an eye towards reducing terested in? Or am I barking up the wrong tree. I've already tem. There's only so much that we know of for an 8MHz Zip is the final cost without giving up the wrong tree. I've already<br>Leap do for \$200, So if you need. 3.9MHz. Hey even the Hgs only speed or power. This is a com- spen I can do for \$200. So if you need 3.9MHz. Hey, even the IIgs only speed or power. This is a com-<br>the canobilities of the Ugs then runs at 2.8MHz. the capabilities of the IIgs then runs at 2.8MHz.<br>plex board using state-of-the- Don't ask me to front the money<br>plex board using state-of-the- Don't ask me to front the money

your IIe and just need some zip is 16 times more that the 64K Schottky) chips.<br>and some elbow room for your byte regular memory in the II. There's about \$168 in parts for 45 days. If enough readers and some elbow room for your byte regular memory in the II. There's about \$168 in parts for 45 days. If enough readers programs, the "Super2" is for There are no banks to switch including the  $8MHz\,65C816\,\text{pro}$ - respond, you. This card is intended to nor any arcane access rules to cessor and a 1Mbyte (SIMM) made. Otherwise, we'll return of the follow Just acres of DRAM for memory module. extend the useful lifespan of the follow. Just acres of DRAM for memory module. your checks with regrets.<br>Apple II. In "90's" vernacular, your programs to play in The cost of the bare board Remember, at the beginning

sor. It also increases the clock any references to Apple II frequency to 4MHz (4 times fast- screen, I/O or ROM should be frequency to  $4MHz$  ( $4$  times faster than the normal II clock), changed to long references. has its own 128K bytes of sys-<br>
A Hefty Power Supply<br>
A Hefty Power Supply tem ROM and adds up to 15.8M bytes of directly addressable Caution: This card is a power<br>memory (1M byte minimum hog. You must have a beefed up memory. (1M byte minimum memory.) by power supply. One of the 60 or

DMA line to take control of the lIe. Other cards that use DMA about \$50-60 in electronic supshould be in lower numbered ply catalogs. The "JDR Micro-<br>slots so that they may override devices" catalog  $(1-800-538$ slots so that they may override devices" catalog (1-800-538-<br>the Super II card to access the 5000) has a 83 watt unit for \$60 the Super II card to access the lIe. (plus \$7 postage & packing).

card will execute 4 times faster than in the lIe. From a speed creased power consumption. standpoint, that's better than And more power means that<br>installing an 8Mhz Zin chin your II will run hotter. The Super][GTS card installing an 8Mhz Zip chip. your II will run hotter. What's Needed

The Super II card uses the  $80$  watt aftermarket supplies<br>MA line to take control of the will do. You can find these for

Programs that "run" on the An add-on fan is also a good<br>rd will execute 4 times faster idea. The price of speed is in-

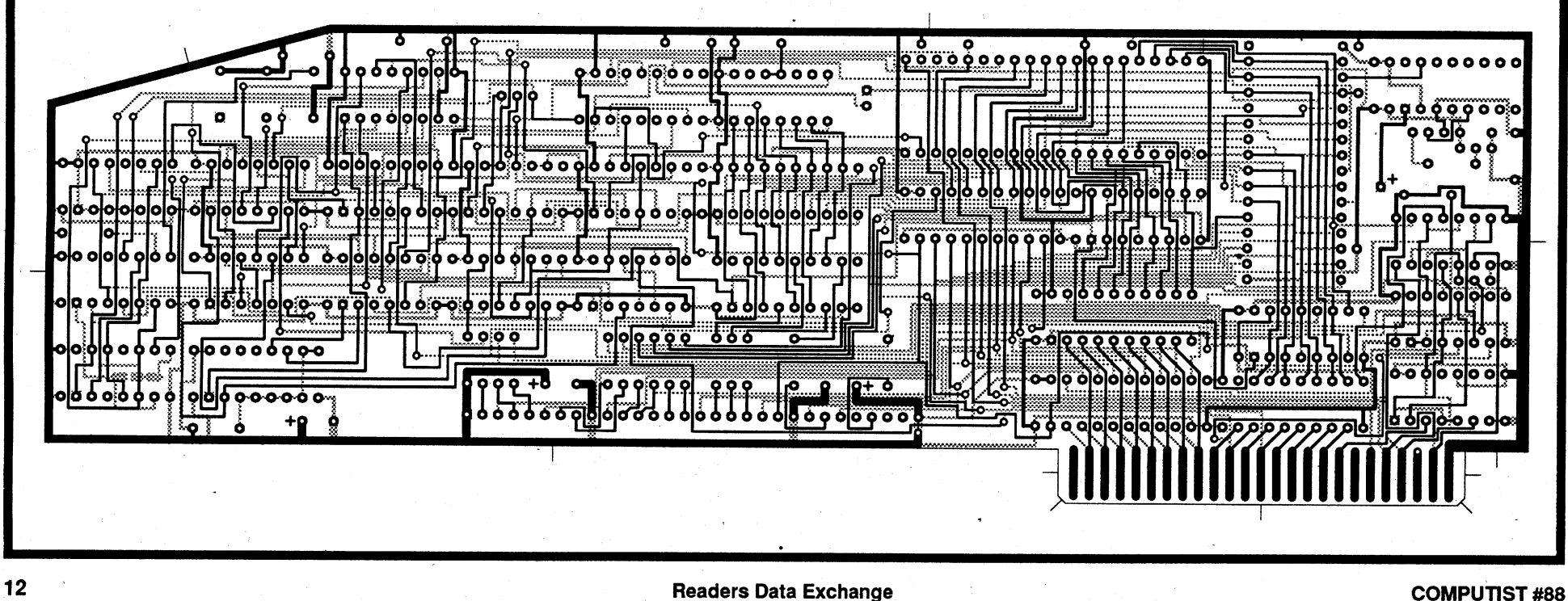

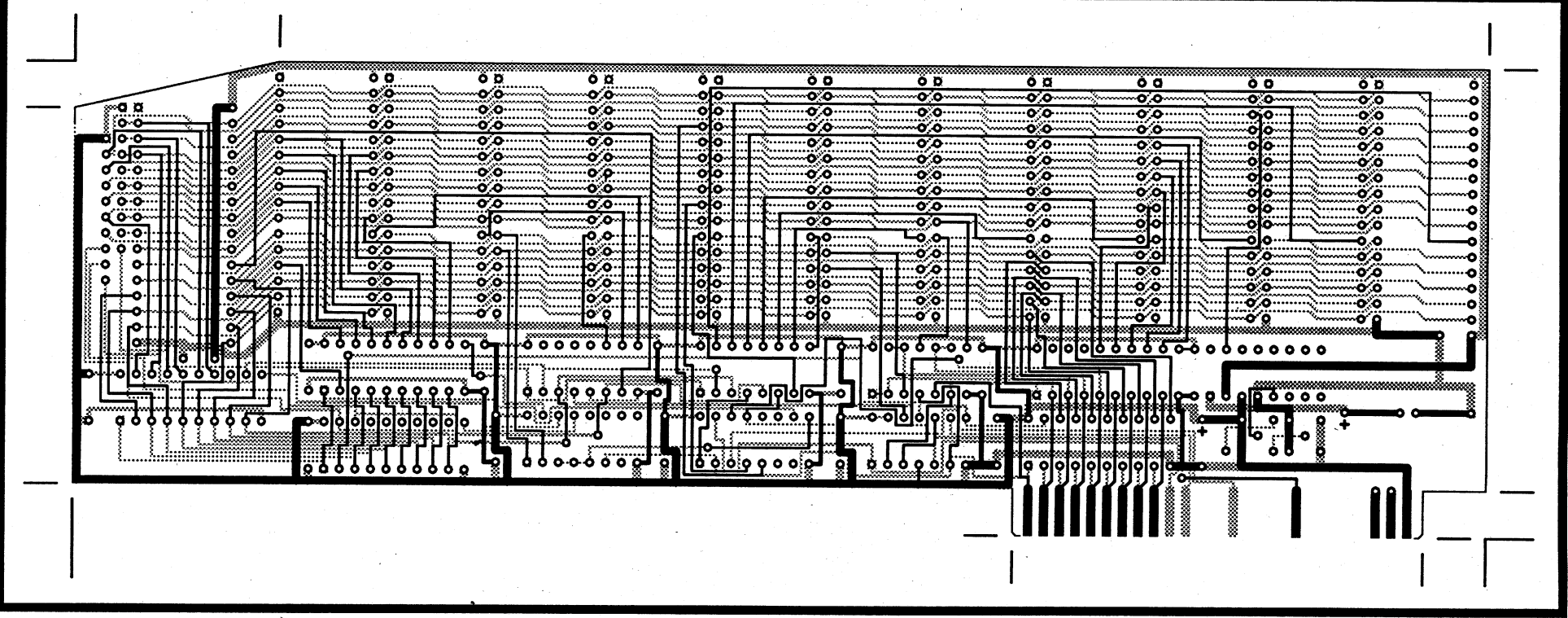

#### The Presto! card (for all  $\mathbf{I}(\mathbf{s})$ )

Now that I've hyped the Super][ lets move on. Here's a card for everyone who has twiddled their thumbs while their Disk II drive loaded DOS 3.3 or who goes out for coffee while their IIgs loads GSOS. Here's an "In-' stant On" battery-backed RAM disk that's better than aspirin.

#### Instant On

The Presto! card has sockets for up to twelve (12) 128Kbyte static RAM (SRAM) chips. A little arithmetic (12 x 128K) gives us 1.5M bytes (1,572,864 bytes) of memory.

## Instant reliet from long waits for system boots or disk intensive software

(For II, II+, IIe and IIgs)

If enough readers are interested, I'll have the bare boards made. It's up to you, readers, how many of you are willing to vote with your wallets. If you want the bare board, send COM-PUTIST a check for \$32 (\$30 +\$2 packing & postage). If you want the card already assem-

bled, send \$81 (includes \$25 for assemble and testing) plus \$22 for each SRAM chip.

I made room for 12 SRAM chips because of the new 1.44Mbyte super drives. With 1.5Mbytes of memory you can configure the card to look like a 1.44Mbyte disk. You can even make it the "boot"drive on your Ilgs or lIe. If you're tired of waiting for your machine to boot GSOS or ProDOS 8 (or DOS 3.3 even), use this card for "Instant On" relief. Or store your most often used software on it for -reduced delays when switching programs.

We'll hold your checks for 45 days then if we have enough, we'll cash them and order the boards. Otherwise, we'll return your checks with our regrets that not enough readers responded. Think about it while you read the rest of this article.

Making the card look like a disk drive simplifies access. There's no new protocol for you

# The Presto! card

#### Hovv to use the card

So it's about \$76-89 (depending on the number of boards\_ that we order) to assemble the board with one 128K SRAM. Then you can add SRAMs whenever you have another \$22 until the board is fully stuffed with the whole 1.5M bytes.

I started with the Presto! card because it is the easiest to understand (and fairly easy to assemble). Ignore the cluttered look of the schematic diagram. It's just all the lines that make it look complex. There's really not that much there.

#### Addressing

The SRAM is accessed at the (16 byte) slot' I/O locations. Eight of these locations are used to read or write data and the other 8 are used to,read or write three latches. These latches store the address of the bytes that you want to access on the card.

Let's take it a piece at a time. The card (fully stuffed) has 1.5M bytes of memory. It takes 21 bits of address (A0-A20) to specify any single location. There are eight bytes in the slot I/O (Input/Output) location that are used to read or write data on the card. It takes three bits to address one of eight locations. So three of the 21 bits that you need to access the 1.5M' bytes are actually the three lowest bits (AO-A2) of the I/O address. These three bits are driven onto the card at every access. That leaves 18 bits to be stored in the three latches. Latch U22 and U24 each store 8 bits so latch U23 stores the remaining two bits. These latches are accessed at slot I/O locations \$COn8 thru \$COnF (where n is the slot number).

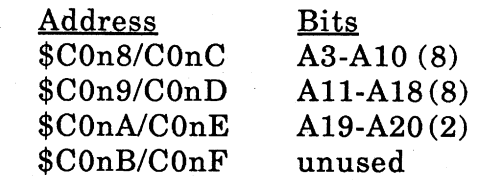

When you access any of the latches, the latched address is not driven onto the cards address bus. The resistor networks

cuits (IC).There are only 2 items that will impact your wallet. The SRAM and the bare board. The SRAM chips are about \$22 each (last time I checked). If I order a dozen bare boards, the cost is about \$43 each, (\$10 more if we want gold plated connector fingers). If we order 50 boards the cost drops to \$30 each.

to learn. Just LOAD, SAVE or RUN as if you were using a regular disk drive. Only this one is a heck of a lot faster.

#### Non-volitile memory

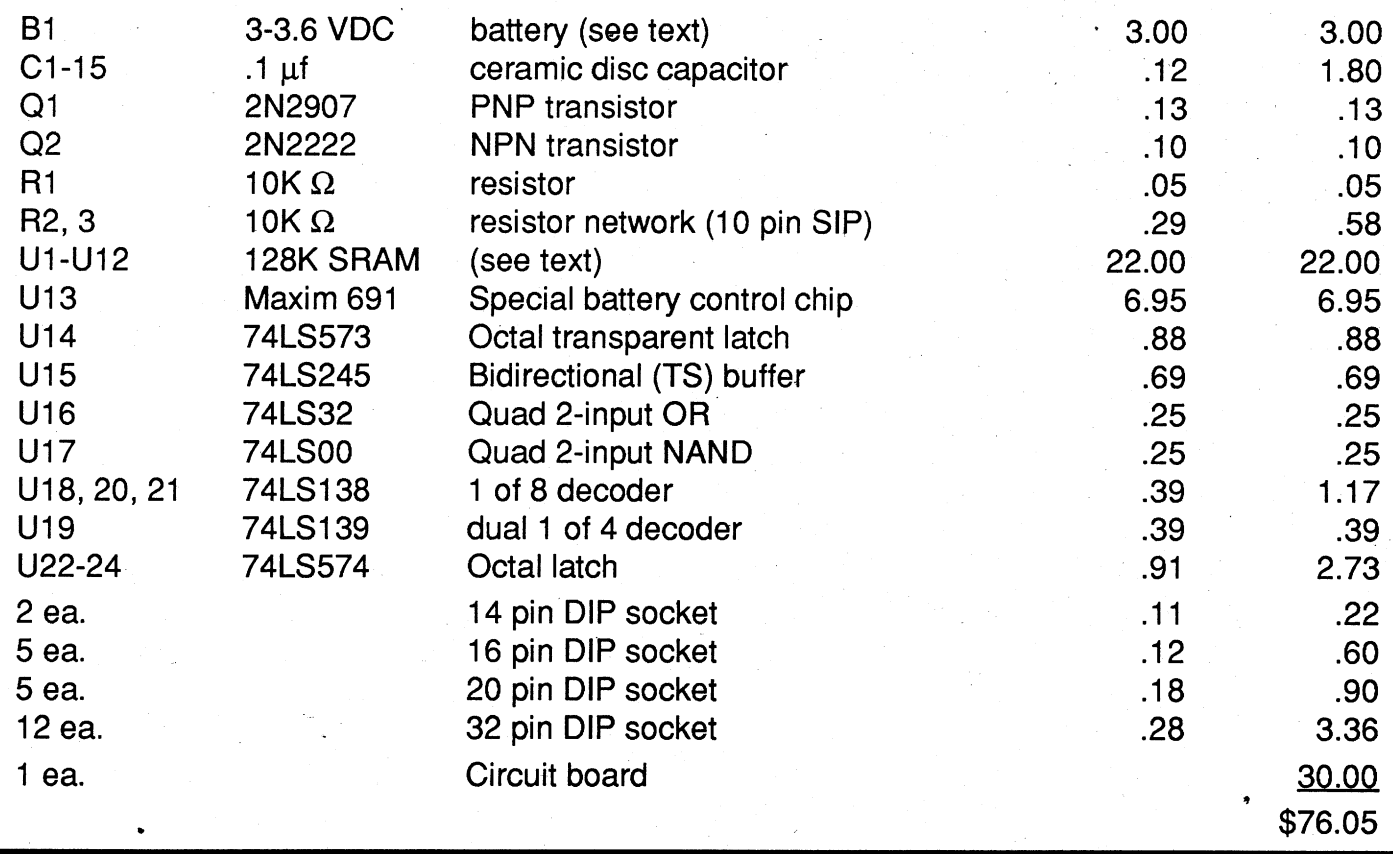

SRAMs have a special mode that the Presto! card takes advantage of. When you turn off the' enable lines and drop the supply voltage to around 3 volts DC, the chips current consumption is reduced to a handful of microamps and the data is not lost. This means that a very small battery will keep the information stored in the chip "alive" and intact. When you turn on your machine in the

morning, the data will still be there.

#### The hole in your Wallet

Cost is pretty reasonable. A quick look at the parts list shows that there are only about \$24 in miscellaneous parts including sockets for the integrated cir-

## Presto! card Parts List-

#### ''Vaporware Announcements"

#### The Hyper IIgs

Some of the local hackers have beenjawing about ways to make the fastest ever Ilgs. One of their less crazy ideas sounded possible so I burned some midnight oil on the simulator and, what do you know, it works! It would be more expensive than a Zip GS or a Transwarp and you would need a beefed up power supply. Also, (shudder!) you would have to do a little "mod" on your motherboard (frowned on by Apple) in order to disable any memory on the motherboard. (The "mod" could be removed ifyou ever needed to take your machine to an Apple dealer.) And wow, does it ever scream. What is it? Well, it seems that Western Design has reliable. 12MHz 65C816 processors and some that even run at 14MHz. The crazy idea? Use two caches; a high speed 64K byte cache just like the other speedup cards and a second cache ofhigh speed DRAM, an 8 Megabyte cache. It requires two cards, one regularslot card and one that plugs into the memory expansion slot. That's one reason why it costs more, the other is all of that high speed DRAM. The DRAM cache runs at an effective speed

I was working on a \$150-4M byte memory card for the IIgs but I delayed and got skunked. The latest issue of A2 Central featured a 4M byte RAM card for, you guessed it, \$150. Well, . you can't win them all.

But I hate to give up the idea so easily so here is the revised Ilgs RAM card specs:

#### IIgs RAM' card

4 SIMM connectors using 1, 2 or 4 Mbyte SIMMs. That's anywhere from 1 Mbyte all the way up to 14 Mbytes of DRAM. There's some question as to whether the memory above 4 Mbytes would be "fast" DMA compatable due to reports that the FPI, doesn't put the DMA bank address onto the data bus soon enough in fast mode.

One other note on the slot ROM. The slot ROM is not required to access the card. You only need it if you want the card to be a bootable device. That means that you can put the cards driver somewhere in memory and then use the card in slot 3 on a lIe or a Ilgs.

768Kbytes of battery-backed SRAM used as a ROM card. The ROM card is supported by the IIgs operating system. I suppose that no one has done much in this direction because in the past all of the memory card space was taken up by DRAM chips. But with the SIMM chips, more card space is available.

For the card to be a bootable device, you must have a slot  $ROM$  ( $CnXX$ ). But after stuffing twelve (12) SRAM chips onto the card there wasn't much room left. Besides that, I have a strong objection to ROMS; they're hard to change/update. You need an ultraviolet eraser to scrub out the old data and a PROM burner to program them with the new data. That's too much trouble and most users don't have the equipment.

The card with 4 Mbytes of RAM would sell for the same price as the 4 Mbyte- card offered by A2 Central. Or you could buy it with only one-1 Mbyte SIMM for about \$80 and add more memory yourself as you get the funds. Drop me a postcard and let me know how to feel about it. I'll finish the. card if there is real interest. Otherwise, it'sjust so much hot air.

Then the Pseudo-ROM could be changed any time you please. So that's what I did.

### Assembly

This is a good project for anyone who has a modicum of dexterity even if you have never soldered before: The board can be assembled using sockets so that the ICs won't be fried by an over zealous soldering iron. And the board is tin plated so the solder will flow quickly and adhere easily. If enough people are interested, we can make up . a kit of all parts with detailed instructions. A local reader has told me that he is willing to assemble and test boards for \$25 each. You supply the board and parts. So. do it yourself or have it done for you. Don't just sit there, vote with your wallet.

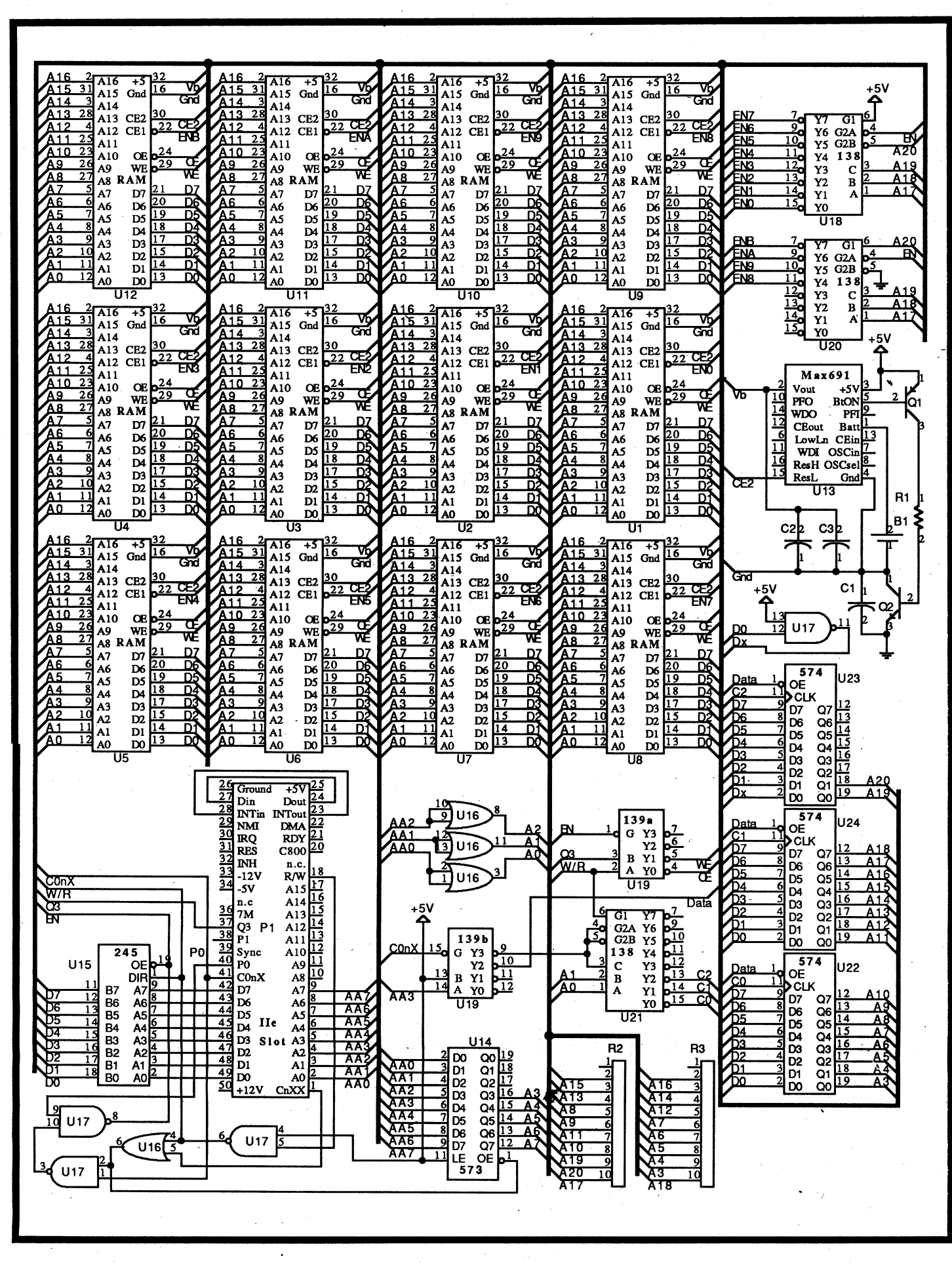

mode) to transfer data almost twice as fast as the lIe. Second, the latches are write only and I wanted to be able to read them. So I designed the card so that when you write to the latches, you also write to the SRAM and when you read the latches, you read those same locations in the SRAM. This allows greater flexibility in-programming: .

The Slot ROM

So I came up with a better idea. I'm already using the highest eight bytes of SRAM to mirror the contents of the address latches. Why not use the highest 256 bytes as the boot ROM.

(R2, R3) pull address lines A3 thru A20 high. This means that when you read or write to a latch, you are also reading or writing to the eight (8) highest locations in SRAM.

#### Reading & Writing the Memory

The card is accessed by reading or writing to the lower eight slot I/O locations at \$COnO- $Con7.$  Think of it as an eight  $(8)$ byte window onto the card. You determine where the window is by writing an address into the latches. Then you read or write the eight bytes thru the window (at the lower slot I/O locations). When you read or write data, the contents of the address latches (A3-20) are driven onto the card address bus. The latched address (18 bits) plus the lower three bits of the slot I/ O address  $(A0-2)$  form the 21 bit address necessary to access any one byte of data. The reason for using the lower bits ofthe slot I/O address to address the card memory is twofold. First, the multiple address access allows the Ilgs (in 16 bit

tor \$05. In bytes \$71 and \$72 there was a BNE +\$OA which I changed to BNE +\$08 (\$DO OA TO \$DO 08). This change to the code enabled any answer to be' entered without a problem.

#### Step-by-step

If you prefer to scan for code, search for\$DO OA C8 CO 04 and change the  $$0A$  to a  $$08$ .

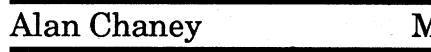

Softkey for...

1. Make a copy of both sides with COPYA or Super lOB FAST.CON.

2. Make sector edits with any standard editor to the SPACE ROUGE boot disk:

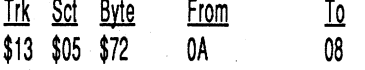

*Sierra On-Line*

#### Requirements:

4 Blank 3.5 disks 3.5 Disk Copier 3.5 Sector Editor

I fought this program for 3 months before I finally got lucky and found a softkey. There was two reasons why this program took me so long to softkey. First I am about as new as you can get to Assembly Language, and secondly this program don't make regularjump long to some locations. Not knowing for certain, but I think the addresses minus the 22 is pushed on the stack and are pulled off the stack in a way that I could not follow. An example of what I mean is the call to the routine that checks to see if the typed in word matches the total amount that is asked for (as long as the amount matches the letters don't matter, the letter amounts are A=41 thru Z=5A). There is no 22 64 21 01 to the

put a RTL (6B) at the beginning of the Prodos Quit routine 01/ 2BB6:6b (by the way it ended with a RTL). Now the Sorry screen repeats after pressing Return. I found that the Sorry screen clears of everything before rewriting the Sorry screen  $(it's quick)$ , But doing that period you can reset into the Monitor and put a 20 at 01/7F8D: and the Question screen will be rewritten automatically when you return from the Monitor. Be aware that that area ofmemory is also rewritten up to and including 01/7F8D, So if you wish to repeat the question screen you must insert another 20 at 01/7F8D:.

Manhunter: New York

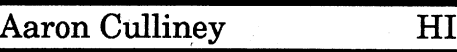

Softkey for...

#### Space Rogue *Origin Systems*

A while back, a friend asked me to take the (code wheel) protection off Space Rogue. He was angry that each time he requested to play a saved game, he was asked for a word from a certain page in the manual. This can be : very annoying especially when you enter the incorrect answer Computist's Land. May all of and the game reboots. I'm not sure whether there is already a COMPUTIST issue detailing this krack,(it is an older game), but here is my method: In order to deprotect the disk, make a copy of both sides. I have to note that I had trouble using Copy II+ on the boot side protection routine nor is there  $BEQ + 05 (F0 05)$  to BRA +05 (80<br>for some mysterious reason but a call of 22 05 2C 04 for the  $25 \times 1.01/216$  to  $\frac{1}{2}$ for some mysterious reason, but a call of  $22\,05\,2C\,04$  for the 05) at 01/2184 and placed a 20 Copya and Super IOB FAST Sorry Manhunter Screen,But at 01/7F8D to get a new ques-<br>CON seemed to work just fine the last 3 digits of that address Once copied, I set about snoop-<br>ing through the code on the boot Here are some of the things I would affect the patch. I we wrong answer on track  $\tilde{1}3$ , sec-dos Quit Screen. So I decided to

The letters typed from the Alan Chaney MD Keyboard are stored beginning<br>at 01/7F6A, But no where in the program is that address ever checked. I did find a great many 8D 7E 01 or 01/7E8D, and since the load instruction was BF *BD* 7E 01, or LDA 017E8D,X , I thought I would look thru the Operation Codes to see what the compare would be ifthe load is BF. Looking in the same column on the chart, DF was the byte for compare in the column. So, (you guess it) I searched memory for any references to  $DF 8D 7E 01$  it only took  $2$  Banks because I found what I was looking for at 01/217E. So I went back to the beginning ofthe routine (01/2164) and placed the old stand by (I changed OB 3B 38 to 68 FA 00) and placed a 20 at 01/7F8D and returned to the program. After the screen rewrote it self,1 typed in the correct word and pressed Return. The program hit the code almost instantly (before the screen cleared)..

of slightly more than 5MHz. The Boot Copy II Plus and go to 64K byte cache card (12MHz) the Sector Editor. Do a search plugs into the regular slots and for C9 08 00 DO CE and replace allows DMA access to the DRAM the  $08$  to  $7F$ . This will allow as well as updating the 64K PaintWorks Gold to load on the

at 12MHz in its 64K cache. On a there are more than one set of cache miss/write thru it slows codes (sometimes programers to 5MHz and only if the access have several sets of copy prois to bank \$E0-FF does it slow tection) but this worked for me.<br>to 2.8 or 1MHz. While its run-I would also like to be able to to 2.8 or 1MHz. While its running at high speed it outputs an place the following programs on address of \$FF/FFFF to the FPI hard drive. If anyone out there<br>to fool it into thinking that a has succeeded please send in continuous read to that address your results. is occuring. Making only a few Dungeon Master of these card sets would cost Hunt for Red October \$500 each, assembled. Sounds Spirit of Excalibur crazy to me, workable but cra-<br>
xy. What do you think?<br>
War in the Middle E

> So I restarted the program allover again got into.the Monitor at the Question screen and started to look at the code beginning at 01/2164. I changed a

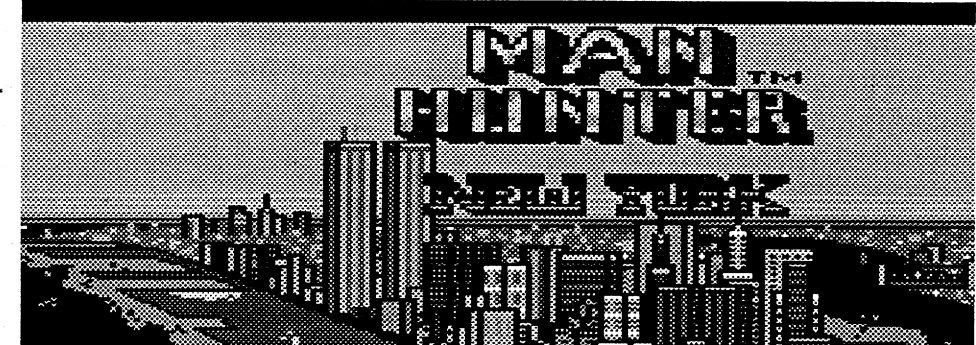

## Placing PaintWorks Gold on a Hard Drive.

Softkey for...

**CT** 

Algebra I vl.7

Eduware

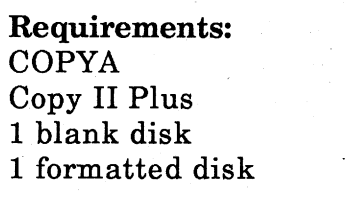

The softkey in a previous issue would not work on my disk, but here is how to deprotect this version.

1\_. Run COPYA. Pressctrl C at the prompts.

CALL 151 8942:18

\_RUN

2. Copy files from the copied disk to a formatted disk. Use Copy 2 + to copy DOS onto the new' disk and to change the boot file from Hello to Boot.

MO

#### Curt Patch

Robin Locksley

On that note I'm going to call it a day. But don't you go to bed before you've scrawled a note  $\frac{\text{Joe Trodello}}{\text{do Trodello}}$  MA on a postcard and sent it to COMPUTIST to let us know what you think. Bye!

Requirements: Apple IIGS Copy II Plus v9.1

I have been trying to get PaintWorks Gold on the hard drive by updating it to GS.OS as suggested in Computist 73 page 6. The article suggested doing a search for the string C9 08 00 00 CE. I searched but never found that string. But never fear I have found a string that works.

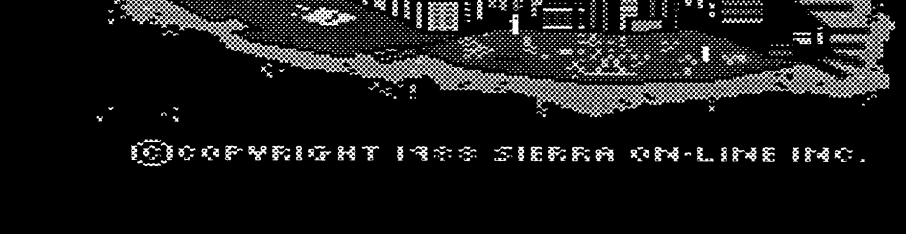

.CON seemed to work just fine. the last 3 digits of that address tion and also to see if the new<br>Once conjed I set about spoon, is at 01/8141.

ing through the code on the boot Here are some of the things  $I_{\text{would}}$  effect the patch. I re-<br>disk disk.<br>I found the specific calls to gram. When you type in the manitor After the specific calls to gram. When you type in the manitor After the specific calls to I found the specific calls to gram. When you type in the monitor, After the screen re-<br>le code wheel protection on wrong word and press Return, which is also be almown the code wheel protection on wrong word and press Return, wrote itself, I typed in a known<br>track \$13 sectors \$04 and \$05 the program jumps to a screen in connect word and the program track \$13 sectors \$04 and \$05. the program jumps to a screen incorrect word and the program<br>After some trial and error here that simply says "Sorry that is solled the drives and saked four After some trial and error here, that simply says "Sorry that is polled the drives and asked for<br>I pinned down the branch rou, the wrong word. Pressing re-I pinned down the branch rou-  $\cdot$  the wrong word. Pressing re-  $\frac{1}{2}$  Disk 2, just like the original tine that handled the right and turn again takes you to the Protine that handled the right and turn again takes you to the Pro-<br> $\frac{1}{2}$  program. I did't play the game

Softkey for...

Teacher's Tool Kit, v3.1

#### *Hi Tech of Santa Cruz*

A copy of this 3.5" startup disk boots to a title screen that warns 'This is not a valid.. STARTUP DISK! Press a key to restart...' 1 loaded up Copy 2+ sector editor and searched the startup disk beginning at block \$00 for these words. I found them at block \$25 along with some logical code. I found I could bypass the protection with a jump command. At block \$25 starting at bits \$0200 I found 20 76 21 and changed it to 4C FO 21. So deprotect TTK as fol~ lows:

- 1. Make a copy of TTK with your favorite disk copy program and put your original away.
- 2. Boot up your block editor and change as follows:

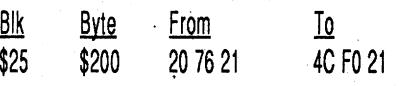

3. Write the changes to the disk and you are done.

The accompanying program disk is not copy protected. Bless all you teachers out there in your backups work for you.

the Sector Editor. Do a search iche. hard drive. I don't know if the<br>So your new Hyper IIgs runs original code was in error or if original code was in error or if have several sets of copy pro-

has succeeded please send in

War in the Middle Earth

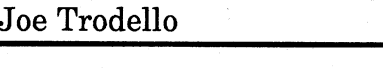

some surprises remaining. disk one only or scan for  $01\text{ C}2$ 

well as the protection code from to 01.<br>the disk

Science #2: Geology *Decision Development Corp*

Softkey for...

6. Change, line numbers 31040, . 31230, 31370, and 32440 to read "REM ". List each line. They should have a REMark that says "REM PROTECTED DOS". Ifany are different, use a program like Beagle Brothers PROGRAM WRITER (a superb program) to SEARCH for the words 'PROTECTED DOS'. Change each of these lines to only a REM.

Multiplication 3 Fractions Division 3 Multiplication 1 Strategies in Problem solving: Dinosaurs & Squids

*Scott, Foresman* & *Co*

#### LIST 31040 LIST 31230 LIST 31370 LIST 32440 31040 REM 31230 REM 31370 REM 32440 REM

7. Save the program back' to disk.

SAVE ALPHA1

Softkey for...

Rocky's Boots

*Learning* Co.

Requirements: COPYA or Super lOB Sector editor

These disks have FF FF for the address and data epilogues.

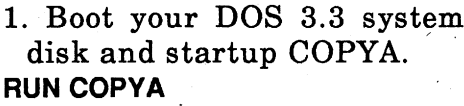

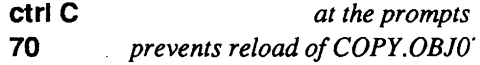

and data epilog errors and use

COPYA to copy the disk. POKE 47496,24 POKE 47445,96 POKE·47397,24

POKE 47398,96

RUN

3. Make the sector edits to the copy from the following list.

Or·

1. Use Super lOB to copy the disk.

#### LOAD SUPER lOB

2. Enter the controller for EPI-LOGUES FF.FF FF.FF.

*Note:* I could not get lOB to work on Multiplication 1. 3. Start Super lOB.

RUN

4. Make the required sector edits.

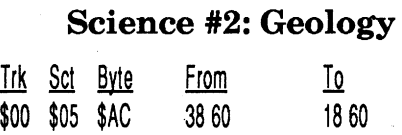

16 Readers Data Exchange COMPUTIST #88

.Softkey for...

Copy II Plus or other general 2. Tell DOS to ignore address disk utility

Math Problem Solving *Addison-*Wesley

Softkey for...

PASCAL.SYSTEM BACK INTO DRIVE".

**ICTRUC** *at the prompts 70 prevents reload ofCOPY.OBJO*

- 3. Put a Fast DOS on the copy disk.
- 4. Make boot program "STEX".
- 5. Load the Applesoft program named "ALPHAl" to change the POKEs for the Protected DOS to normal DOS. LOAD ALPHA1

It's been a long time since I did anything with Apple's PAS-CAL system so I had to break out my books and my system disks. Once I knew the disk was in the PASCAL operating system, I was halfway home. I booted up my system disks and did a directory of the GREMLIN disk. Not too much of interest except a file named "PROTECT3 .CODE". Could this be possible?

This disk has normal tracks except for  $\frac{1}{22}$ . Making a fast copy of the disk was easy (read error \$22) but still would not boot. After several hours oflooking at the disk for the old LDA C08C,X, I finally made one sector edit too many. I received an error code telling me to "PUT

I tried replacing this file with a PASCAL.CODE file which would just return to the file GG.CODE. No go. Executing the GG.CODE file-would show the logo but wouldn't run. But by executing the PROTECT3 .CODE by itself, the program would run fine. So the protec~ tion was not in either the PROTECT3.CODE or the GG .CODE files. That left either the PASCAL system files or the SYSTEM.STARTUP file.

I deleted\_ the STARTUP file (easier than boot tracing the PASCAL system!) and used PROTECT3 .CODE as the SyS-TEM .STARTUP file. Works fine and is totally COPYA-able! I'm sure that there is probably a way to sector edit the disk but I couldn't find a way.

- 1. Copy both sides disk with any disk copier. Ignore errors on track \$22. \
- 2. Boot Apple Pascal.
- 3. Enter the (F)iler. (R)emove file GREMLIN: SYSTEM .STARTUP.
- 4. (T)ransfer the file GREMLIN :PROTECT3.CODE to GREM- 'LIN: SYSTEM.STARTUP.

You're done.

Softkey for...

Alphabet Sequencing

#### *.Random House*

### Requirements:

1. Copy all 4 diskettes and hide Originals.

COPYA A Fast DOS

very long, so there might be still  $\,$  2. Make this edit to the copy of Here is some of the code as 30 FO 05 AO 00 and change 00

> At first, I thought. this was going to-be a hard break but I was plesantly surprised at it. It uses AA DE for epilogues so we use COPYA on it.

1. Boot your DOS 3.3 system

disk and startup COPYA. RUN COPYA

2. Tell DOS to ignore address epilog and checksum errors and use COPYA to copy the disk.

#### POKE 47426,24 RUN

*Enter the disassembled list';' ing into your article. Send'binary programs as s'eparate.binary files.* .................................RDEXed

#### Robert Goehring- Scotland

®What is theComputist Club and what are the pluses if any of joining?

 $\cdot$  If the universe is endless, where is the edge? Bye now.

*Take one quick step past endless and you'll be right at the edge* of *nowhere*..........RDEXed

This is my first time to send in some softkeys. I recently moved to Scotland and most- of my COMPUTISTs are in storage back in the States. Hopefully, I won't repeat any. I would like to thank all you COMPUT-ISTs out there that helped me learn how to do some of these softkeys. Many of these were softkeyed using a brute force technique, that is, change things until you get what you want.

These addresses continue TYX 2170:BB 2184:FO 05 2171:A7 FD 2113:AA 2174:AO 01 thru *01/2136* 2164:0B PHD 2165:3B TSC 2166:38 SEC 2167:E9 F7 00 SBC #\$00F7 216A:5B TCD 216B:69 F2 00 AOC #\$00F2 216E:1B TCS 216F:E2 30 SEP %00110000 ;set 8-bit accumulator LDA [\$FD] ;load keyboard bytes TAX ;put bytes in Xreg LDY #\$01 ;put 1 in Yreg for compare 2176:B7 FD LOA [\$FO].Y ;Ioad bytes to compare 2178:A8 TAY ;put those bytes in Yreg 2179:BF 8D 7E 01 LDAL  $$017E8D,X$  ; load keyboard byte totals ;get compare byte,put in X 217E:OF 80 7E 01 CMPL \$01ZE8D,X ;do they MATCH? 2182:C2 <sup>30</sup> . REP %00110000 ;restore 16·bit accumulator BEQ 218B ; YES, they match (BRANCH) 2186:AO <sup>00</sup> <sup>00</sup> LOY #\$0000 ;NO MATCH,load Yreg with 0 BRA  $H218E$  ; Y=0 so go to SORRY screen LOY #\$0001 ;Y=1ask for DISK 2 TOC CLC AOC #\$OOF7 TCS TYA 2189:80 03 218B:AO 01 00 218E:7B 218F:18 2190:69 F7 00 2193:1B

Softkey for...

Grammar Gremlins *Davidson*

#### Requirements: Apple Pascal

, Disk copier that ignores errors

20EE:00 BRK 20EF:37 21 01 20F2:00 BRK 20F3:64 21 01 ;Protection Address 20F6:00 BRK 20F7:97 21 01 20FA:00 8RK 20FB:C4 2101 20FE~OO BRK 20FF:F7 21 01

As you can see the program is looking for the Y register to be 0001 upon return from this area or it's a copy. So I changed 01/ 2187:00 to 01/2187:01. Now you can type a word up to 13 letters or just PRESS RETURN from the Question Screen.

*Note:* thelongest correct word, to be typed in the program is 9 letters. If you type more than 13 letters the program automatically knows the disk is a copy.

#### Step-by-step

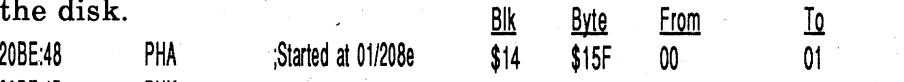

3. Write change back to disk copy and you're done.

 $\odot$ I seem to have read where. the Computist BBS is on line for 20 hours a day, but what  $4$ This routine ends at 01/20EA hours are the BBS down or off<br>p.10.10.11 **state** that the change the man is the?

> addresses below? <sup>©</sup> I just wrote this article and included my first edited code. This work was done with Appleworks 3.0. My question is when code is included in an article is it common to type that code into your article by hand -or Send the binary and text code along seperate from the word processor article?

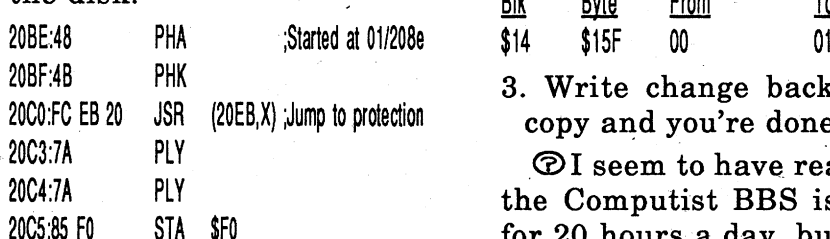

20EB:A9 2B 01 LDA #\$012B ;Changes 00 to 22 in

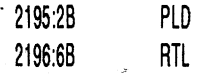

®How would I go about getting another copy of DISKEDIT or another Computist starter disk, because the one I have on my Computist kit disk don't work?

*Return your old disk and request a new copy. Send along a dollar for the postage and mailer or send a sturdy mailer with return postage on it....RDEXed*

*The COMPUTIST Club is a support group for COMPUTIST. Besides BBS access, the plus is Good Karma RDEXed*

2194:98

?

Make a copy of the original disk. Copy a FAST DOS onto the copy. Make the boot program a BRUNable HELLO.

To 3860 3860

To 3860

Side 1

Side 2

85 08

D.C. *Heath*

ICTF. *at the prompts* 

Estimation At The Races BUll's-Eye Estimation Invasion Round Up, Round Down *Britannica*

Requirements:

COPYA or Super lOB

onto disk.

All of these disks used the same protection. They have BF AA as the data epilogues. Either use COpyA or lOB.

1. Boot your DOS 3.3 system' disk and startup COPYA. RUN COPYA

ICTAU C *at the prompts 70 prevents reload 0/COPY.GBIO* 2. Tell DOS to ignore 1st data epilogue and use COpyA to copy the disk. CALL-151 8934:2900 RUN 3. Put a Fast DOS on the copy disk.

-or-

Kindercomp *Spinnaker*

the program named

a blank disk and for-

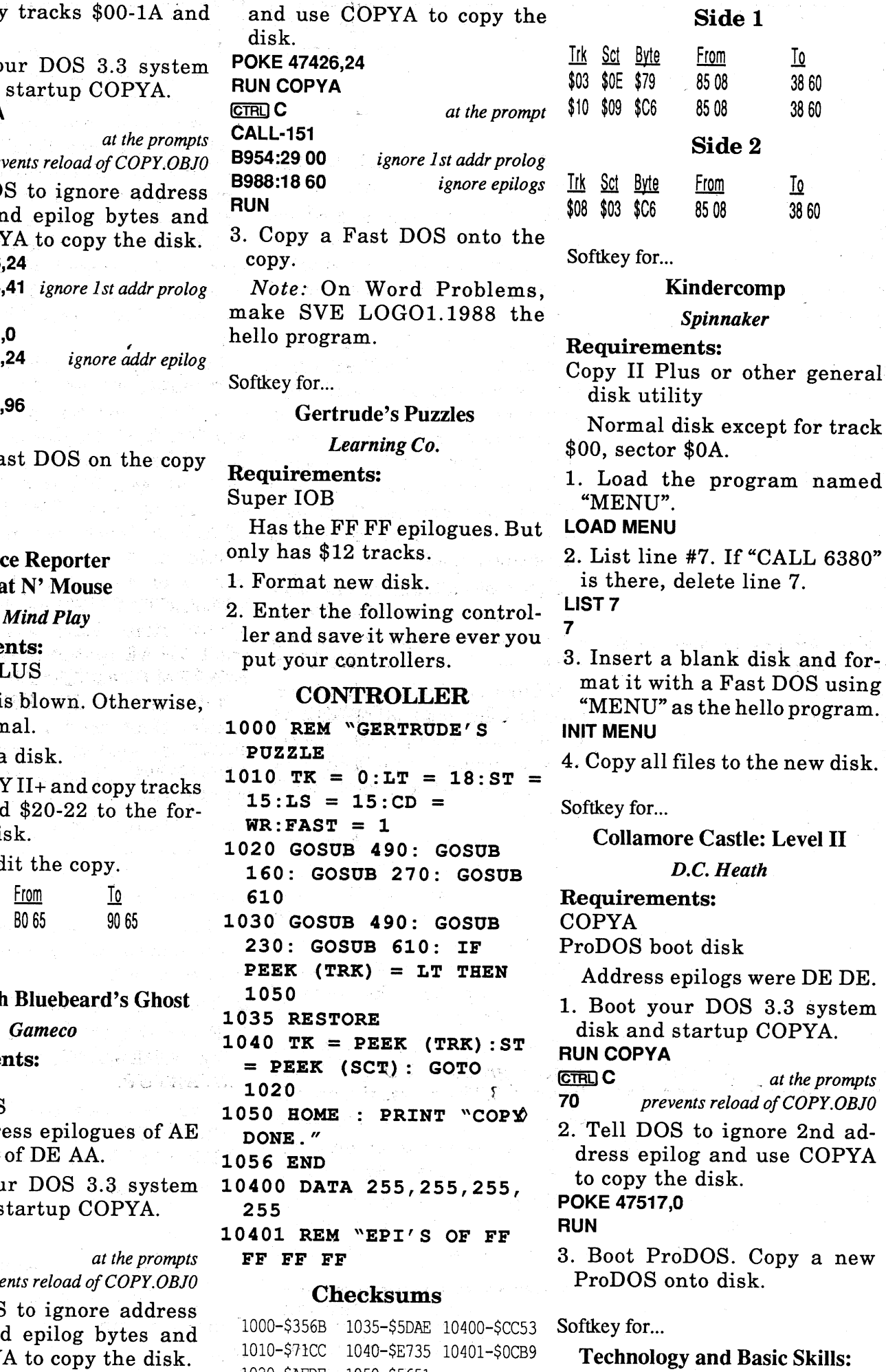

Load Super IOB and merge he controller. Startup Super OB if it is not already going and copy the disk.

4. Format a new disk with a 'ast DOS on it

Softkey for...

Writer Rabbit

*Learning Co.*

## Requirements:

Sector editor

- 1. Copy both sides using disk copier.
- 2. Use sector editor. Scan for bytes A9 56 85 08 A9 08.
- 3. Change from 85 08 to 38 60. *Note:* I found the bytes twice on the front of the disk (side 1) and once on the back (side 2).

te the line and resave the HELLO program.

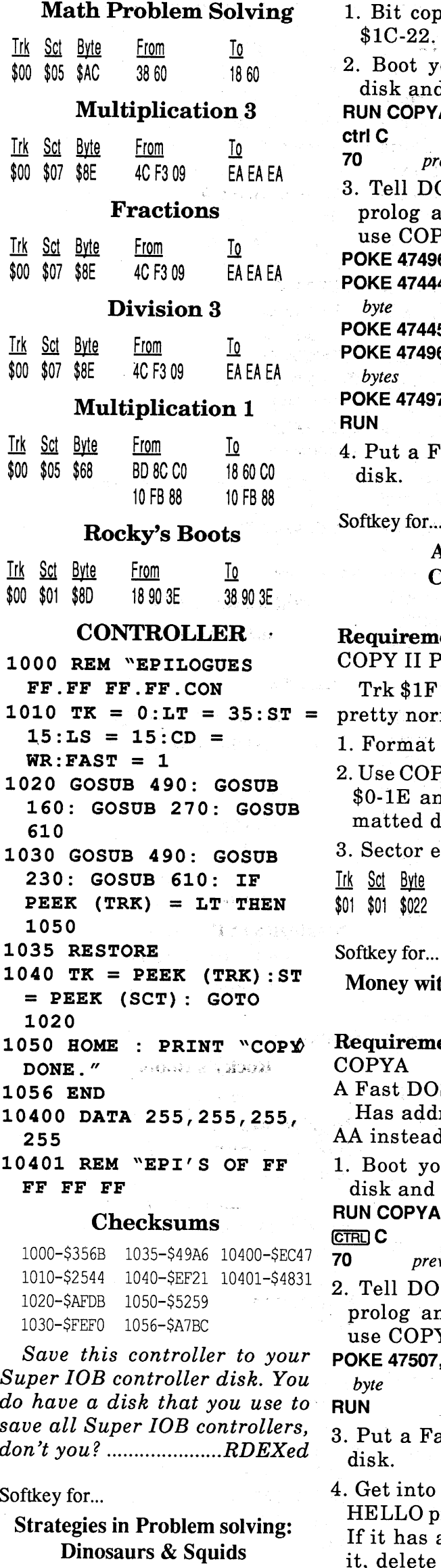

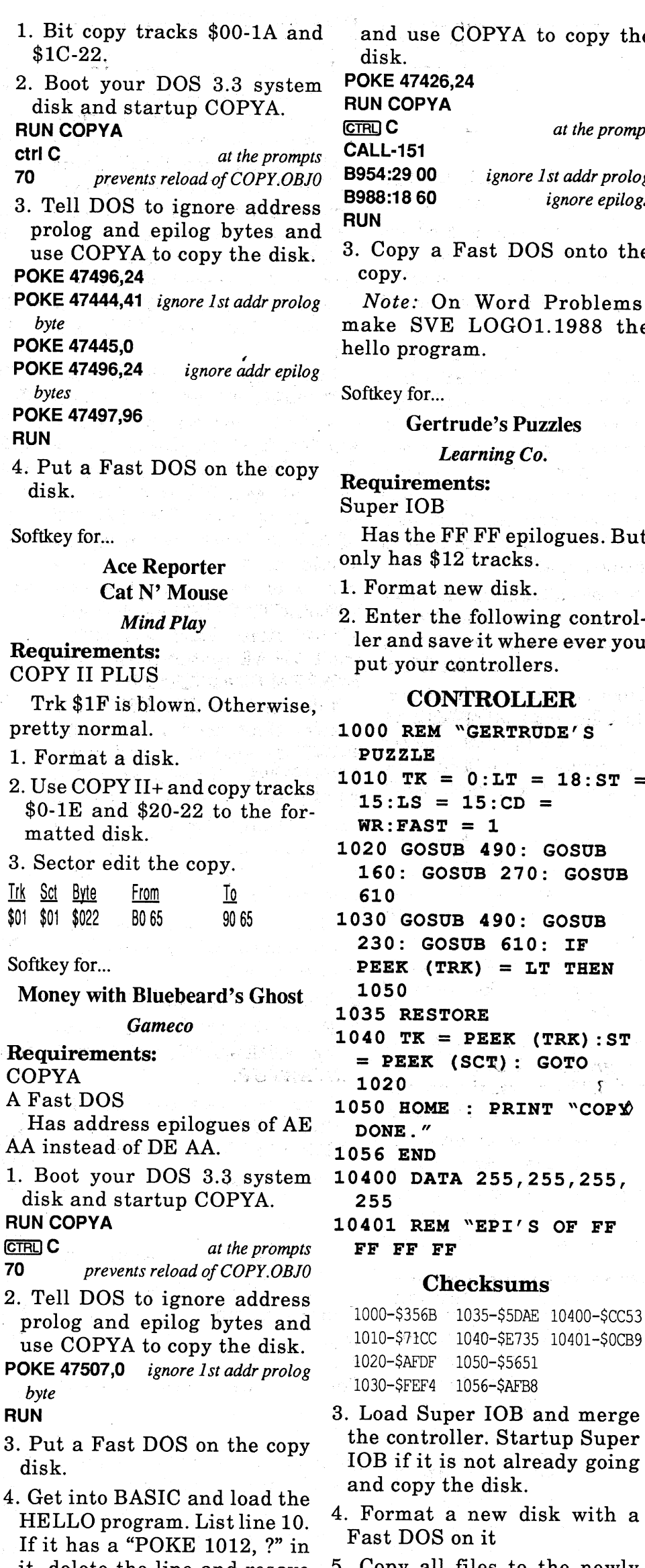

l020-\$AFDF 1050-\$5651 l030-\$FEF4 '1056-\$AFB8

5. Copy .all files to the newly

formatted Fast DOS disk.

6. Make the boot program "PUZZLEHELLO&TITLER .OBJO"

Softkey for...

Elements of Geometry: Intro to Geometry Word Problems: A Practical Approach

*SVE*

#### Requirements: COPYA A Fast DOS

Has messed up address epilogues and alternate tracks have D4 in address prologue.

- 1. Boot your DOS 3.3 system disk.
- 2. Tell DOS to ignore 1st address prolog byte and epilogs

Softkey for...

#### Early Elementary I

#### *Compu-Tations, Inc* Requirements: Bit copier COPYA

This disk was really hosed. Tracks \$0-2 have ED AA for the address epilogue. Tracks \$3-1A and \$lC-22 had D4 instead of D5 in the prologues. Track \$1B is blown.

- 1000-\$356B 1035-\$49A6 10400-\$8DE6 1010-\$2544 1040-\$EF21 10401-\$6596 1020-\$AFDB 1050-\$5259 1030-\$FEFO 1056-\$A7BC 2. Load Super lOB and merge the controller. Copy the disk. 933A:F
- 3. Put a Fast DOS on the copy disk.

Here are some nice little tidbits for 2 GS users. You must be in the monitor to make these changes.

- ctrlNreturn: Sets bits e,m,and x to Native mode (0).
- ctrl R return: Returns registers and flags to default Monitor configuration.
- ctrl X :Stops <sup>a</sup> memory dump in progress.
- FF=F :Changes filter value for ASCII characters to \$FF for high bit on.
- 7F=F :Changes filter value for ASCII characters to \$7F for high bit off.
- For a more complete list see issue 66 page 28 by Mr. Jim S. Hart.

#### Club Backgammon

*California Dreams/Logical Designs*

#### Requirements:

1 Blank 3.5" Disk 3.5" Disk Copier 3.5" Sector Editor

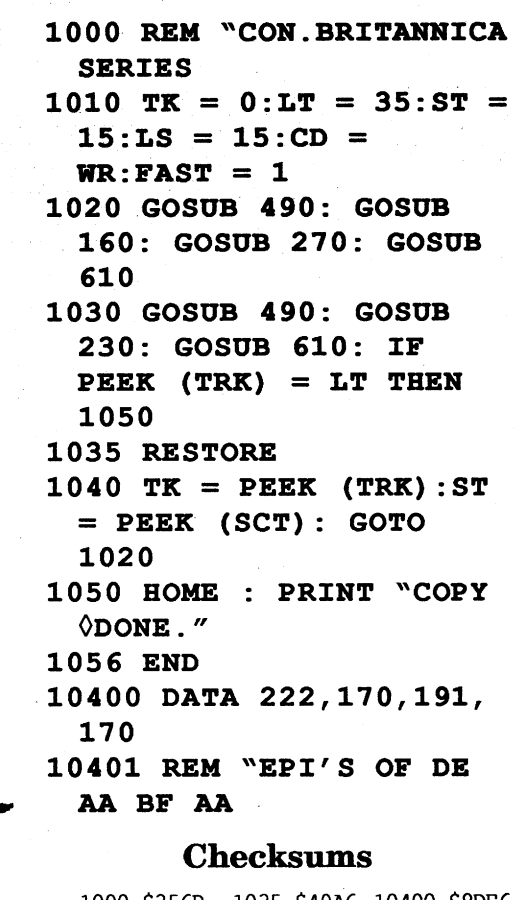

code needs to address the new location to work. The JSR to run the patch at \$260C also has to changed to the new page of the patch. With the following change to the Squirt auto install program, Version 1.8 will now operate properly. Here is a partial listing of the code.<br> $5544.40 \text{ m}$   $100 \text{ m}$ 

The softkey for this program was previously done by the man I call The WIZARD (Mr. Brian A. Troha) in issue #62 page 28.But since then the code has moved around a little. The code is now on block \$lC5 instead of \$13 as was the case in issue #62. His softkey for Vegas Craps  $(same issue)$  is a perfect example of what I found on Club Backgammon, with a few byte changes. The listing ofthis code might help someone better understand how this letter protec-

1. Enter the following controller and save it whereever you put your controllers.

#### CONTROLLER

This code is transferred from  $\overline{a}$ page 25 to page 65 once you select the auto install program. The Selector code that does the work (\$2100-23FF transferred to 6100-63FF), finds the right address of \$5AOO to install. By the way the 4K Squirts selector is located at \$2300-25FF and is NOT transferred.

#### Notes on Squirt 8 and Copy II Plus

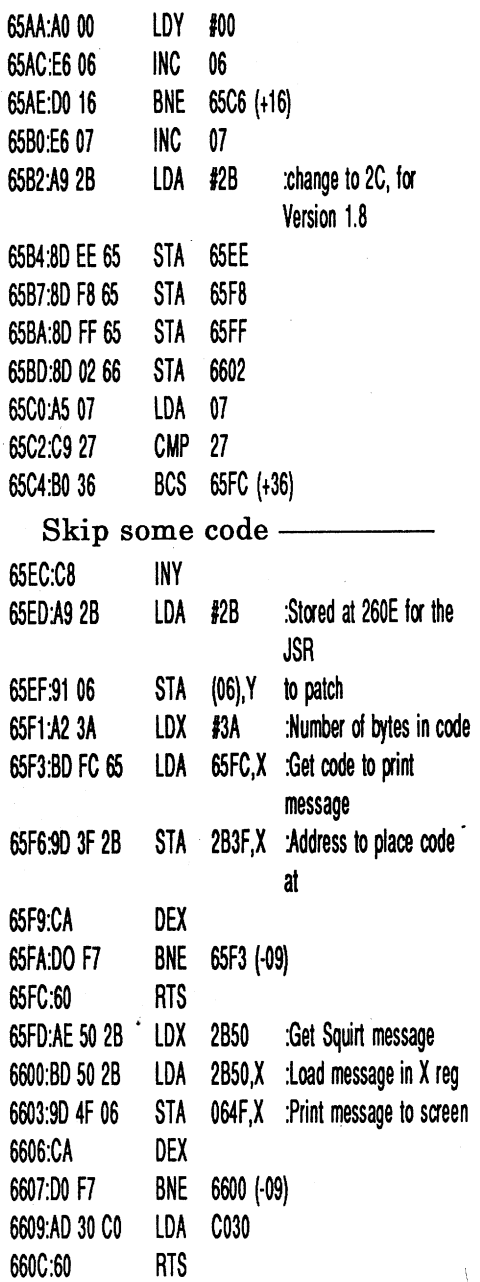

I guess some explaining is in order before we continue on. Apple has rewrote and added \$100 bytes of code to Version 1.8 ofProDOS 8. Now this would not be a problem for anyone that is not trying to patch ProDOS. But as you might have guessed I install Squirt on as many Pro-DOS's as I can, because I like the program. That extra \$100 bytes causes this ProDOS not to work when I auto install Squirt in it. The Squirt program needs to be update to compensate for the additional bytes. The \$2B40 patch needs to be moved up to  $$2C40$  and the

tion works. Or maybe help someone to find a letter or word protection on another program.

> I am not sure of this, But I think Copy II Plus put the quit code in a file to keep people like me from installing program selector into thier programs? At any rate, the way that the quit

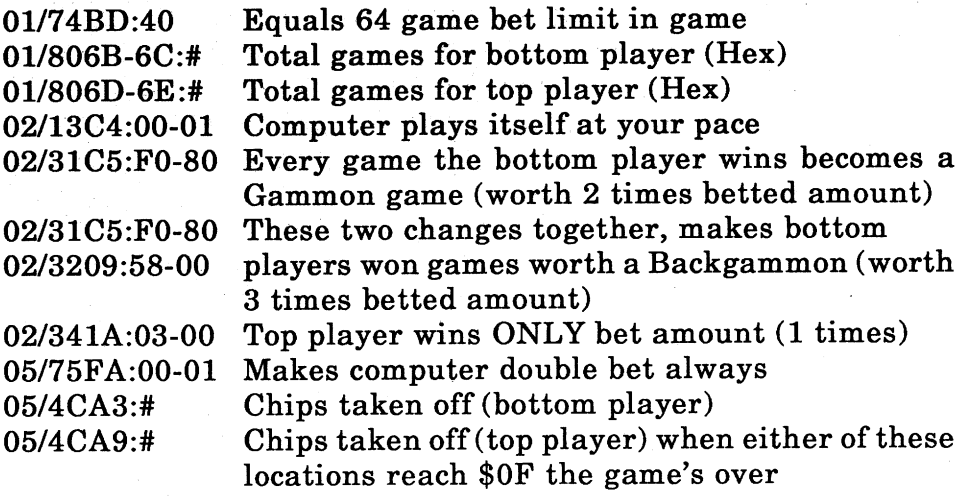

*Note:* For the above patches of Gammon and Backgammon to work properly location 05/4CA9 must be changed to \$00 before last chip is removed by bottom player.

Advanced Playing Technique for...

#### Club Backgammon

#### *Calijornill Dreams/LogicalDesigns*

#### Backgammon Tidbits

For those of you that are not familiar with squirt, Squirt is a shareware program that attaches itself to ProDOS and replaces that ENTER PREFIX and ENTER PATHNAME with a program selector that will scan your disk drives as many times as you like, and tell you what is on each disk in each drive (Pro-DOS disk only). You then-select which program to run (System file only). Squirt 8 is for Pro-DOS 8 disk and Squirt 16 is for ProDOS 16. Since I use copy II plus a lot in the course of dealingwith Computist cracks, that is why I put the selector in the program. Enough lip jabbering, here we go.

Copy II Plus 9.0 has ProDOS 8 version 1.8 on it. Squirt will install on this version, But the message portion of the program patches over some vital information needed by ProDOS (I will explain later).One of the problems is, this version of copy II plus doesn't use the quit code in ProDOS to exit the program (why? I don't know). This version uses a quit code that has the same result as the ProDOS code, except the quit code is 10 catedin the file Util.More which is a binary file that loads at \$5COO with a length of \$5A18

(23063). The quit code within this file is jumped to when you quit from the utilities section of the program.

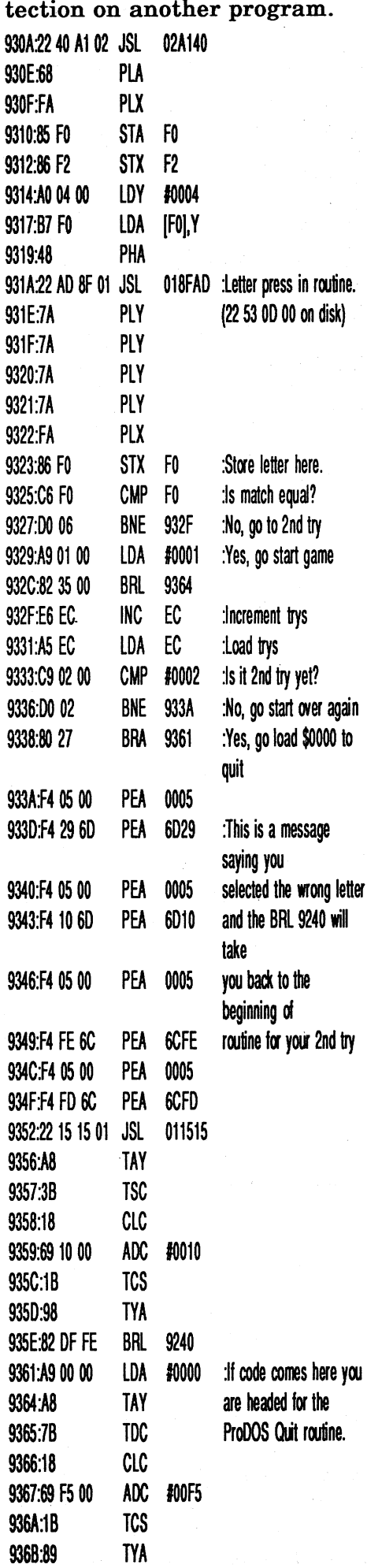

936C:28 PlO 9364:68 RTl

As you can see the code is kind ofeasy to by-pass once you find and understand what it is doing. There is one little catch to this code and the code on the disk. In the monitor 01/931A is 22 AD 8F 01, But on the disk that jump is 22 53 OD 00. So to by-pass the letter check all together, Perform these changes to your copy of Club Backgammon.

1. Copy disk

9366.

2. Scan for 22 53 OD 00 change 22 to AF.

3..Scan for C5 FO DO 06 A9 01 00 change DO 06 to EA EA.

Both changes should be in the same sector.

4. Write changes to disk copy.

Save your printed manual to a safe place, you are now free of that habit.

#### Alan Chaney MD

#### IIgs monitor tidbits

ProDOS 8 Version 1.2 thru ment). The patch should have B793G been as follows.

> *This should have been part of Rich's article in issue* #86 *on page* 12. *Sorry folks. My fault, I forgot to merge the controller and checksums into the text of his article mummmmmRDEXed*

1000-\$356B 1020-\$C809 1040-\$1078 1010-\$2544 l030-\$FA9D 10SO-\$FFD3

#### CONTROLLER

- 1000 REM EDUCATIONAL SOFTWARE SWAP CONTROLLER 1010 TK =  $0:LT = 35:ST =$  $15:LS = 15:CD =$  $WR:FAST = 1$ 1020 GOSUB 360: GOSUB 490: GOSUB 610: 1030 GOSUB 360: GOSUB 490: GOSUB 610: IF
- PEEK  $(TRK) = LT THEN$ 1050  $1040$  TK = PEEK (TRK): ST
- $=$  PEEK (SCT): GOTO 1020

1050 BOME : PRINT "DONE" END

#### Checksums

1

, ...

471C:7507 4772:4C F6 07 A2 60 BD 8E CO· :BD 8C CO BD 8A CO BD 89 :CO AO 50 BD 80 CO 98 29 :03 OA 05 28 AA BD 81 CO :A9 56 20 A8 FC 8810 EB :A9 00 85 FF 60 479F<FCA8.FCB3M B7E1:01 B7EC:01 OA FB B7 00 47 00 00 02 B793G

#### PA Jack R. Nissel

#### PA Jack R. Nissel

Softkey for...

States and Traits **Crypto Cube** *DesignWare*

#### Requirements:

The original disk(s) A blank disk for each title Any fast copy program A sector editor

- Requirements: The original disks 2 blank disks COPYA from the DOS 3.3 system master
- 1. Boot your system master and at the Applesoft prompt enter:

Jim S. Hart's Softkey, in is-. sue #52, for European Nations and Locations works for these titIes as well.

1. Fast copy your original disk.

- 2. Search for the byte string A9 38 8D 9E B9 and change to EA EA EA EA EA.
- 3. Write the sector back to the disk.

Softkey for...

#### Operation: Frog

*Scholastic Software*

#### Requirements:

- The original Operation: Frog disk
- A blank disk that has a notch on both sides or two blank disks
- COPYA from your DOS 3.3 system master
- A sector editor
- Any fast copy program
- 1. Boot your DOS 3.3 system master and at the applesoft prompt enter:
- POKE 47426,24 *ignore checksums and epilogues*

#### **RUN COPYA**

- 2. Copy side 1 of your original disk to your blank disk.
- 3. Use any fast copy program to copy side 2
	- 4. Make the following sector

ProDOS 8 Version 2.0.1 ........ , -. A\$5DOO,L\$300

> edits to side 1 of your copy. <u>Trk Sct Byte</u> From To 00 05 93-95 C6 2A DO 4C 86 02 5. Write the sector back to the

disk.

#### Softkey for...

Explore-a-Science Dinosaur Construction Kit Tyrannosaurus Rex

*D.C. Heath*

I'just purchased Proterm 3.0 and on this disk is a ProDOS 8 Version 2.0.1 with a date of 04- MAR-92. This selector will not poll all drive and ram disk at once like Squirt would. But instead polls one drive orram disk for every press of the TAB key (I like that option). It even displays subdirectories with folders beside that file. The selector in Version 2.0.1 lives at \$5DOO-5FFF. I think I am going to install this selector in my auto install Squirt program.

#### Rich Etarip WI

#### FASTCOPY PATCH

1390 TEXT : HOME : REM NO NEED TO RELOAD FASTCOPY AGAIN, IT IS LOADED BY THE PROGRAM LOADER.S6FCA

1400 VTAB 10: HTAB 10: INPUT ~START\*TRACK\*(O- $34$ ):" ; $A\$ ; $S = \text{VAL}$  ( $A\$ ) : iF <sup>S</sup> <sup>&</sup>lt; OR S> 34 THEN 1390

 $\zeta$ The print function in Copy II plus 9.0 is suppose to dump 255 bytes of code while in the sector editor when D and Return is pressed and slot 1 is selected. But my program will dump to the printer endlessly, until I hit Control-Reset. Someone please let me know what's the DEAL?

### A Bug in Fastcopya Enhancement Problem

- 1410 VTAB 12: HTAB 10: INPUT ~\*\*\*END\*TRACK\*  $(0-35)$ :" ;A\$:E = VAL  $(A\$ ): IF E < S OR E > 34 THEN 1390
- 1420 POKE 8754,8: POKE 8758,E: CALL 8192: REM LINE 1430 HAS BEEN CHANGED TO LINE 1420

*Note:* You can just delete the line that Bload N\$ and the program will work like a charm.

#### Bug in Airheart softkey

#### Softkey Airheart on a lIe

A reader called to say that the Airheart softkey (issue #85) didn't work on his lie. Since I used a lIe for the softkey, I was unaware of the differences that existed between the lIe and the Ilc.

The problem occured in the final step of the softkey procedure (page 21, top of column 3). This step involved using part of the \$C600 boot code (on the disk controller card) to calibrate the disk head. After corresponding with this reader, I discovered that the lIe and the lIe have a different \$C600 boot code.

To correct the problem, lIe users should ignore the procedure at the top of column 3 on page 21 and do the following. CALL-151 *to enter the monitor* B7E1:01 B7EB:00 01 OA FB B7 00 47 00 00

ProDOS is done, now for the C<sub>2</sub> quit code.

01

BLOAD ULIT.MORE, A\$1C00 CALL-151

3DOG BSAVE UTIL.MORE, A\$1C00, 1.7 A\$5900,L\$300 ProDOS 8 Version 1.8 thru ????? A\$5AOO,L\$300

To Upgrade a ProDOS Version try this:

Boot a disk with just ProDOS '8 and Basic system on it.

. Insert disk with selector in ProDOS 8.

BLOAD PRODOS, A\$2000, TSYS

Insert Basic disk and Save selector with the name you choose and the address where it starts.

BSAVE ???????, A\$????, L\$300

Insert ProDOS 8 disk to be Upgraded and Bload.

BLOAD PRODOS, A\$2000, TSYS

Insert Basic disk with saved selector

BLOAD ???????, A\$????, L\$300

Insert ProDOS 8 disk to be Upgraded and Bsave ProDOS BSAVE PRODOS, A\$2000, TSYS·

Your ProDOS is now patched with the new Selector.

The article by Mr. Dan Reid on track selection (issue 68,page 20), was used when I made my copy ofSuper 6.0 Fastcopya (Mr. B. Dudley Brett, issue 72 page 20-22). But because I had a problem installing the track selection patch in the proper place, I installed the patch at the end of the article with line# 1381, 1382, 1383, 1384 and 1385 (issue 85, page 19-20). What I failed to realize, is that if the patch is not altered a bit you will never be able to make any changes to the Fastcopy program. That is because the patch reloads the Fastcopy program again and cancels out all of the changes you made with the Fastcopya program. To my amazement the patch that I put at the end of the Fastcopya program, didn't stay at 1381-1385. The patch adjusted itself to 1390,1400,1410,1420 and 1430 (There is a reason for this state-

code is aligned in the file, is with the first six bytes of the code at the very end of a sector (now you tell me), so that a sector transfer from another program just would not line up right.(Come to think of it the above ProDOS fits that alignment problem also). I guess I should stop CRYING?

Here is how I got squirt on Copy II Plus 9.0 and ProDOS·8 Version 1.8. Format a blank 3.5" disk, On this disk copy the programs PRODOS, BASIC SYS-TEMS and UTIL.MORE from the Copy II Plus disk. Boot your newly made disk and at the basic prompt, remove disk and insert a disk with Squirt already installed in ProDOS and load that ProDOS with the following command:

BLOAD PRODOS, A\$2000, TSYS

Move this ProDOS to bank 1 CALL-151

01/2000<00/2000.6000M Return to BASIC 3DOG

Insert disk you made and load ProDOS. BLOAD PRODOS, A\$2000, TSYS CALL-151 260C:20 40 2C 00/2C40<01 /2B40.2B80M 2C42:2C

#### 2C45:2C

Scan bank 1 for D8 AD 82 CO. \08 AD 82 CO\<01/0.BFFFP

I got \$5900. OO/5AOO<01/5900.5BFFM 3DOG

#### BSAVE PRODOS, A\$2000, TSYS

OO/6FFA<01/5900.5BFFM

#### L\$5A18

Remove disk and insert C2+ disk

#### PR#5

Start Copy II Plus 9.0 or 9.1 and go to the sector editor

Insert your disk for Reads and C2+ for Writes

Read block 95 and write to block 66

Read block 96 and write to block 67

Read block 97 and write to block 68

Insert copy II plus and return to Utilities section

Now copy ProDOS and Util .More files from your disk to the copy II plus disk.

Your done!

## Notes on ProDOS 8 Quit code

Upgrading ProDOS with a new program selector (Compliments of A2 Central page 5.70 and 5.71). The Quit code of different ProDOS 8 Versions start at different locations. depending on the Versions (These locations are my assumptions only).

ProDOS 8 Version 1.1.1 and earlier A\$5700,L\$300

#### Checksums

1000-\$356B 1025-\$FOC7 1040-\$F69F 1010-\$2445 1030-\$6686 1050-\$7098 1020-\$288C 1035-\$FDBB 5000-\$E673

#### Unknown

#### *DesignWare*

- Requirements: The original disk
- A blank disk
- COPYA from the DOS 3.3 system master
- Copy II Plus
- 1. Boot your system master and at the Applesoft prompt enter:
- POKE 47426,24 *ignore checksum and epilogues*

#### RUN COPYA

- 2. Copy, your original disk to your blank disk.
- 3. Boot Copy II Plus and use the COpy DOS option to copy the DOS from your system master to the copy you just made.

IBM Softkey for...

8954:29 00 *ignore first byte of the address header* 3DOG *gets you back to the Applesoft prompt*

Artwork (v2.43)

#### *West End Film*

1. First, make a copy ofthe original disk. Never, ever, fool around with your only working copy of a program!

#### Softkey for...

#### Troll Math Class level 4 Advanced Addition & Subtraction

#### *Troll Courseware*

Requirements:

- The original disks
- A blank disk
- COPYA from the DOS 3.3 system master
- 1. Boot your system master and at the Applesoft prompt enter:
- CALL-151 *enters the monitor 8942:18 ignore checksum and epilogues*

INIT HELLO  $1010$  TK =  $3:LT = 35:ST =$ <br>DELETE HELLO  $15:LS = 15:CD =$  $15:LS = 15:CD =$ 3. Move the RWTS to a safe  $\frac{1025}{610}$  GOSUB 490: GOSUB 1900<B800.BFFFM 1030 GOSUB 230: GOSUB 490: GOSUB 610 4. Put in your slave disk and  $\frac{1000}{1035}$  IF PEEK (TRK) = LT  $1040$  TK = PEEK (TRK) : ST ing: 5000 DATA 170,213,173,

#### BSAVE RWTS.MILTON BRADLEY, 213,150,170 A\$1900,L\$800

6. Install the controller into Super IOB, run it and copy your original disk to your blank disk. Answer NO when asked if you want to INITialize the blank disk. Softkey for...

## RUN COPYA

2. Copy your original disk to your blank disk.

That's all to that disk.

#### CONTROLLER

#### Notable Phantom

DONE" : END 10010 IF PEEK 6400 < > 162 THEN PRINT CHR\$ (4) "BLOAD<sup>2</sup>RWTS.BERTA

```
1000 REM MILTON BRADLEY
  SWAP CONTROLLER
1010 TK = 3:ST = 0:LT =35:CD = WR1020 T1 = TK: GOSUB 490:
  GOSOB 360: ONERR GOTO
  550
1030 GOSUB 430: GOSOB
  100:ST = ST + 1: IF ST< DOS THEN 1030
1040 IF BF THEN 1060
1050 ST = 0:TK = TK + 1:
  IF TK < LT THEN 1030
1060 GOSUB 490:TK = T1:ST = 0: GOSUB 3601070 GOSUB 430: GOSUB
  100:ST = ST + 1: IF ST< DOS THEN 1070
1080 ST = 0:TK = TK + 1:
  IF BF = 0 AND TK < LT
  THEN 1070
1090 IF TK < LT THEN
  1020
1100 HOME : PRINT "THAT
  , SOALLOFOLKS " : END
10010 IF PEEK (6400) < >
  162 THEN PRINT CBR$
  (4) "BLOAD\DiamondRWTS. MILTON\DiamondBRADLEY,A$1900"
```
#### Checksums

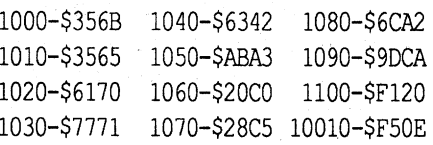

Softkey for...

## Arithmetic Critters

*MECC Software*

#### Requirements:

The original disk A blank initialized disk DOS 3.3 system master Super lOB v1.5

- 1. Boot your system master and at the Applesoft prompt put your blank disk in the drive and enter: **INIT HELLO** DELETE HELLO
- 2. Install the controller listed below into Super lOB, run it and copy your original disk.to your blank disk. Answer NO when asked ifyou want to INI-Tialize the blank disk.

Softkey for...

#### Case of the Great Train Robbery

#### *Troll Courseware*

Requirements: The original disk A blank disk Copy II Plus

This disk is in normal format except for track \$03. When I looked at the HELLO program using Copy II PIus VIEW FILES option there was some strange code there but I found nothing that resembled a normal HEL-LO program. I thought that this might be a check for the protected track and decided to bypass it by changing the boot program to one of the other files on the disk. The file MENU seemed like the right choice and when I changed the disk to BRUN MENU it booted and ran fine.

#### Step-by-step

- 1. Fast copy your original disk and ignore a read error on track \$03. .
- 2. Use Copy" II Plus CHANGE BOOT PROGRAM option to change the boot program to MENU.

information back to your blank **CONTROLLER** disk. 1000 REM ARITHMETIC

1. INITialize your blank disk(s) CRITTERS CONTROLLER<br>INIT HELLO 1010 TK = 3.1.T = 35.S

- 2. Boot your original disk and  $WR: FAST = 1$ at the Applesoft prompt reset 1020 RESTORE : GOSOB into the monitor. 190: GOSUB 210
- place by entering:

- boot it by entering:<br> **C600G**<br>
THEN 1050
- 5. After the disk boots and the  $=$  PEEK (SCT): GOTO Applesoft prompt appears in- 1020 sert your Super lOB disk and, 1050 HOME : PRINT save the RWTS to it by enter- "COPYODONE": END

Your done with the disk.

## MAX,A\$1900"

#### Checksums

1000-\$356B 1040-\$6342 1080-\$6CA2 1010-\$3565 1050-\$ABAJ 1090-\$9DCA 1020~\$6170 1060-\$20CO 1100-\$9A4D 1030-\$7771 1070-\$28C5 10010-\$8CC6

7. Boot Copy II PIus and use the CATALOG DISK option to view the files on the disk. If your first file is an Applesoft file other then HELLO usethe CHANGE BOOT PROGRAM option to change the boot program to this other Applesoft file.

- 1060 GOSUB 490:TK = CALL-151 *enters the monitorB942:18 ignore checksum and epilogues*
- B954:29 00 *ignore first byte of the* 1070 GOSUB 430: GOSUE *address header*
- 3DOG *gets you back to the Applesoft prompt*

Softkey for...

Division Skills Vocabulary Skills

#### *Milton Bradley*

#### Requirements:

The original disk(s) .A blank initialized disk for each

title

- A blank initialized slave disk Super lOB v1.5
- A way to reset into the monitor
- These titles can be deprotected by using Super lOB with the Swap Controller and use the RWTS of the protected disk to read the original disk then use a normal RWTS to write the

#### RUN COPYA

- 2. Copy both original disks to your blank disks.
- 3. You can put your original disks away your copy is done.

#### Softkey for...

Parts of Speech I Level 3 Parts of Speech I Level 4 Parts of Speech I Level 5 Parts of Speech II Level 3 Parts of Speech II Level 4 Parts of Speech II Level 5 Punctuation 1-3 Punctuation 4 Punctuation 5 Punctuation 6 Punctuation 7 Punctuation 8

#### *Bertamax*

#### Requirements:

The original disk(s) A blank initialized disk for each title

A blank initialized slave disk Super lOB v1.5

A way to reset into the monitor Copy II Plus

These Bertamax titles can be deprotected by using Super lOB with the Swap Controller and use the RWTS of the protected disk to read the original disk then use a normal RWTS to write the information back to your blank disk.

1. INITialize your blank disk(s) INIT HELLO,

#### DELETE HELLO

- 2. Boot your original disk and at the Applesoft prompt reset into the monitor.
- 3. Move the RWTS to a safe place by entering: 1900<B800.BFFFM
- 4. Put in your slave disk and boot it by entering:

#### C600G

5. After the disk boots and the Applesoft prompt appears in- sert your Super lOB disk and save the RWTS to it by entering:

#### BSAVE RWTS.BERTAMAX, A\$1900, L\$800

6. Install the controller into Super lOB, run it and copy

 $T1:ST = 0: GOSUB 360$  $100:ST = ST + 1: IF ST$ < DOS THEN 1070  $1080$  ST = 0:TK = TK + 1: IF  $BF = 0$  AND TK < LT THEN 1070 1090 IF TK < LT THEN 1020 1100 HOME : PRINT "COP $\mathbf{\hat{y}}$ 

your original disk to your blank disk. Answer NO when asked if you want to INITialize the blank disk.

#### CONTROLLER

1000 REM BERTAMAX CONTROLLER  $1010$  TK = 3: ST = 0: LT =  $35:CD = WR$ 1020 T1 = TK: GOSUB  $490$ : GOSUB 360: ONERR GOTO 550 1030 GOSUB 430: GOSOB  $100:ST = ST + 1: IF ST$  $<$  DOS THEN 1030 1040 IF BF THEN 1060  $1050$  ST = 0:TK = TK + 1: IF TK < LT THEN 1030

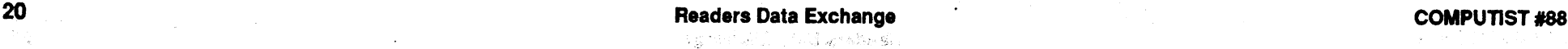

- even if no "a" is there... system off a hard disk.
- ror has occurred, even if it
- 
- 
- 6. Search for the byte string: 8B in Drive B. 46 OA E8 lA 00·. Change to: 8B A> renelectrlc.exe electric *Debug* 46 OA 90 90 90. This prevents *canJt resave an EXEfile* the second access of the copy- A> b:debug electric *Enter Debug*
- 7. Search for the byte string:  $72$  *ent*)<br>02.33 C0 C3 Change to: 90.90 **CS XXXX** 02 33 CO C3. Change to: 90 9.0 CS XXXX . *Add 2000 to the number* 33 CO C3. *returned by DEBUG. This becomes*
- 8. Using DEBUG, load the orig- *yyyy.*
- 9. At the "dash" prompt, type: -s yyyy:O ffOO b800 bf 78 *Use above* G 8bd:9AA *calculated yyyy in this line*.<br>
G 9b1 **VYYY D145** DERIIG shoul
- 

- ARTWORK to read in a signa-<br>*skip copy* prot. *routine*. ture from the protected tracks -w *Save the program with the changes..* of the original disk.  $-$  Writing 2D230 bytes *DEBUG displays*
- 10. Type: (where xxxx is the *this message. Exit DEBUG*<br>event contents of the BY <sup>-Q</sup> *Exit DEBUG* current contents of the BX register) A> ren electric electrlc.exe *REName* D DS:xxxx the file to it's original name

- 00 ( $=$ Kaxx). The "4B" is the  $\frac{\text{the whole sys}}{\text{and copyable}}$ . signature of the graphics board which ARTWORK expects to see. The "61" is the IBM Softkey for...<br>letter "a", which savs "I am a Brown Bag Word Processor letter "a", which says "I am a valid ARTWORK". This sig- v2.55 nature is for the Tecmar Graphics Master. If your copy was installed for a different board, the bytes given above will differ from yours.
- 12. Remove the original 'disk from drive A:.

3. Edit the code then unassem- should find 3 such interrupts at the following locations:

> XXXX:AA44 XXXX:AC72 XXXX:AC80'

3. Enter the following: **E AC72** 

Make sure to press the space bar after entering EB and a carriage return after entering the 15. The space bar moves DE-BUG to the next byte. The carriage return terminates the entering of bytes and returns you to the DEBUG prompt. Now, write the file.

The XXXX above is different on every machine depending on where DOS decides to load it into memory. The Hexadecimal numbers following the XXXX: indicate the location ofeach INT 13. The second number, AC72, is the first diskette sector read. We are going to change the CD 13 'bytes to, EB 15 which will cause the program tojump over all the diskette sector reads and go right into BANNER without looking at drive A:.

4. Enter the following:

First, copy the distribution disk! NEVER fool around with your original disk!

W *Writing 16180 bytes*

5. Then quit by entering the following: Q

You should now be at your DOS prompt. Now, rename BANNER.DBD back to BAN-NER .EXE and you now have a clean program, one that will not look to drive A: for the original diskette.

Next, using Norton Utilities on the copy, use SELECT FILE and select the ROOT DIREC-TORY. Look at the byte at offset 48 (hex 30). This byte is one ofthe "reserved" bytes for a hidden file whose name is the serial number of your copyofBAK-UP. For instance, if your serial number is 04123122442, the file name would be 04123122.442. On a "new" copy of'BAKUP, the value ofthis byte is03, indicating 3 installs. If you've installed the distribution disk once or more times, this byte may show 02, 01 or possibly 00.

R.

COMPUTIST #88 **Readers Data Exchange** 21

#### IBM Softkey for...

#### BAKUP

#### *Software Integration*

- 1. Copy BANNER.EXE to some other disk where DEBUG-can get to it.·
- 2. Rename BANNER.EXE to something other than an .EXE extension. DEBUG does not allow.writing to an .EXE file. I will name it BANNER.DBD DEBUG BANNER.DBD S CS:0 L FFFF CD 13

BAKUP is fairly well protected. You must use a good copy program such as COPYWRITE, or a hardware copy device such as the Copy II Option Board to copy the distribution disk. If you use COPYWRITE, you must also run RAMKEY before IN-STALLING BAKUP. Because BAKUP is "installed" on the hard disk, and makes notes to itself about your system's configuration, about the best you can do is to INCREASE the number of allowed installs. The way to do this is as follows:

The first code change removes the copy protection checking 'routine and the second change removes the number of tries checking. These changes can be done, even after the three tries have been used up.

That is it. The program is now.ready to use. You can install it on the hard disk by just copying the files from the floppy to the hard disk. Don't use the programs included.

#### IBM Softkey for...

#### Banner Builder

The following unprotection scheme is for the diskette that was distributed with the April 15, 1986, issue of "PC". At the time of this writing, the code is known to start, but it is unknown if there is a secret gotcha. Anyway do the following:

*Power Up/Software Publishing Corp*

quit now. This information is provided to allow legal owners of the

This Debug command searches Banner.DBD for all INT13's. If you don't know, INT 13 is the disk sector read interrupt. You

ble some more.

E E7BC EB A1

U E7BC

You should now see the following line:

xxxx:E7BC EBA1 JMP E75F

U 2B9D

You should see the following lines:

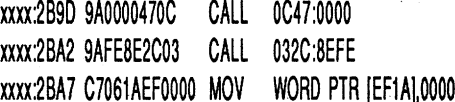

- 4. If you don't see the above three lines, something is really wrong, since you got the first change. I would give up again.
- E 2B90 EB 03 U 2B9D

You should now see the first XXXX:AC72 CD.EB 13.15

line changed to: xxxx:289D EB03 JMP 28A2

xxxx:289F 00470C ADD [BX+OC],AL 5. Enter:

W

Q

#### REN ED.XXX ED.EXE

As a side note, you can not print the manuals using the PR command. You must print them using something else, as embedded printer controller commands are in the file and PR tries to do them, failing.

As another little tidbit of information, you can get more than three tries ifyou had made a copy of the original diskette BEFORE using any-of your tries. The file AFILEONE.TXT contains the number of tries. You keep a copy of that around and when you use it three times, you copy the backup copy to AFILEONE.TXT and you end up with three more tries. The AFILEONE.TXT is not needed and can be removed from the hard disk, if you did the above.

stuff.

# ?

1. Insert original into drive A: and a formatted diskette into drive B: COpy A:\*.\*B:

2. Remove diskette from drive A: and put it away:

B: *change to drive B:* REN ED.EXE ED.XXX DEBUG ED.XXX

#### U E7BC

You should see the following: xxxx:E7BC CD13 INT 13 xxxx:E7BE 7249 JB E809 xxxx:E7CO 8A87FF01 MOV AL,[BX+01 FF) More lines follow these. Ifyou don't seethe above three lines,

Artwork is now unprotected. Have fun, kids!

IBM Softkey for...

Electric Desk vl.04 ?

2. Search the file ARTWORK above software to liberate them- .EXE. *(Note:* all bytes are in selves from the dependanceofa hexadecimal.) Search for the single floppy diskette. Using the byte string: A0 A2 19 30 E4. below patches, you will be able Change it to: B8 61 00 30 E4. to make unlimited backups of This forces ARTWORK to see the floppy, but more importantthe letter "a" of its signature, ly, be able to boot the entire

3. Search for the byte string: 80 The copy protection method FC 10 1F 58 75 03. Change to: used on this program expects 80 FC 10 IF 58 90 90. This an unusually. formatted Track causes ARTWORK to believe 9. The easiest way around this x that the expected diskette er- was to bypass the entire 'Verify' x<br>ror has occurred, even if it. Track 9' routine.

hasn't. I assume that you are familiar with DEBUG (found on the 4. Search for the byte string: B4 <sup>141</sup> WILL DEDOG (found on the 3D CD 21 73 03. Change to:  $B80200909090$ . This pre-<br> $\frac{1}{2}$  displayed below in upper-case vents a diskette check. will be supplied by the computer; you must type everything-5. Search for the byte string:  $8B$  that is in lower-case. Make a 46 0A E8 7C 00. Change to:  $8B$  conv of the file "ELECTRIC" 46 0A E8 7C 00. Change to: 8B copy of the file "ELECTRIC<br>46 0A 90 90 90. This prevents FXF": never work with your 46 OA 90 90 90. This prevents .EXE"; never work with your one of the two accesses of the only conv. Place the program one of the two accesses of the only copy. Place the program<br>copy-protect tracks. diskette in Drive A and Debug diskette in Drive A, and Debug

- 
- protect tracks. Fig.  $\bullet$  **FCS** *Get CS from debug (always differ-*
	-
- $\therefore$  Sing DDDCG, ioad the orig-<br>inal copy of ARTWORK .EXE.  $\therefore$  <return key> *Example: CS 2502*, + *2000* = *4502* (yyyy)
	-
- G 9b1 YYYY:D145 *DEBUG should return this* G 8bd:9aa *number. If not, you have a different*<br>G 9b1 *vers* & *should quit.* 
	- This sequence has caused -e yyyy:d145 e9 b0.00 00 Tell prog.to
		-
		-

11. Write down the byte pat-<br>term displayed Op my copy  $B$ :" to move all files to a formattern displayed! On my copy,  $B:$  to move all files to a format-<br>the pattern is:  $AB \, 61.78 \, 78.00$  ted diskette and you will have the pattern is:  $4B\,61\,78\,78\,00$  ted diskette and you will have<br>00  $(F_{\text{X,YY}})$  The "AR" is the the whole system unprotected

13. Now quit DEBUG and return to Norton·or some other disk utility.

14. Search the modified copy of ARTWORK.EXE (NOT the original) for the byte string: AO Al 19 30 E4 and change it to: B0 xx 90 30 E4. The "xx" stands for whatever the byte was in the signature string you wrote down. For me, xx was "4B".

Put Contraptions on

#### hard disk

1. Copy GONTRAP.EXE to a new disk or directory. Also copy all the \*. files. copy eontrap.exe b: copy \*. b: 2. Then, using DEBUG (in drive

#### RENAME CONTRAP.EXE \*.X DEBUG CONTRAP.X U 5060 L 2

A): B:

xxxx:5D6D CD13 INT 13

*Note:* If the above line does not show the indicated contents, then do not proceed with this patch. A5D6D

First, make a back-up copy of the ENPLOT system disk. NEV-ER mess around with your original disk!

xxxx:5D6D JMP 5071 xxxx:5D70

*Writing B7A4 Bytes*

Search for E8 13 00 72 05 and change to: E8 13 00 90 90 (nop out another jump)

A5D9F XXXX:5D9F MOV 01,3 XXXX:5DA2 JMP 50D5 ,XXXX:50A5 W

Q

#### RENAME CONTRAP.X \*.EXE

IBM Softkey for...

#### Enplot v1.1

?

Using a disk utility such as Norton Utilities, search the file .ENPLOT.EXE for the following byte strings and change them as shown below:

Search for E8 6A 00 72 OA. and change to: E8 6A 00 90 90 (nop out a jump)

Search for F8 C3 F9 C3 and change to: F8 C3 F8 C3 (get rid of carry set)

Search for C3 B4 00 CD 13

and change to: C3 B4 00 90 90 (nop out a disk access)

Search for CD 13 and change  $to: 90 90$  (nop out a disk access)

Search for 61 3A 65 6E 70 6C 6F 74 2E 70 72 6F 00 and change to: 65 6E 706C 6F74 2E 70 72 6F 00 00 00 (get rid of "a:" prefix)

Search for 61 3A 65 6E 70 6C 6F 74 2E 70 72 6F 00 and change to: 65 6E 70 6C 6F 74 2E 70 72 6F 00 00 00 (get rid of second "a:" prefix)

**Contraptions** ?

> ENPLOT is now fully unprotected. It may be run from a hard disk, RAM disk, or floppy. It may be freely copied via COpy \* \*

IBM Softkey for...

#### Cadpower

#### *Trilex*

This patch will allow you to use the CADPOWER program b'y Trilex without having to have the security diskette in drive A:.

1. Copy the file DO.EXE to CADPOWER.BIN

give the actual cluster number. 2. Load CADPOWER.BIN into memory using DOS' DEBUG

W  $\Omega$ 

8. Rename CC.BIN to CC.EXE REN CC.BIN CC.EXE

program

debug cadpower.bin

That's all. your copy in drive 'A' is fixed. But you must run CC.EXE instead of CCSTART .EXE

3. Now, at the debug prompt, search for INT 13s. SOIFFFF CD 13

> 3.' Modify the program ED554 BF.29 04.CO 00.F8 2A.EB E4.13

W Q

4. Rename CADPOWER.BIN to CP.EXE

#### Limitations

press <spacebar>. Debug responds: 13.

> This patch ONLY eliminates the need for having the security disk in drive A:. The program will continue to search for all data files on drive A:. If drive A: is not your default drive, you will have to use DOS' ASSIGN command to redirect all disk II o from drive A: to your default drive.

If desired, the hidden file INFOCOM.CNR may now be deleted from the hard disk, and the program will run without reference to it.

The cluster number can be obtained with any utility capable of displaying the directory contents, e.g. the Norton Utilities, Disk Toolkit, or even debug. It is given by the 27th and 28th bytes (i.e. bytes 26-27) of the directory entry for INFO-COM.CNR, which will appear early in the directory, either between or just following other entries for the root directory. The above encryption algorithm is applied, and the utility program then used to replace the contents. Note that for the purposes of this exercise, the bytes are taken as as, i.e. least significant byte first, not reversed to

#### Cornerstone Softkey technique

IBM Softkey for...

IBM Softkey for...

#### Carbon Copy v2.14

#### ?

This easy patch will by pass the copy protection so you can make backup's run Carbon copy ver 2.14 on your hard disk.

1. Make a copy of the original disk.

2. Place the copy in drive  $A'$ DEBUG LOGO#\$%&.SYS

3..Search the disk.

S 100 FFFE 8A 04 30 E4 3D 30 00

Will return number ssss:oooo that will be used next

4. Edit the bytes found. Essss:oooo

8A.90 04.88 30.30 E4.00

5. Search again.

S 100 FFFE 83 FB 30 A3 C6 00

Will return number ssss:oooo that will be used next

6. Edit bytes found.

Essss:oooo

83.90 FB.90 30.90

7. Name the file and save. Nee.bin

2. Run DEBUG, and load MME .ZAP.

Debug responds: XXXX:86C9

XXXX:86El

4. If this is not the case, you have a different version, though if it detects two INT 13's, it might be worth trying what follows, substituting the offsets that debug reports to you for those I am using. E86C9

Debug responds: CD. 90

90 press <enter> key

5. Now type:

E.86E1

Debug responds: CD. 90

press <spacebar>

Debug responds: 13. 90

press <enter> key

6. Now save the changes.

W Q

7. Rename MME.ZAP to MME .EXE.

Now, for the second, and still incomplete method, which is unneeded at present but may become important if Infocom becomes aware of the simple method above and changesit to something more complex. As . indicated above, the two bytes in the file INFOCOM.CNR represent a nibble for nibble encryption of the cluster number where INFOCOM.CNR resides. Although I have not yet worked out the exact rules of encryption, taking the hex digits of the cluster number from left to right, one adds plus or minus 4 to the first, plus or minus 2 to the second, plus or minus 4 to the third, and plus or minus 7 to the fourth. Thus, it requires at most 16 tries to create the correct contents of INFOCOM .CNR. The following examples

may eliminate some of these:

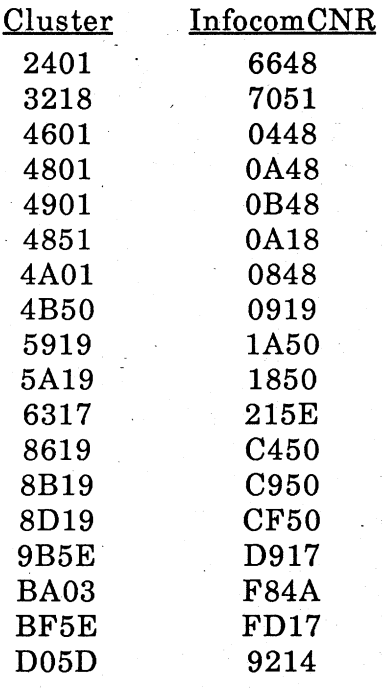

#### , IBM Softkey for...

#### **Cornerstone**

#### *Infocom*

The following describes a method of completely unprotecting the hard disk installation of Infocom's Cornerstone, and a less complete method of unprotecting future versions which may render the first method obsolete.

The Cornerstone installation process creates a hidden file named INFOCOM.CNR in the root directory. This file contains' two bytes, which represent in encrypted form the cluster number where the file is stored. When Cornerstone is invoked, the program first checks for the existence of the hidden file, and then compares the data with the cluster number in the directory. If the checks fail, Cornerstone looks for a legitimate system disk in Drive A.At present, on Cornerstone version 5.1, this can be completely circumvented by searching the file mme.exe for the two INT 13's it contains, and NOP'ing them out. 1. Rename a copyofmme.exe to something with a non-exe extension such as MME.ZAP.

Move the cursor to the byte, and type "FF" (FF hex, or 255 decimal, the largest number that one can put in a byte). Next hit ESC, and then RETURN or Fl to write the new number of "installs" to the diskette.,

If you now run the INSTALL program, you will find that BAKUP has obligingly granted you 255 installs before you have to repeat this procedure for 255 more installs.

For those unfamiliar with Norton's NU program, here's a script of keystrokes for doing this. Assume NU is on B: and default drive is A:. BAKUP copy is in A:.

#### B:NU

F1 *pressfunction key* 1- *change selection* F3 *pressfunction key* 3 *to selectfile* press <enter> *key-select root dir*

F2 *pressfunction key* 2 *(explore disk) F5pressfunction 'key* 5 *(display or modify)* .press <enter> *key-change display type* press <enter> *key-change again*

<sup>r</sup> press down-arrow *twice-cursor should be at offset* 48, *hex,3D*

FF *type* "FF" press <ESC> key

press <enter> key - *to WRITE*

*Note:* when fooling around with directories, Be Careful! You can easily mess up your disk. Remember, don't try this on your original disk!

*Note also:* If you install, then uninstall with the altered install count, BAKUP appears not to increment the number of installs. It will show 254 installs available after one instail/deinstall cycle. However, with this many installs, and the technique-outlinedhere, this should hardly present a problem...

## IBM Most Wanted·

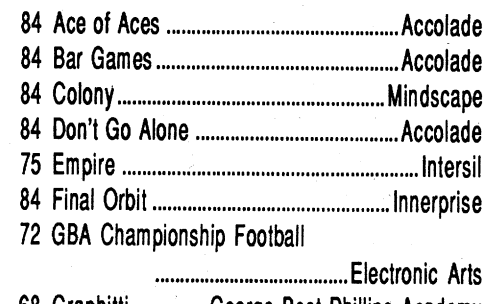

Joe Torzewski 51625 Chestnut Road Granger UN 46530

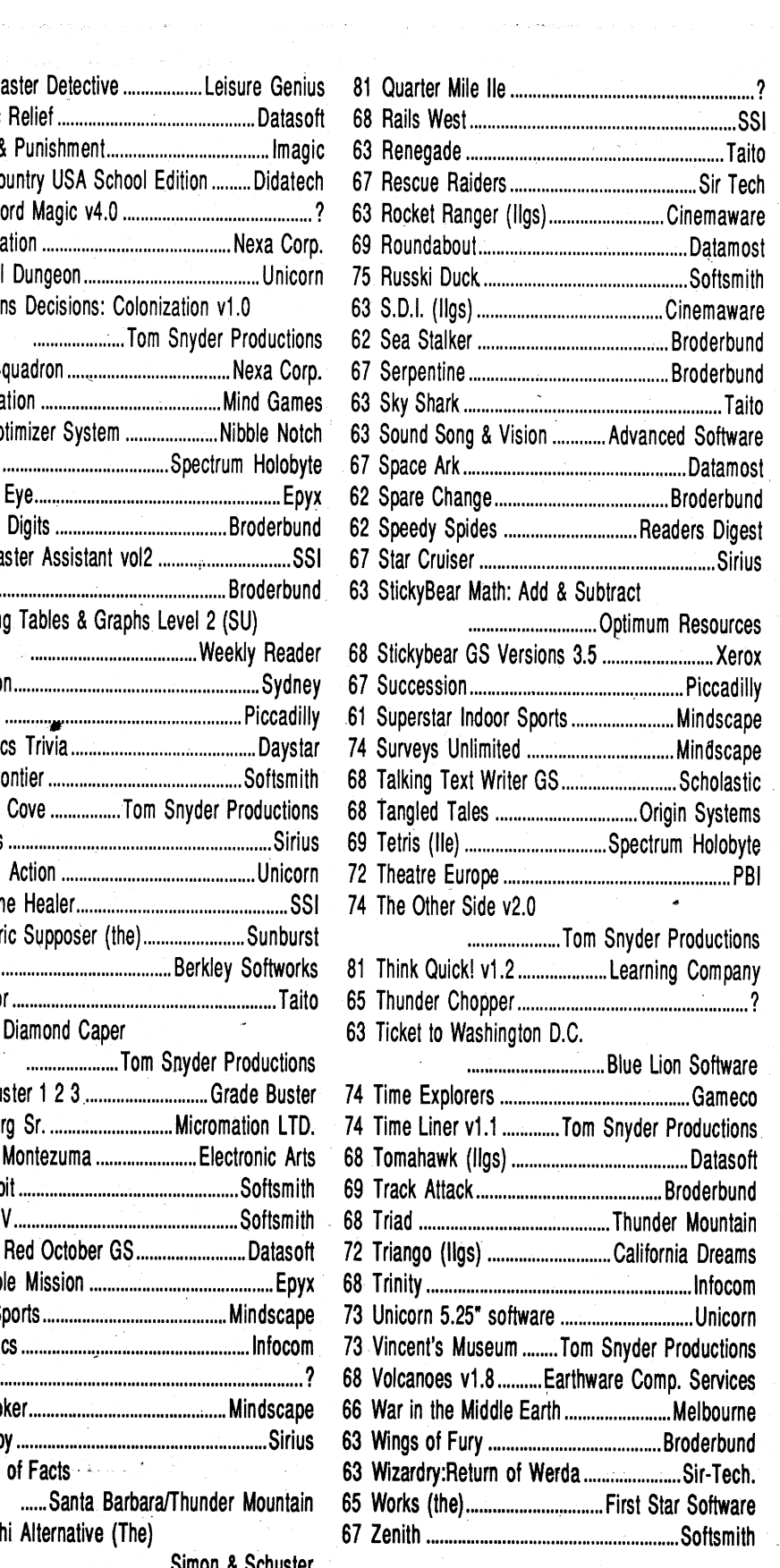

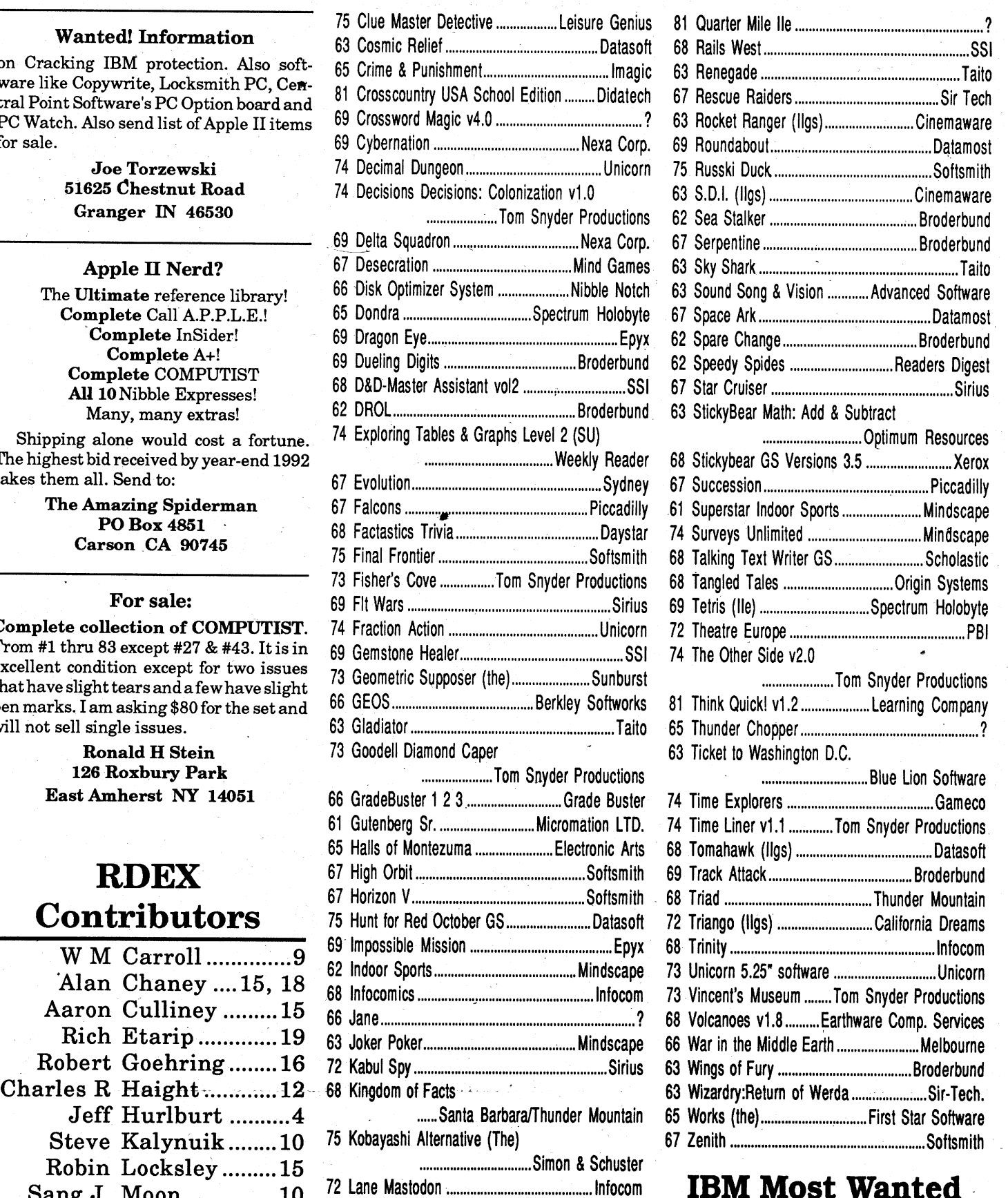

on Cracking IBM protection. Also software like Copywrite, Locksmith PC, Central Point Software's PC Option board and PC Watch. Also send list of Apple II items for sale.

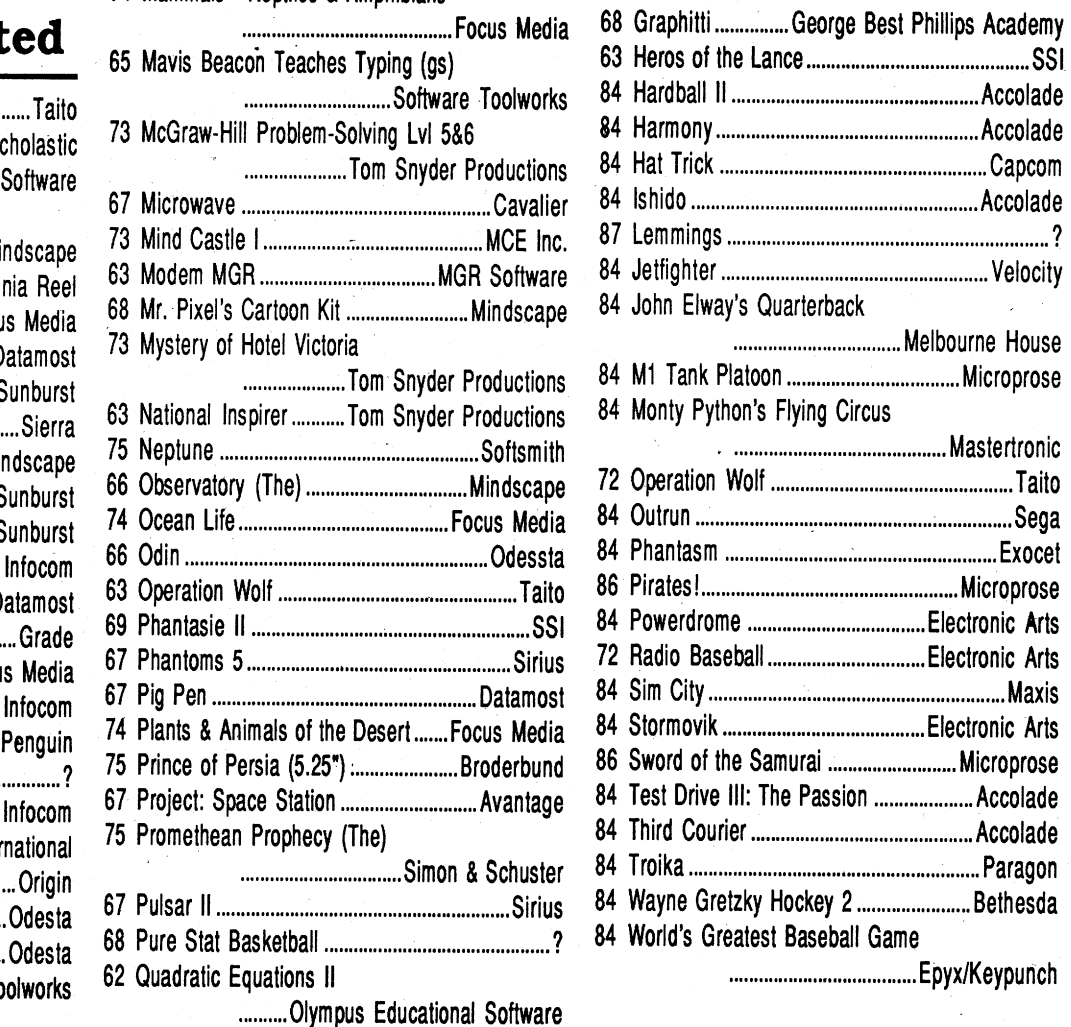

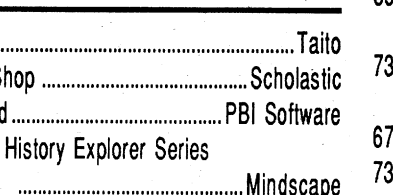

#### Lode Runner Fun Club

1900 optional Lode Runner screens available for exchange with your original screens.

Toshikazi Yamamoto #706 Minami-Ikebukuro-Jutaku 1-13-21 Minami-Ikebukuro, Toshima Tokyo 171 Japan

Complete collection of COMPUTIST. From #1 thru 83 except #27 & #43. It is in excellent condition except for two issues thathave slight tears and a fewhave slight pen marks. I am asking \$80 for the set and will not sell single issues.

a working copy of Eureka & The Graphics andSoundsDevelopmentSystemfrom the book "Eureka" by Timothy Knight published by Baen Computer Books. Also seeking a copy of Superworks (Appleworks for IBM).

# "Most Wanted List" Software

#### Need help to deprotect a disk?

COMPUTIST unCLASSIFIEDS 33821 East Orville Road Eatonville, WA 98328

# **unClassifieds**

### How to place an UnClassified Ad

CK Bevan PO Box 941072 Atlanta GA 30341·0072

#### COMPUTIST #88 **Readers Data Exchange** 23

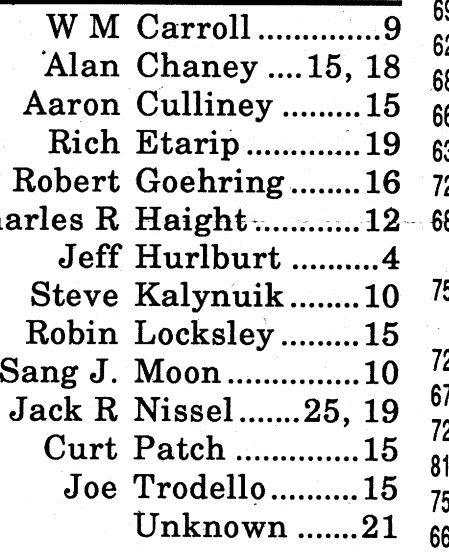

# Apple Most Want

You must check your ad for errors, the . first time itruns. Errors on our part will be corrected, then, forfree. Errors or changes on your part will be charged a \$5 processing fee.

# \*\*\*\* New Rates (per line)

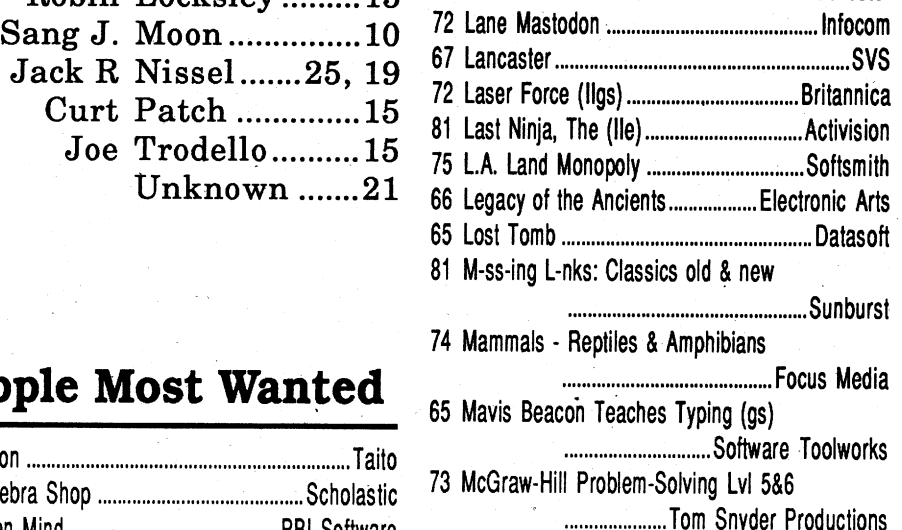

#### Wanted! Information

#### Apple II Nerd?

The Ultimate reference library! Complete Call A.P.P.L.E.! 'Complete InSider! Complete A+! Complete COMPUTIST All 10Nibble Expresses! Many, many extras!

Shipping alone would cost a fortune. The highest bid received by year-end 1992 takes them all. Send to:

> The Amazing Spiderman PO Box 4851 Carson .CA 90745

#### For sale:

Ronald H Stein 126 Roxbury Park East Amherst NY 14051

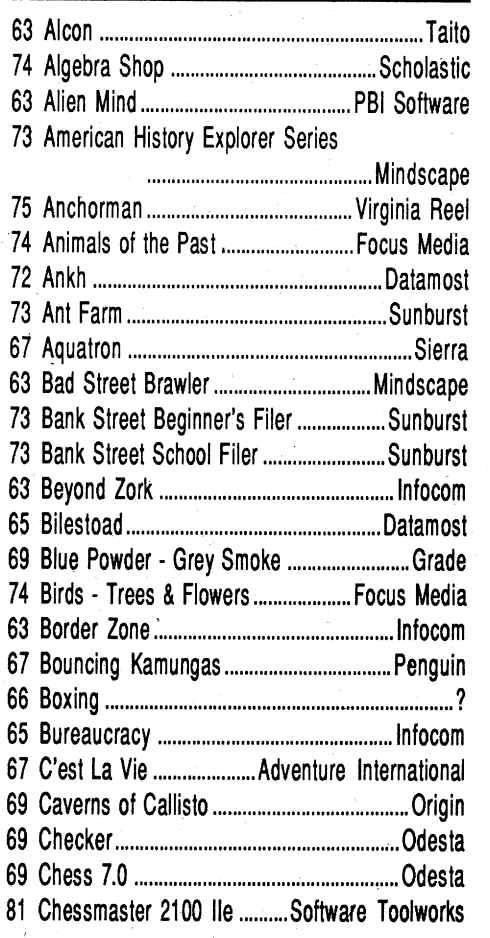

#### Help! Looking for

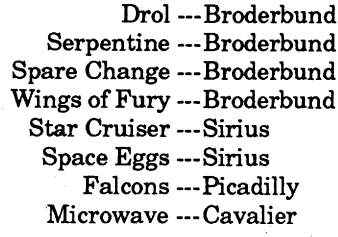

System: Apple lIe, *12BK.* Send disk to:

. Rich Etarip 824 William Charles, Apt #2 Green Bay, WI 54304

Softkey hobbist is interested in acquiring copy protected software to deprotect. Good track record, many successful attempts. Original disk will be returned along with softkey for COMPUTIST. Especially interested in older software (pre-1988) but will give any disk a shot. I'm especially interested in:

# ,WANTED

Send a typed sample copy with appropriate instructions. (If possible, send text on a 5.25" Apple format disk.) Use up to 40 characters per line, we will adjust word wrap.

Special Graphics Instructions: The first three words of the first line-are printed in bold for free. Ifyou want other words bolded, use 5 characters less per line. Use 10 charactersless per line ifyou have a lot of uppercase bold letters. Bold letters'are wider than normal. If the typed copy does not show bold, circle the words you want boldedand, on the side, write BOLD. Ifyou want a line centered, write CENTER next to that line. There is no charge for centering any line.

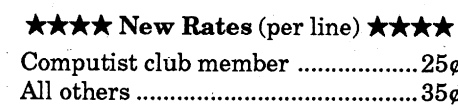

#### The minimum order is \$5.

- Our liability for errors or omissions is limited to the cost of the ad.
- We reserve the right to refuse anyad. • Washington state residents add 7.8% sales tax.
- Send a check or money order (funds drawn on US bank only) for the entire amount to:

79 The Product Monitor -Bitkeys: -Kabul Spy -Softkeys: -ABM -Algebra 1-6 -Cause and Effect -Chemistry: Series I -Computer Generated Mathematics Vol. 2 -Cribbage -Designer Puzzles -Dungeon Master Assistant Vol. 2 -Economics -Genesis -Gin King -Go -Graplnnaster -Hard Hat Mack . Hi Res Computer Golf . Integer Arcade . Laser Bounce-Mammals Reptiles and Insects-Master Grades -Mickey's Crossword Puzzle Maker -Mind Benders ·Missing Links -Non-Western Cultures -RoboCOP -Safari Search -SAT Score Improvement Series -Special Product and Algebraic Pactors -Stickybear GS Talking series -Talking Alphabet-Talking Opposites-Talking Shapes -Task Porce -Teacher's Toolkitversion3.1-TheGreatKnowledgeRace-The History of Europe -The Solar System -The Time Turmel -Thief -TrianGO -US History -Wasteland -WaterandWeather-WhoAmi?-WordProblemsfor Algebra -Worksheet Generator -Writing Chemical Formulas • Your Body • Your Body: Series II • Playing Tips: -Baneful Tales -Elite -Mac Features: -Mac Hard Disk Ejection Fix .Mac Softkeys and other Patches: • ABCBaşe • Animation Toolkit1 • Aztec C -1.0 -Aztec C version LODe -championship Boxing eCharteCheekmindereCutthroatseCutthroatsalternate -Deja Vu -Desk Toppers -Dollars & Sense -Dollars & Sense alternate -Electric Checkbook -Excel -Excel alternate fix •Fact Finder 1.0 •Factfinder •Farenheit 451 •Feathers & Space •File •FileMaker •Filevision .<br>•Filevision alternate •Forecast •Frogger •FunPak •Gato -Grid Wars -Griffin Terminal - Haba-Comm - Haba-Comm alternate -HabaCheckMinder -Habadex 1.1 -Harrier Strike Mission -Hayden Speller -Hayden Speller alternate .Hippo^C Level 1 .Hitchhiker's alternate -Hitchhiker's Guide to the Galaxy -Home ACC01D1tant -Legacy -Lode Rurmer -Mac Fortran .Macattack -MacChkrs/Rvrsi -MacCommand  $\cdot$ MacDraft1.0 $\cdot$ MacDraft1.1 $\cdot$ MacGammon/Cribbage ·MacJack/Poker II -MacLabeller -MacMatch -MacPascal (version 1.0) -MacPoker -MacType -MasterType-MasterTypealtemate-MouseStampede -Multiplanalternate-Multiplanversion1.02eQverVue -PageMaker -PageMaker 1.0 -Pensate -PPS -PFS File/Report -PFS version A.03 -Real Poker -Rogue -Sargon m -SkyPox -Smooth Talker -The Quest -Think Tank -ThinkTank 1.1 -ThinkTank 128 -ThinkTank512-Transylvania-TriplePlay1.0-Trivia Arcade •Trivia Fever •Typing Intrigue •Ultima ][ -UltirnallI-VideoWorks1.0-WellTris-WinterGames -Xyphus -Features, Notes & such: eCOPYA-able Questron II • How to make Thief into a BRUNable file -How to run Task Force on your hard drive -Making Genesis into a single BRUNable file . Making Hard Hat Mack into a single BRUNable file -Making PLATO software run on the Enhanced //e .Multi-Column Print Utility (MCP) . Notes on Battle Chess  $\bullet$ Notes on Silent Service GS  $\bullet$ Notes on Wildcard II card .Object Module Format (OMF) .ORCA/ Disassembler Scripts -ORCA/Disassembler utilities -otherNotes-RmmingTeacher'sToolkitv3.1 (3.5") onaLaser 128 -TaskForceonaharddrive andWings by Vitesse .The Basics of Kracking (part 5): Deprotection of Modified DOS disks . The Basics of KrackirigPart6:MatingZone&NibblizingMysteries -UpdateontheSiIentServiceGSv925.01crack-Xtemal Connnands for BASIC: CWD (Change Working Directory)/ONLINE

80 The Product Monitor -Features, Notes & such: -Add Copy II Plus file handling to your BASIC *program.SeeACopyIIPlusPLUS/eCommentsonthe* Begitmer's Book ·Fonnatting 720K disks as 1.44M HD.SeeHoleyMegabytes! • How to SAVE hexdumps as CDA's -Logging ProDOS Drives -The Basics of Kracking (part 7) -The Basics of Kracking (part 8) -Bitkeys:-BlackMagic-GuildofThieves-Gunslinger •King'sQuestSeries•LeisureSuitLarry•ManHunter: New York•PoliceQuest•Realms of Darkness•Saracen -Sierra Boot Disks -Silicon Dreams -Space Quest Series-UltimaV-WizardrySeries-Xyphus-Softkeys: -AncientArtofWar-BattleChess-Bridge6.0-Captain\ Blood GS -DinosaurDays v1.0 -Empire -Fahrenheit 81TheProductMonitor-Bitkeys: -MicroTypewriter -Softkeys: -Backyard Birds -Balance of Power -Chemistry: Balancing. Equations -Chemistry: The PeriodicTable Chuck Yeager's AFT . Equation Math -Estimation: Quick Solve I -Estimation: Quick Solve II . Five-Star Forecast . Fossil Hunter . Grammar Toy Shop -Instant Survey -Micro Typewriter v4.0 -Murphy's Minerals -Patterns -PictureChompers -Probability Lab -Professor AI's Sequencing Lab -Stickybear Shapes (ProDOS 1.5) -Studymate (the grade booster) .Sun and Seasons .The Duel: Test Drivell -Time Navigator -Tomahawk -Windwalker -AYfs: -Where in Europe is Carmen Sandiego? -Where in the USA is Carmen Sandiego? -Where in the World is Carmen Sandiego?-Where in TIme is CarmenSandiego?-PlayingTips:-Windwalker-IBM Softkeys: -Crime Wave -Gauntlet II -Stunt Driver •Thexder II • Wing Commander

82 The Product Monitor-Features, Notes & such: -GS/DSP: UpdateonllgsEnhancementBoard-Two-World Transfers: Apple to IBM and Back . Softkeys: -Advanced Applesoft Basic -Apple Assembly Language • Bad Dudes • Bubble Bobble • Captain Goodnight -Chemistry - Balancing Equations -Chemistry-PeriodicTable-Comics-eommuniKeys -Comty Fair -Electric Crayon (This Land is your Land) •Gorgon •Hi Res Tool Kit •High Rise •Invisible Bugs •Jawbreaker •King's Bounty •Might and Magic<br>II •Miner's Cave •Mission Control •Mystery Matter •Mystery Objects •Note Card Maker •O'Riley's Mine -Outliner -Platoon - Risk v1.4 - Space Station Freedom -To Preserve, Protect, and Defend -WoodCar Rally -AYfs: eCaptainGoodnight-ElitePlus-TheMapsof Kings Quest V . Playing Tips: . Elite Plus . IBM Softkeys: -ABC Monday Night Football -Abrams Battle Tank -Battlehawks 1942 -Bop'n Wrestle -Centurion -champions of Krynn eCommand HQ •Indianapolis 500 •Jack Nicklaus' Greatest 18 Holes of Major Cbampion -Life & Death ll: The Brain -Lowblow Boxing -M1 Tank Platoon -Might and Magic .Might And Magic II .Nuclear War .Pipe Dream .Populous .Railroad Tycoon .Red Storm Rising! . Silpheed v2.2 . Street Rod . Test Drive II -Vette -*Wmg* Commander

83 The Product Monitor .Features, Notes & such:<br>.COREEDIT .Installing Defender of the Crown on a Hard Drive -Notes on COPY II PLUS 9.0 -Notes on RAMUP - The ''Cruising'' Utility For RAM Cards Notes on Teacher Grading programs .Notes on Test Writing programs -The Basics of Kracking Part 9 '-Ultima V Dungeon Copier vl.O -Softkeys: -ABM eCribbage-Firebird-Lunar~-MillikenSoftware -Snoggle -Solitaire -Playing Tips: -Defender of the Crown . Eye of the Beholder. See Beholder Lore -Might& Magic ill. *See The*Lost*Journals ofM*&M In*-Spellbreaker.SeeSpellbreakerBreak-*mMPartiai Softkey: .Bargames .IBM Softkeys: .Alley Cat -Archipelagos-BalanceofPowerv1.10-B.attleHawks: 1942 California Games Carrier Command Caveman Ugh-Lympics-Colonel'sBequest-Continuurn-crime Wave -Crimewave v1.1 -Curse of the Azure Bonds •Dragons Lair •Dragon's Lair •Dragon's Lair II •Earl Weaver'sBaseballv1.5 -Earthrise-EscapeFromHell -P-15 -Grand Slam-Bridge -Gunship -One on One -Wherein theU.S.A isCarmenSandiego? -Wherein the World is Carmen Sandiego? -Where in Time is Carmen Sandiego? . IBM Playing Tips: . A10 Tank Killer • Space Quest IV •

451 -Fay's Word Rally -GATO v13 -Greeting Card Maker •Hostage •Keef The Thief •Magic Spells v2.0 -MagicSpellsv2.1-Mickey'sCrosswordPuzzleMaker -Monsters andMakeBelievev1.1 -PipeDream-Pipe Dreams-RearGuard-Rendezvous withRama-Same or Different -Teacher's Tool Kit -Teacher's Tool Kit (IIc) . War of the Lance . Where in the USA isCarmen Sandiego? • WindwalkerGS • Windwalker IIe • APTs: -Space Rogue -Wizardry ill. *See Keeping the Wiz in Wiz III* .Playing Tips: .Countdown .Space Rogue -mM Softkeys: -Serve and Volley -Welltris

AppleWorks 3.0 . Bug in Captain Goodnight Softkey -BuginGorgonSoftkey-Bugsin"WhereInTheUSA Is Carmen Sandiego GS" -Features, Notes & such: A fix for "Putting... Super Boulder Dash on a Hard Disk . An ELITE Craft ... without NMI . Boot code tracing Star Maze . EZ APT's with Compare Disk program .Notes on Hacker II .Run MECC On Hard Disk-SuperBoulderdashAPTExplanation-TheBasics ofKrackingPart10-WindwalkerGSEditor-Advanced Playing Techniques: Eidolon -Elite -Super Boulderdash APTExplanation-Bitkeys: MECCCopy System/Label Utility -Midwest Software -Softkeys: Alge - Blaster Plus -Arcade Machine (The) -Axis Assassin -Backyard Birds -Bandits -Bill Budge's Space Album-Borg-Chemistry: Balancing Equations •Chemistry:ThePeriodicTable •CleanwaterDetectives -Clock eCommunikeys eConquering Decimals (+,-) . -Conquering Decimals (X,/) eConquering Fractions  $(+,.)$  -Conquering Fractions  $(X')$  -Conquering Math Worksheet-Generator -Conquering Percents -ConqueringRalios &Proportions-CoordinateMath -DecimalConcepts-IAmgeonMaster'sAssistantvo12 -EarlySkills(2diskettes)-EquationMath-Estimation Quicksolve I · Estimation Quicksolve II · Estimation Strategies -Exploring Gas Laws -Five-Star-Forecast -Flip Out-Fossil H1D1ter -Fraction Concepts, Inc. -Fraction Practice Unlimited -Grannnar Gazzette -Gr3mmarToy Shop -InstantSurvey -InstantSurvey Sampler-InvisibleBugs-KeyboardingKlass-Kinder Koncepts-LittleTownZoo -LivingCell(The)-Lunar Greenhouse-Mastertype'sWriter-MathFactsTracker -Measureworks -MECC3.5" ProDOS disks -MECC Outliner-Miner'sCave -Minotaur -Money -Mystery Matter -Mystery Objects-Paper Plane Pilot-Patterns -PictureChompers-ProbabilityLab-Problem-Solving With Nim -Rings of Saturn -Space Station Freedom -Spell It -Spellevator -Spelling Puzzles and Tests •Spelling Series ToolKit •Star Maze •Sun & Seasons -Teaching Scientific Inquiry -TIme Navigator -Time NavigatorArotmdTheWorld-TImeNavigatorLeaps Back -To Preserve, Protect & Defend -Type Attack -WeedsToTrees-What'sFirst?What'sNext?-Wood Car Rally . Wooly Bounce . Playing Tips: Gemstone Healer ·IBM Softkeys: Battle Chess II ·Carrier Command .Colonel's Bequest .Continuum .Crime Wave Crimewave v1.1 . Curse of the Azure Bonds -Dragon's Lair -Dragon's Lair II -Earl Weaver's Baseball v1.5 -Earthrise -Escape From Hell -F-15 -'Where in U.S.A. is Carmen Sandiego?

Ghettysburg -Roadwar 2000 -Roadwar Europa -Six-<br>Gun Shoot Out -The Scoop -Tigers In The Snow -Torpedo Frre -U.S.A.AP. -War In Russia -Warp Factor-Warship-Word AttackPlus-WWIBattlecruiser . IBM Softkeys: Carrier Command . Caveman Ugh-Lympics .Colonel's Bequest .Continuum .Crime Wave Crimewave v1.1 -Curse of the Azure Bonds -Dragon's Lair -Dragon's Lair II -Earl Weaver's Baseball v1.5 -Earthrise -Escape From Hell -F-15 -FirehawkThexderII-Gunship -WhereintheU.S.A is Carmen Sandiego?

#87 .The Product Monitor .Bugs: Bug in Algebravol 3 & 4 . Bug in Matchmaker World Geography Facts -BugiriPSATWordAttackSkills-BuginPSAT/SAT Analogies-BuginSATWordAttackSkills-Features, Notes and such: Basics of Kracking Part #14, The -Build Yom Own Stereo Board! -Kracking SSI's RDOS -MECC35"disksoftkeys-MECC5.25" disk softkeys • Notes on Test Drive II cars disks • Questron n CDA v2.0 -Softkeys: Blue Grass Bluff (5.25") -BluegrassBluff(3.5") -Botanist's Apprentice (The) -Cause & Effect: Mountain Climbing Blue Level eCleanwaterDetectives(3.5")eCleanwaterDetectives (5.25") -Context Clues: Hidden Treasure Red Level -Drawing Conclusions: Chief of Detectives Blue Level -Drawing Conclusions: Chief of Detectives Red Level-Estimalion Activities (3.5") -Estimation Activities (525") -Fact or Opinion: Smart Shopper Blue Level •Fact or Opinion: Smart Shopper Red Level . Field Zoologist, The . Following Directions: Behind the Wheel Red Level Getting the Main Idea: Around the World Blue Level -Getting the Main Idea: Around the World Red Level -Grammar Gazette (3.5")-GrammarGazene(5.25")-GranunarMonsters (3.5") -Inference: School Days Blue Level -Inference: School Days Red Level -Journey to the Age of the Dinosaurs •Littletown Zoo (3.5") •Littletown Zoo (5.25") -Living Cell (3.5"), The -Uving Cell (5.25"), The -OUtpost -Paper Plane Pilot (3.5") -Paper·Plane Pilot (5.25") ·Pensate -Problem Solving With Nim (3.5") -Problem Solving With Nim (5.25") -Reading forDetail:RaceTrackBlueLevel-Reading forDetail: Race Track Red Level • Sequence: What Comes First Blue Level • Sequence: What Comes First Red Level and much more...

#84 The Product Monitor -Bugs: Another bug in

For a complete back issue list, send a  $75¢$ stamp to Computist.

A library disk is a  $5^{1}/$  inch floppy diskette that  $\left|\right|^{MC}$ contains programs that would normally have to be typed

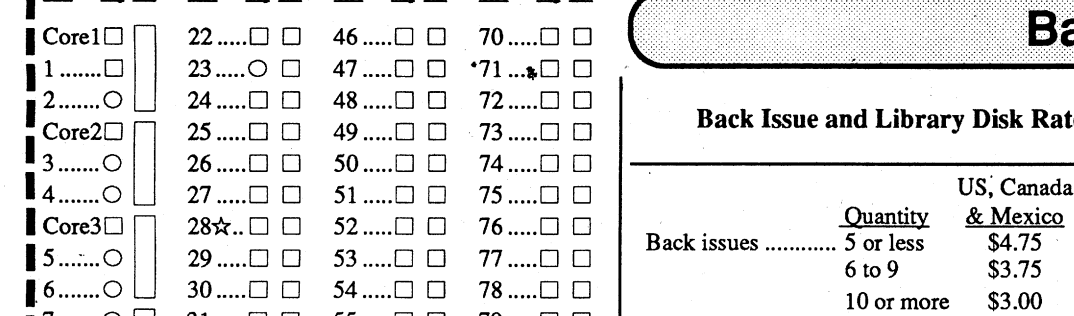

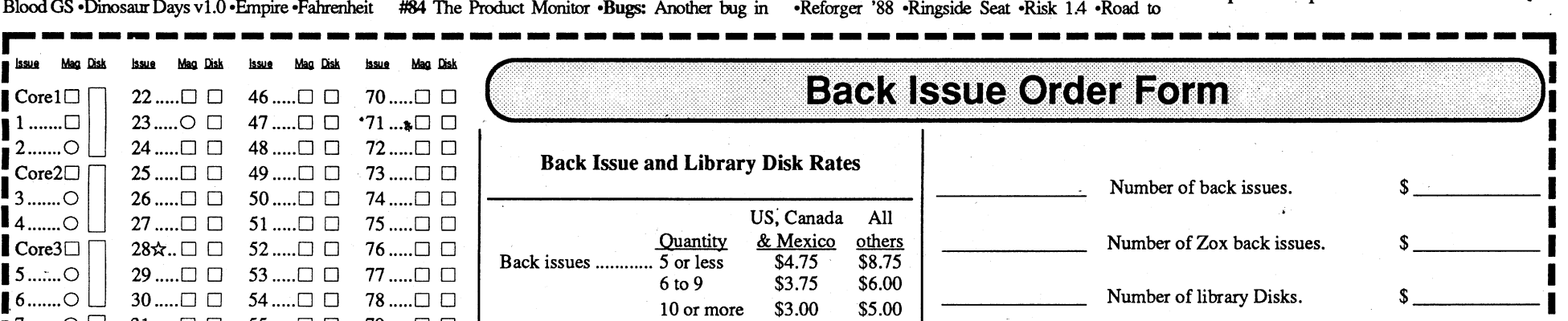

#8S -The Product Monitor -Bugs: A bug in AppleWorks 3.0 . Bugs in the Copy II Plus . Bugs in "Where in the USA is Carmen Sandiego GS" -Features,Notesandsuch: A"USTable"versionof Warship & WWI Battlecruise .Copy II Plus discontinued? -Dazzle Draw Patch to Save the Configuration .Fastcopya Enhancement problem -Locksmith Pastoopy (2 GS) Help -PDOS (ProDOS RDOS) vl.l -PDOS Examples .-PDOS Updates: Changesforv1.1 ofPDOS -PDOS Updates:Changes for v1.1 of RDOS Transfer -Question and Help for Wings Of Fury by Broderbund ·RDOS Transfer Utility v1.1 .The Basics of Kracking Part 11 & 12 -Advanced Playing Tecbnlques: The Duel: Test Drive II GS .Bitkeys: Midwest Software .Softkeys: Airheart - Battle Cruiser - Battle For Normandy - Battle Group -Battle of Antietam -Battle of Shiloh -Bomb Alley-Breakthrough in the Ardennes-Calendar Crafter v1.3 .Carrier Force .Cartels and Cutthroats .Clue -Computer Air Combat 1.1 -Computer Air Combat DataDisk Computer Ambush 2.0 Computer Baseball -Computer Bismarck 1.1 -Cosmic Balance -Cosmic BalanceII.Cyclod.CytronMasters.Eagles.Epidemic -Pifty Mission Crush -Pighter Command -Galactic Adventmes -Galactic Gladiators -Geopolitique 1990 -Guadalcanal Campaign"-Imperium Galactum -Kampfgruppe -Kampfgruppe· Scenario'Disk One -Kinder Koncepts - Knights of the Desert - Mech Brigade -Napoleon'sCampaigns:1813&1815-NorthAtlantic '86 -Objective: Kursk -Operation: Market Garden •Phantasie •President Elect •Pursuit of the Graf Spee -Reforger ;88 -Ringside Seat -Risk 1.4 -Road to

#86 -The Product Monitor -Bugs: Bug in Airheart softkey·-Bug in Minotam softkey -Features, Notes and such: IIgs Resources . PaintWorks Goldon a hard drive? -PC Keyboard Pix -Placing Battle Chess on a Hard Drive -The Basics of Kracking Part #13 -The Basics of Kracking Part #14 -Softkeys: Analogies Tutorial-AritlnneticFactsLeamingAid-BookWorm -Cause & Effect-Circus Math -comparisonKitchen -EarlyAddition-Epoch-Extra!Extra!-FactorOpinion -Figmative Language -Foundations in State History: Focus on Indiana -Go to the Head of the Class -Indiana Jones in Revenge of the Ancients - Intellectual Software disks .Introductory Genetics .Kids at Work .Magic Candle-MasteryAridnneticGames(1989)-Meda1ists: Create Your Own -Medalists: Presidents -Microcomputer Workshops disks -Microzine #19 -Milt's Math Drills -Money Works -Monsters and Make Believe .Mrs. Wigglesworth's Secret -MultiplicationPuzzles-MysteryoftheWitch'sShoes -Paint with Words -Parts of Speech Nouns -Parts of Speech Verbs I -Punctuation- Skills Commas -PunctuationSkillsEndMarks, Semicolon,andColon -Questronll-QuotientQuest-Rotmding -SATScore Improvement System Algebra -SAT Score Improvement SystemGeometry -SeaSpeller-Sheila -Superstar Ice Hockey -Test Drive -The Case of the MissingChick-TheSkeletalSystem-TriviaMachine -Way Out -Who, What, When, Where -Word Scrambler and Spelling Tutor . IBM Softkeys . Artwork -Paces -HeatWave -Hoverforce -Indy! The Graphic Adventure •Kings Quest III •Space Harrier •Teenage Mutant NinjaTurtles

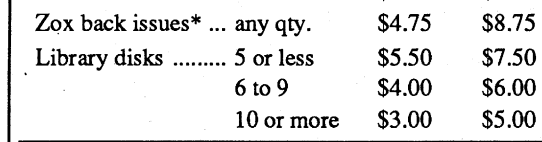

*Note: Total back issue and library disk orders to get quantity discounts. (ie. ordering* 5 *back issues and 5 library disks meansthat youpay the the quantity 10price of*\$3 *each for both.)*

*\*Due to the time and effort involved in making Zox copies, their price will remain at* \$4.75 *each for US, Canada* & *Mexico and at* \$8.75 *for all other Foreign. Shipping is included in all the prices shown.*

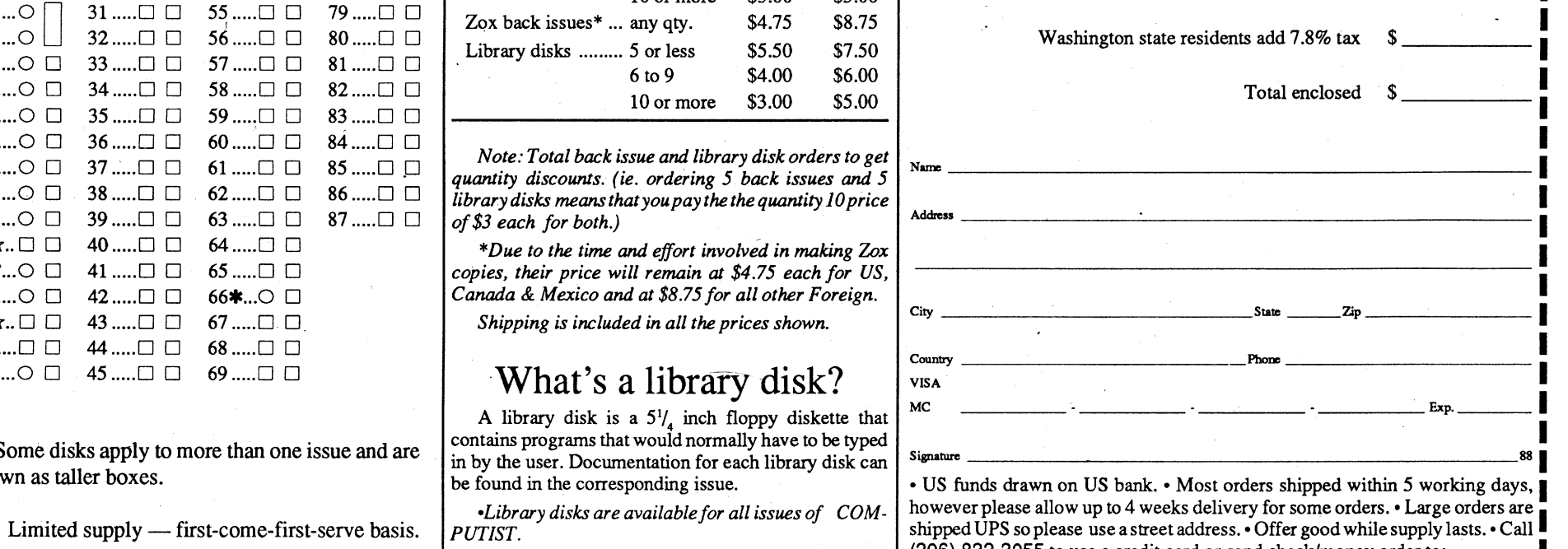

## What's a library disk?

/ <sup>2</sup> by 11 paper. *Computist.,* COMPUTIST 33821 E Orville Road Eatonville WA 98328

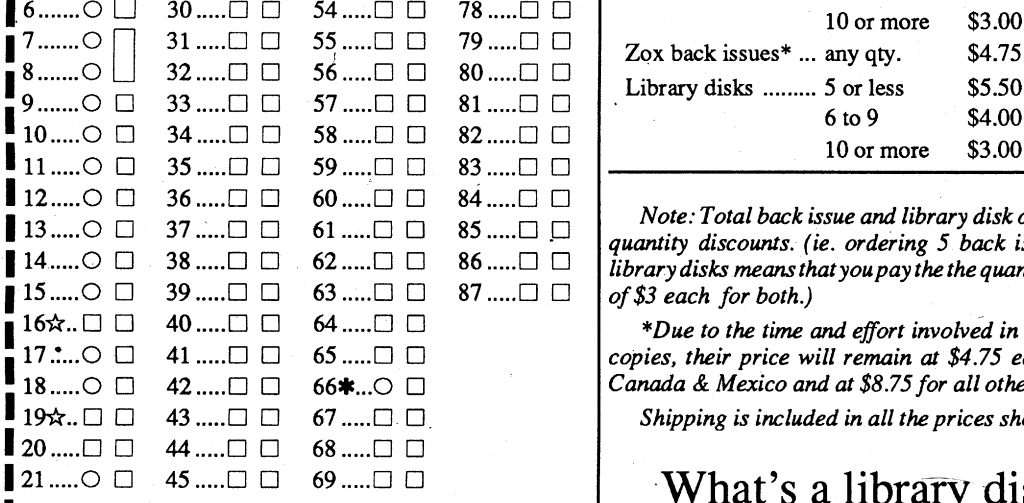

Some disks apply to more than one issue and are<br>shown as taller boxes.<br> $\begin{bmatrix}\n\text{Sigma} \\
\text{Sigma} \\
\text{Sigma}\n\end{bmatrix}$   $\begin{bmatrix}\n\text{Sigma} \\
\text{Sigma}\n\end{bmatrix}$   $\begin{bmatrix}\n\text{Sigma} \\
\text{Sigma}\n\end{bmatrix}$ 

O Out-of-print — only "Zeroxed" copies for sale. For a complete back issue list, send a 75¢ stamp to (206) 832-3055 to use a credit card or send check/money order to:<br>
Sue 66 is laser printed on 8<sup>1</sup>/, by 11 paper. Comput Issue 66 is laser printed on  $8^{1}/_{2}$  by 11 paper.